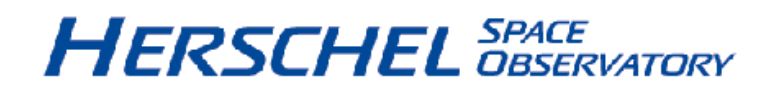

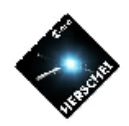

### **Announcement of Opportunity for Key Programmes**

# **PACS Observer's Manual**

**HERSCHEL-HSC-DOC-0832, Version 1.1 14-Mar-2007**

#### **PACS Observer's Manual**

Published version 1.0, 01 February 2007

Published version 1.1, 14 March 2007

### **Table of Contents**

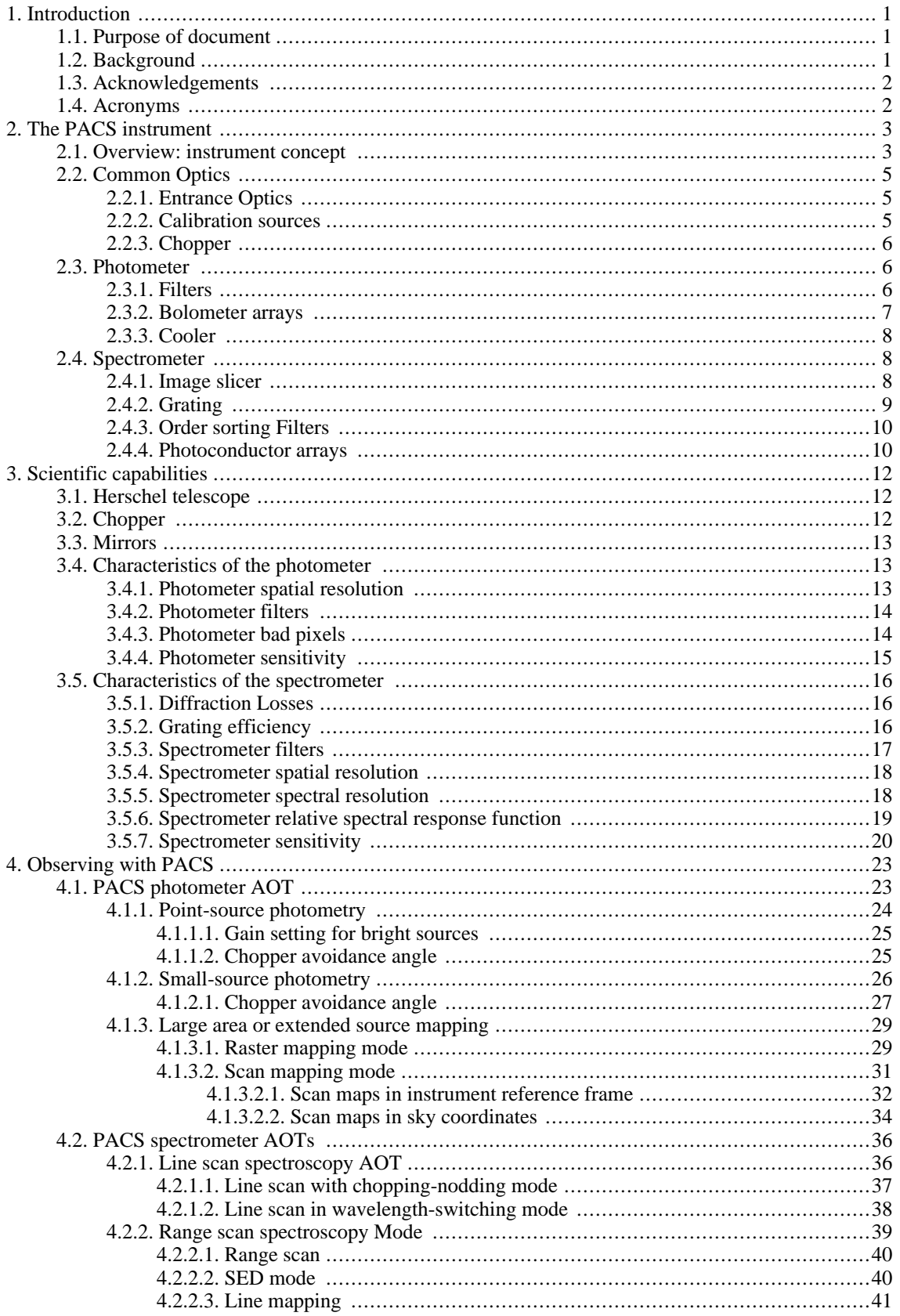

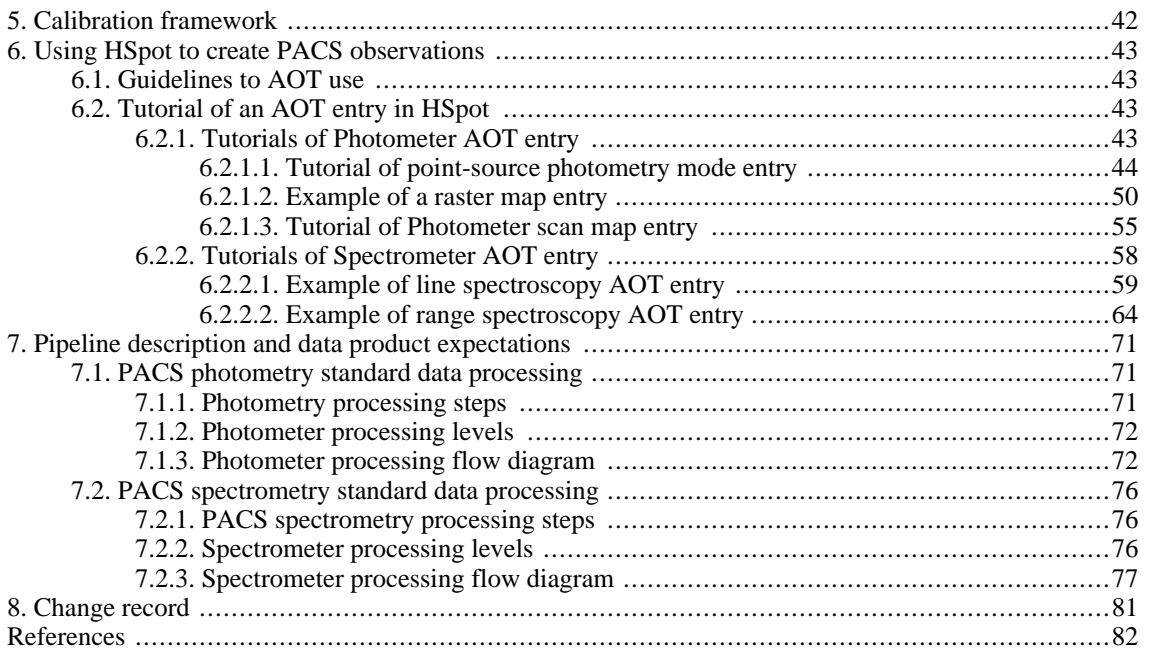

# <span id="page-4-0"></span>**Chapter 1. Introduction**

### <span id="page-4-1"></span>**1.1. Purpose of document**

The PACS Observer's manual is intended to support astronomers to in the definition of their observations with the PACS instrument. The purpose of this document is to provide relevant information about the PACS instrument on board Herschel Space Observatory. The information is mainly targeted to be a general overview of the instrument and its performance, in order to help the astronomer to plan, prepare and execute scientific observations with PACS. The structure of this observer's manual is as follows: we first describe the instrument (Chapter 2) and its scientific capabilities (Chapter 3), followed by the available astronomical observation templates (AOTs, Chapter 4). The calibration scheme and products are presented in Chapter 5. A cookbook for entering observations with HSPOT is given in Chapter 6 and the manual ends with a description of the pipeline (Chapter 7). This initial version is written to support the first call for Herschel observing proposals by the [European](http://www.esa.int) Space Agency (ESA) in February 2007.

## <span id="page-4-2"></span>**1.2. Background**

The Herschel Space Observatory is an ESA cornerstone mission, for high spatial resolution observations in the FIR and sub-millimeter regime, to be launched in 2008 aboard an Ariane 5 rocket together with Planck. It will enter a Lissajous 700 000 km diameter orbit 1.5 million kilometers away from Earth at the second Lagrange point of the Earth-Sun system.

The mission is named after Sir William Herschel, who discovered the infrared radiation in 1800.

It will be the first space observatory to cover the full far-infrared and submillimetre waveband. It will perform photometry and spectroscopy in the 55-670 µm range, with its 3.5m diameter radiatively cooled telescope, while its science payload complement of three instruments is housed inside a superfluid helium cryostat.

Herschel is designed to observe the "cool universe". The main scientific objectives of the mission are:

- to study the formation of galaxies in the early universe and their subsequent evolution;
- to investigate the formation of stars and their interaction with the interstellar medium;
- to observe the chemical composition of the atmospheres and surfaces of comets, asteroids, planets and satellites;
- to examine the molecular chemistry of the universe.

Herschel will be operated as an observatory facility offering three years of routine observations, which will be available for the entire scientific community. Roughly two thirds of the observing time are "open time", and will be offered through a standard competitive proposal procedure.

The Photodetector Array Camera & Spectrometer (PACS) is one of the three science instruments of the Herschel observatory. PACS provides the Herschel Space Telescope with the capabilities for spectroscopy and imaging/photometry in the 55-210 µm range.

PACS has been designed and built by a consortium of institutes and university departments from across Europe under the leadership of the Principal Investigator Albrecht Poglitsch at Max-Planck-Institute for Extraterrestrial Physics, Garching, Germany. Consortium members are from Austria: UVIE; from Belgium: IMEC, KUL, CSL; from France: CEA, OAMP; from Germany: MPE, MPIA; from Italy: IFSI, OAP/OAT, OAA/CAISMI, LENS, SISSA; from Spain: IAC.

The PACS web site is : <http://pacs.mpe.mpg.de>

### <span id="page-5-0"></span>**1.3. Acknowledgements**

The PACS instrument is the result of many years of work by a large group of dedicated people in several institues and companies across Europe. It is their efforts that have made it possible to create such a powerful instrument for use in the Herschel Space Observatory. We would first like to acknowledge their work.

This manual is edited by Bruno Altieri and Roland Vavrek (ESAC) and includes help and inputs from a number of people. Particular help and contributions to this manual have come from Thomas Müller, Marc Sauvage, Ulrich Klaas, Jürgen Schreiber and Bart Vandenbussche. This Observer's Manual also uses the knowledge contained in numerous PACS technical documents and various discussions.

### <span id="page-5-1"></span>**1.4. Acronyms**

- AOR : Astronomical Observation Request
- AOT : Astronomical Observation Template
- CRE : Cryogenic Readout Electronics
- DDCS : Double Differential Correlated Sampling (mode)
- DMC : Detector and Mechanics Controller
- DTCP : Daily TeleCommunications Period
- ESA : European Space Agency
- FM : Flight Model
- FOV : Field-Of-View
- FPU: Focal Plane Unit
- FWHM : Full Width Half Maximum
- HSpot: Herschel planning observations tool
- ICC: Instrument Control Centre
- ICS: Internal Calibration Source
- ILT: Integrated (Instrument) Level Tests
- NEP: Noise Equivalent Power
- OD: Observation Day
- PACS : Photodetector Array Camera & Spectrometer
- QLA : Quick Look Analysis
- QM: Qualification Model
- RSRF: Relative Spectral Response Function
- SED: Spectral Energy Distribution
- SPU: Signal Processing Unit

# <span id="page-6-0"></span>**Chapter 2. The PACS instrument**

## <span id="page-6-1"></span>**2.1. Overview: instrument concept**

The PACS instrument comprises two sub-instruments which offer **two basic and and mutually exclusive modes** in the wavelength band 55-210 µm :

- Imaging dual-band photometry (60-85 µm or 85-130 µm and 130-210 µm) over a field of view of 1.75'x3.5', with full sampling of the telescope point spread function (diffraction/wavefront error limited)
- Integral-field spectroscopy between 55 and 210  $\mu$ m with a resolution of ~75-300km/s and instantaneous coverage of ~1500 km/s, over a field of view of 47"x47".

<span id="page-6-2"></span>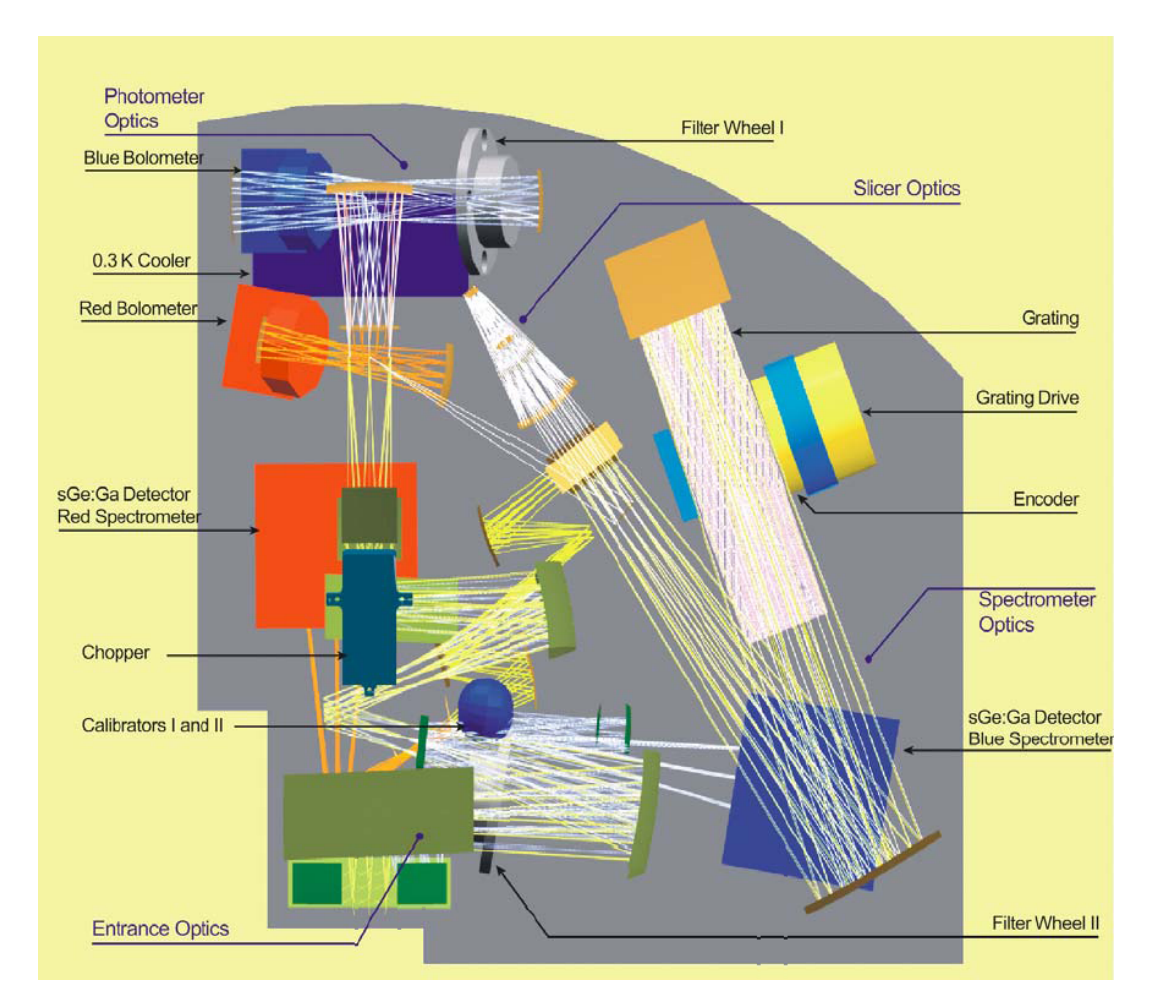

**Figure 2.1. Left: Optical layout. After the common entrance optics with calibration sources and the chopper, the field is split into the spectrometer train and the photometer trains. In the latter a dichroic beam splitter feeds separate re-imaging optics for the two bolometer arrays. In the spectrometer train, the image slicer converts the square field into an effective long slit for the Littrow-mounted grating spectrograph. The dispersed light is distributed to the two photoconductor arrays by a dichroic beam splitter which acts as an order sorter for the grating.**

[Figure 2.1](#page-6-2) shows how the functional groups are distributed in the spatial instrument envelope.

[Figure 2.2](#page-7-0) shows an optical circuit block diagram of the major functional parts of PACS. At the top,

the entrance and calibration optics is common to all optical paths through the instrument. On the right, the spectrometer serves both, the short-wavelength ("blue"), and long-wavelength ("red") photoconductor arrays. A fixed dichroic beam splitter separates blue from red spectrometer light at the very end of the optical path. On the left, the bolometer fixed dichroic beam splitter comes before the blue and red imaging branches since they require different magnification. Directly in front of their baffle enclosures the blue detectors have filter wheel mechanisms which contain the band pass filters for short wavelength photometry, and the order selection band passes for 2nd and 3rd order operation of the grating spectrometer, respectively.

<span id="page-7-0"></span>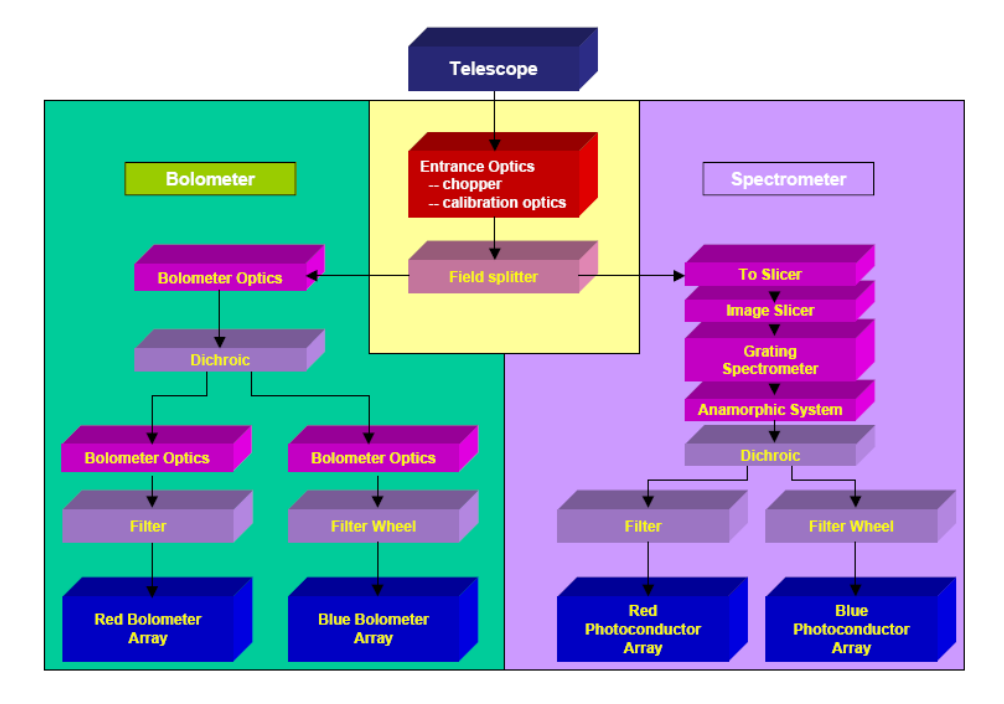

**Figure 2.2. Functional block diagram of PACS overall optics**

The focal plane sharing of the instrument channels is shown in F[igure 2.3. T](#page-8-3)he photometric bands, which can be observed simultaneously, cover the same field-of-view. The field-of-view of the spectrometer is offset from the photometer field (see [Figure 2.3\)](#page-8-3). However, this has no effect on the observing efficiency.

The focal plane unit provides photometric and spectroscopic capabilities through five functional units :

- common input optics with the chopper, calibration sources and a focal plane splitter;
- a photometer optical train with a dichroic beam splitter and separate re-imaging optics for the two short-wavelength bands (60-85 µm/ 85-130 µm) selectable via a filter wheel and the longwavelength band (130-210 µm), respectively;
- two bolometer arrays with cryogenic buffers/multiplexers and a common 0.3 K sorption cooler;
- a spectrometer optical train with an image slicer unit for integral field spectroscopy, an anamorphic collimator, a movable diffraction grating in Littrow mount, anamorphic re-imaging optics, and a dichroic beam splitter for separation of diffraction orders. The blue channel contains an additional filter wheel for selecting its short or long wavelength part;
- two photoconductor arrays with attached cryogenic readout electronics (CRE).

<span id="page-8-3"></span>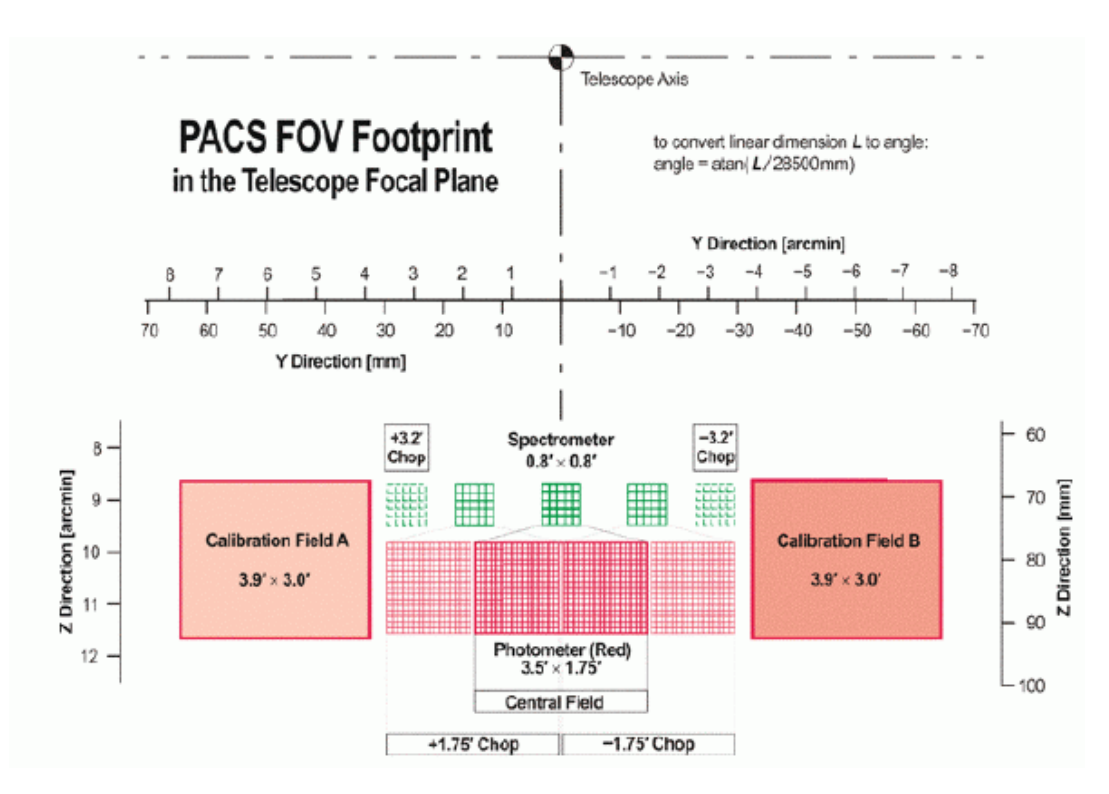

PACS focal plane usage. Long-wavelength and short wavelength photometry bands cover practically identical fields-of-view. The spectrometer FOV is offset in the -Z direction (closer to the optical axis of the telescope). Chopping is done along the Y axis (left-right in this view) and also allows observation of the internal calibrators on both sides of the used area in the telescope focal plane. The maximum chopper throw for sky observations is  $\sim$ 3.5 arcmin for photometry and 6.3 arcmin for spectroscopy. In photometry, object and reference fields are almost touching at 3.5 arcmin throw.

**Figure 2.3. PACS field-of-view footprint in the telescope focal plane.**

## <span id="page-8-0"></span>**2.2. Common Optics**

#### <span id="page-8-1"></span>**2.2.1. Entrance Optics**

The entrance optics fulfills the following tasks: it creates an image of the telescope secondary mirror (the entrance pupil of the telescope) on the focal plane chopper; this allows spatial chopping with as little as possible modulation in the background received by the instrument.

It also provides for an intermediate pupil position where the Lyot stop and the first blocking filter, common to all instrument channels, can be positioned. It allows the chopper, through two field mirrors adjacent to the used field of view in the telescope focal surface, to switch between a (chopped) field-of-view on the sky and two calibration sources (see also [Figure 2.3](#page-8-3)).

The chopped image is then re-imaged onto an intermediate focus where a fixed field mirror splits off the light into the spectroscopy channel. The remaining part of the field of view passes into the photometry channels. A "footprint" of the focal-plane splitter is shown in [Figure 2.3](#page-8-3).

#### <span id="page-8-2"></span>**2.2.2. Calibration sources**

The calibration sources are placed at the entrance of the instrument to have the same light path for the sky observation and internal calibration. This is essential for removing detector baseline drifts as best as possible, a serious task with a warm telescope and the associated high thermal background. To eliminate non-linearity or memory problems with the detector/readout system, the calibration sources are low emissivity gray-body sources providing FIR radiation loads slightly above and below the telescope background, respectively. This is achieved by diluting the radiation from a (small) black source with a temperature near the telescope temperature inside a cold diffusor sphere with a (larger) exit aperture. The temperature of the radiator  $\sim 80K$ ) is stabilized within a few mK.

### <span id="page-9-0"></span>**2.2.3. Chopper**

In order to discriminate faint signals of celestial sources from orders of magnitude larger thermal background fluxes of the only moderately cooled Herschel telescope (~80K), differential measurements are required. For this purpose a small tilting mirror, the chopper, flips alternately on the astronomical source and on a nearby sky position, with a variable throw up to 6 arcmin on the sky for the spectrometer and 3.5 arcmin for the photometer. This allows full separation of an object field and a reference field.

The chopper is also used to alternatively look at the two internal calibration sources (ICS) which are located at the left and right side of the instrument FOV (see [Figure 2.3\)](#page-8-3).

The chopper is capable of following staircase waveforms with a resolution of 1", and delivers a duty-cycle of ~90% at chop frequency of 5 Hz. The chopper axis is stabilized in its central position by flexular pivots and rotated by a linear motor. The chopper design allows a low heat load in the PACS FPU.

At larger elongations the chopper is used to reflect the beams from the ICSs within the PACS Focal Plane Unit enabling frequent photometric calibration of the detector arrays during the flight.

### <span id="page-9-1"></span>**2.3. Photometer**

After the intermediate focus provided by the entrance optics, the light is split into the longwavelength and short-wavelength channels by a dichroic beam-splitter with a transition wavelength of 130 µm and is re-imaged with different magnification onto the respective Si bolometer arrays.

The blue channel offering two filters, 60-85 µm and 85-130 µm, has a 32x64 pixels arrays, while the red channel with a 130-210 µm filter has a 16x32 pixels array. Both channels cover a field-of-view of ~1.75'x3.5', with full beam sampling in each band. The two short-wavelength bands are selected by two filters via a filter wheel. The field-of-view is nearly filled by the square pixels, however the arrays are made of sub-arrays which have a gap of ~1 pixel in-between.

The incident infrared radiation is registered by each bolometer pixel by causing a tiny temperature difference.

#### <span id="page-9-2"></span>**2.3.1. Filters**

The PACS filters, in combination with the detectors, define the photometric bandpass of the instrument. There are in total 3 bands in the PACS photometer: 60-85  $\mu$ m, 85-130  $\mu$ m and 130-210  $\mu$ m. The transmission of the photometer filters is shown in [Figure 3.4.](#page-17-2)

<span id="page-10-2"></span>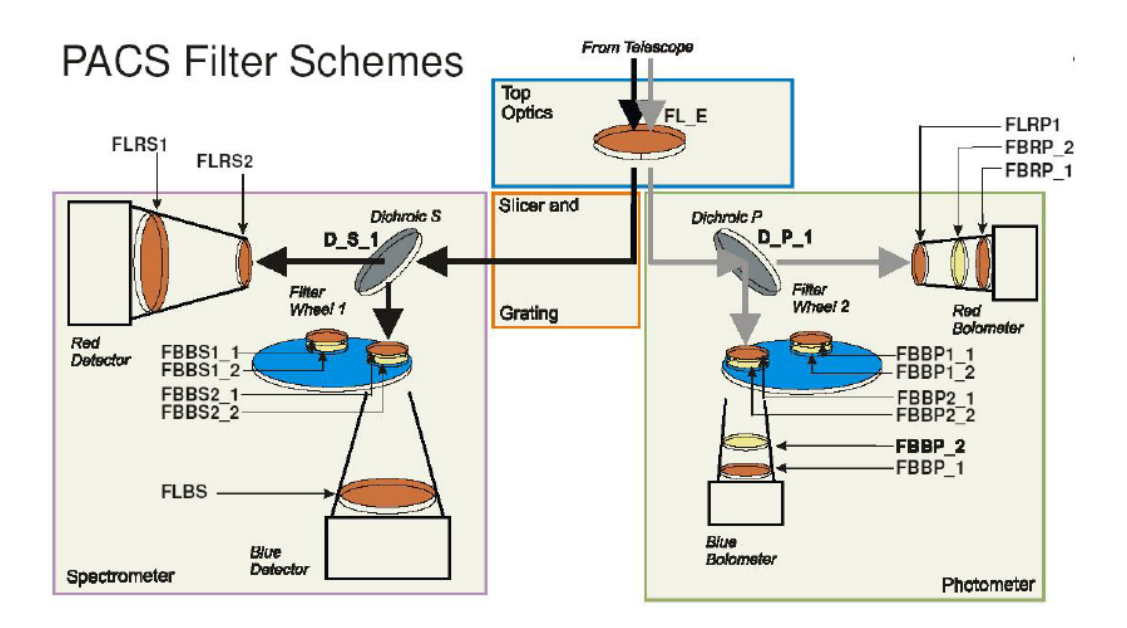

**Figure 2.4. Overview of the filter arrangements in PACS. The selection of the blue photometer filter is done via commanding of the filter wheel 2.**

#### <span id="page-10-1"></span><span id="page-10-0"></span>**2.3.2. Bolometer arrays**

[Figure 2.5](#page-10-1) shows a cut-out of the 64x32 pixel bolometer array assembly. 4x2 monolithic matrices of 16x16 pixels are tiled together to form the short-wave focal plane array.

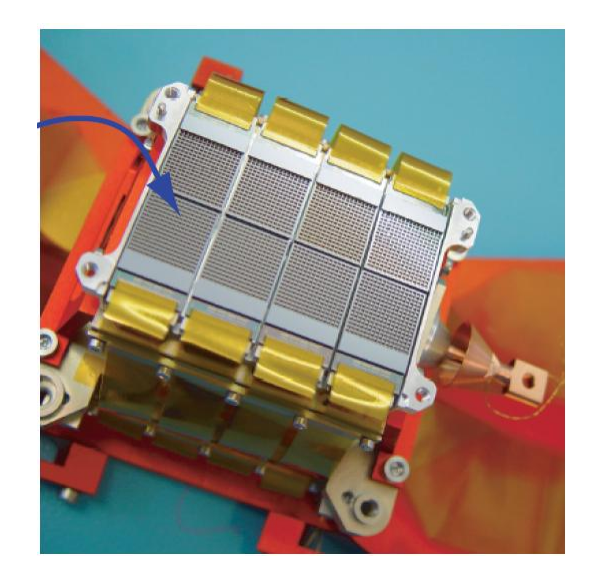

**Figure 2.5. Bolometer matrices assembly: 4x2 matrices from the focal plane of the short-wave bolometer assembly. The 0.3 K multiplexers are bonded to the back of the sub-arrays. Ribbon cables lead to the 3K buffer electronics.**

In a similar way, 2 matrices of 16x16 pixels, are tiled together on for the long-wavelength focal plane array.

The matrices are mounted on a 0.3K carrier which is thermally isolated from the surrounding 2K structure. The buffer/multiplexer electronics is split in two levels; a first stage is part of the indiumbump bonded back plane of the focal plane arrays, operating at 0.3K. Ribbon cables connect the output of the 0.3K readout to a buffer stage running at 2K.

For science observations the multiplexing readout samples each pixel at a rate of 40 Hz Because of the large number of pixels, data compression by the SPU is required. The raw data are therefore binned to an effective 10 Hz sampling rate. After that, the same lossless compression algorithm is applied as with the spectrometer data.

### <span id="page-11-0"></span>**2.3.3. Cooler**

The photometer operates at sub-Kelvin temperatures, which are achieved using a <sup>3</sup>He cooler. This type of refrigerator uses porous material which absorbs or releases gas depending on the mode: cooling or heating. The use of the  ${}^{3}$ He isotope instead of the common  ${}^{4}$ He is dictated by two reasons: it is not super fluid at cryogenic temperatures below 2.2 K and it is a superior cryogen. This sorption cooler is run from a cold stage provided by the Herschel cryostat. The refrigerator contains 6 litres of <sup>3</sup>He and can in principle be recycled infinitely, with an efficiency of more than 95% with a lifetime limited only by the cold stage from which it is run. Gas-gap heat switches, which are coupled to the Herschel 3K system with thermal straps, control the mode of operations. The evaporation of <sup>3</sup>He provides a very stable thermal environment under constant heat load. The design of the cooler is well suited for work in space as there are no moving parts and the heat load is small.

This sorption cooler is nearly identical to the unit developed for SPIRE. It provides a stable temperature environment at 300 mK for more than 48 hours under normal observing and operational circumstances. The recycling shall be performed during DTCP periods, whenever the PACS photometer will be selected for the following observing day.

## <span id="page-11-1"></span>**2.4. Spectrometer**

The spectrometer covers the wavelength range from 55µm to 210µm, in two channels that operate simultaneously in the blue (55-105µm) and red (105-210µm) band. It provides a resolving power between 1000 and 4000 (i.e. a spectral resolution of ~75-300km/s), depending on wavelength for a fixed grating position The instantaneous coverage is ~1500km/s. It allows simultaneous imaging of a 47"x47" field of view, resolved in 5x5 pixels. An image slicer employing reflective optics is used to re-arrange the 2 dimensional field-of-view along a 1x25 pixels entrance slit for the grating, as schematically shown in [Figure 2.3](#page-8-3).

This integral-field concept allows efficient detection of weak individual spectral lines with sufficient baseline coverage and high tolerance to pointing errors without compromising spatial resolution, as well as for spectral mapping of extended sources regardless of their intrinsic velocity structure.

The grating is Littrow-mounted, i.e. the entrance and exit optical paths coincide. It is operated in first, second or third order, respectively, to cover the full wavelength range. The first order covers the range 105-210µm, the second order 72-105µm, and the third order 55-72µm. Anamorphic collimating optics expands the beam to an elliptical cross section to illuminate the grating over a length required to reach the desired spectral resolution. The grating is actuated by a cryogenic motor with arcsec precision which allows spectral scanning/stepping for improved spectral flat-fielding and for coverage of extended wavelength ranges.

The light from the first diffraction order is then separated from the light of the two other orders by a dichroic beamsplitter and passed into two optical trains feeding the respective detector arrays (stressed/unstressed) for the wavelength ranges 105-210µm and 55-105µm. Anamorphic re-imaging optics is employed to independently match the spatial and spectral resolution of the system to the square pixels of the detector arrays. the filter wheel in the short-wavelength path selects the second or third grating order.

#### <span id="page-11-2"></span>**2.4.1. Image slicer**

The image slicer's main function is to transform the 5x5 pixel image at its focal plane into a linear 1x25 pixel entrance slit for the grating spectrometer. The slicer assembly consists of 3 set of mirrors:

• The *slicer stack*: 5 identical spherical field mirrors, individually tilted, which forms separate pu-

pil images for each "slice" on the set of 5 capture mirrors.

- The *capture mirrors* re-combine the separate beams into the desired linear image on the set of 5 spherical mirrors at the exit of the slicer assembly.
- The *field mirrors* at the exit re-combine the pupils separated in the slicer into a common virtual pupil. The collimators of the spectrometer will later form an (anamorphic) image of this virtual pupil onto the grating. At the same time, the field mirror apertures serve as the entrance slit of the grating spectrometer.

![](_page_12_Figure_4.jpeg)

**Figure 2.6. Integral-field spectrometer concept : projection of the focal plane onto the detector arrays in spectroscopy mode. The image slicer re-arranges the 2D field along the entrance slit of the grating spectrograph such that, for all spatial elements in the field, spectra are observed simultaneously. Note the blank space left between the slices to reduce crosstalk between left- and rightmost pixels of adjacent slices (see also [Figure 2.8](#page-14-0) )**

#### <span id="page-12-0"></span>**2.4.2. Grating**

The grating blank has a length of 320mm with a groove period of 8.5  $\pm$ 0.05 grooves/mm, with a total of approximatively 2720 grooves. The reflection grating is operated in the first (105-210 µm), the second (72-105 µm) and the third diffraction order (55-72 µm). Grating deflections from 28 degrees to 68 degrees are possible to cover the full wavelength range of each order. A graphical correlation of the grating angle of incidence versus order and wavelength is given in [Figure 2.7](#page-13-2).

<span id="page-13-2"></span>![](_page_13_Figure_2.jpeg)

**Figure 2.7. Relation between grating angle and wavelength**

### <span id="page-13-0"></span>**2.4.3. Order sorting Filters**

The PACS order sorting filters enable the spectral purity of the selected band by suppressing contributions by other orders the detector is sensitive to. There are in total 3 bands in the PACS spectrometer: 55-72 µm, 72-105 µm and 105-210 µm. The filter transmission is shown in Fi[gure 3.8. T](#page-20-1)he filter train of both the photometer and spectrometer channels is illustrated in [Figure 2.4](#page-10-2).

### <span id="page-13-1"></span>**2.4.4. Photoconductor arrays**

The spectrometer employs two Ge:Ga photoconductors arrays (low and high stressed) with 16x25 pixels on which the 16 spectral elements of the 25 spatial pixels are imaged.

The Ge:Ga photoconductor arrays have a modular design : They are made of 25 linear modules of 16 pixels each are stacked together to form a 2-dimensional array. Ge:Ga photoconductors are sensitive in the wavelength range 40-110/120 µm without any stress. A stress is therefore applied to improve the long wavelength sensitivity. The stressing mechanisms ensures homogeneous stress on each pixel along the entire pile of 16 spectral elements. The low-stressed has a mechanical stress on the pixels which is reduced to about 10% of the level needed for the long-wavelength response.

Light cones in front of the actual detector block provide an area-filling light collection in the focal plane and feed the light into the individual integrating cavities around each individual, mechanically stressed detector crystal. The light cones also act as a very efficient means of straylight suppression because their solid angle acceptance is matched to the re-imaging optics such that out-of-beam light is rejected.

<span id="page-14-0"></span>![](_page_14_Picture_1.jpeg)

**Figure 2.8. High stress module close-up : The 25 stressed modules (corresponding to 25 spatial pixels) integrated into their housing. Stress is applied to the whole stack of 16 Ge crystals, providing the instantaneous spectral coverage for each of the 25 spatial fields on the sky. Light cones provide for area-filling collection onto the individual detectors.**

Each module is attached to a 18 channel cold readout electronics (CRE) amplifier/multiplexer circuit in CMOS technology. The photocurrent from the detector crystals is integrated on a capacitor. The capacitance is switchable between 4 values from 0.1 to 3pF to provide sufficient dynamic range for the expected flux range. The integration process is reset after preset interval. During the integration the voltage signal is regularly read in a non-destructive way with a frequency of 1/256s leading to an integration ramp with 256 / (reset interval) samples.

# <span id="page-15-0"></span>**Chapter 3. Scientific capabilities**

Based on the results from the QM Instrument Level Tests, tests of FM components/subunits and our present knowledge of the Herschel satellite, the performance of the entire system can be estimated in terms of what the observer is concerned with, i.e., an assessment of what kind of observations will be feasible with Herschel/PACS, and how much observing time they will require.

The system sensitivity of the instrument at the telescope depends mainly on the optical efficiency, i.e. the fraction of light from an astronomical source arriving at the telescope that actually reaches the detector, on the photon noise of the thermal background radiation from the telescope or from within the instrument, and on detector/electronics noise.

### <span id="page-15-1"></span>**3.1. Herschel telescope**

Ideally, the telescope would be diffraction limited over the full PACS wavelength range. The present telescope design allows a wavefront error of 6µm (r.m.s.). The type of error is not known; we have assumed spherical aberration for the analysis. The main effect on the point spread function (PSF) is a transfer of power from the central peak to larger radii while the width of the central peak is not affected much. The power concentrated in the central peak (delimited by the first zero of the ideal telescope PSF) as a function of wavelength is shown in [Figure 3.1.](#page-15-3) It enters into the sensitivity calculation as "telescope efficiency" because for weak/confused sources only the power in the central peak will be detected.

<span id="page-15-3"></span>![](_page_15_Figure_5.jpeg)

**Figure 3.1. Telescope efficiencies defined as the fraction of power encircled within the central peak of the telescope PSF, as a function of wavelength.**

### <span id="page-15-2"></span>**3.2. Chopper**

Errors/jitter in the chopper throw would spread out the power from the central peak. The chopper accuracy of 1 arcsec on the sky is well within specifications. With beam widths of over 6 arcsec the effect of pointing errors introduced by the chopper is negligible as the power will end up on the same array pixels that receive the power in the central peak in the ideal case.

The duty cycle is better 90%, i.e., more than 90% of the observing time can be used for integration

at chopper frequencies up to 2 Hz. The current chopper frequency for the photometer is 0.25 Hz but up to 4 Hz for the spectrometer, where it is still expected to get a 90% duty cycle.

### <span id="page-16-0"></span>**3.3. Mirrors**

The PACS optics employs a large number of mirrors in each instrument channel. Therefore, the loss per mirror is an important number for the overall transmission of the system. Losses occur by absorption in the mirror material, by scattering at the mirror surface, and by diffraction losses due to the finite mirror sizes. Without diffraction which can be treated separately, the combined scattering/ absorption losses per mirror surface can be less than 1% at FIR wavelengths, but measurements also show that they vary with material and surface treatment, and we assume a value of 1%. From the number of reflections a loss of 26% for the spectrometer channels and of 15% for the photometer channels has been derived.

### <span id="page-16-1"></span>**3.4. Characteristics of the photometer**

### <span id="page-16-2"></span>**3.4.1. Photometer spatial resolution**

The photometer optics delivers diffraction-limited image quality (Strehl ratio >95%). Therefore PACS shall preserve the image quality provided by the Herschel telescope and is diffraction-limited on it whole energy range. The FWHM's in the three filter bands, together with main characteristics can be found in [Table 3.1](#page-16-3)

<span id="page-16-3"></span>

|                       | $75 \mu m$        | $110 \mu m$ | $170 \mu m$ |
|-----------------------|-------------------|-------------|-------------|
| wavelength range (µm) | 60-85             | 85-130      | 130-210     |
| Resolution            | $\sim$ 3          |             | $\sim$ 2    |
| pixel size (arcsec)   | 3.2               |             | 6.4         |
| FOV (arcmin)          | $3.5 \times 1.75$ |             |             |
| <b>FWHM</b> (arcsec)  | 5.2               | 7.7         | 12          |

**Table 3.1. PACS photometer overall characteristics/performances**

![](_page_16_Figure_9.jpeg)

**Figure 3.2. Snapshot a QLA screen during FM ILT testing where an external blackbody is seen through a 4mn aperture, simulating a source, much more extended than a point source. Top: red array, bottom: blue array.**

![](_page_17_Figure_1.jpeg)

**Figure 3.3. Simulation of point-source observation, showing the distribution of the flux as a function of position, taking into account the insensitive part of the focal plane. In this example the source is at the geometrical centre of the array - which is not a particularly smart choice. This a logarithmic display of the intensity falling on the detector (dynamic range display is 10<sup>7</sup> ), no noise or instrument physics, apart from the geometrical optical ones, is included. Note that with the source at the centre of the focal plane, only 18.6% of its flux falls on the sensitive parts of the detector.**

#### <span id="page-17-0"></span>**3.4.2. Photometer filters**

The transmission of the filter chain in each of the instrument channels has been calculated from measurements of the individual filters. All filters have been measured at room temperature; some filters or samples taken from the same filter sheet as used for the flight filter have also been measured in a contact gas cryostat near Helium temperature. Generally, filters show a small gain in transmission at cryogenic temperatures, but since not all of the actual filters could be measured we assume their ambient temperature performance as a good and somewhat conservative estimate. The filter transmission curves for the three photometer bands are plotted in [Figure 3.4](#page-17-2).

<span id="page-17-2"></span>![](_page_17_Figure_5.jpeg)

**Figure 3.4. Filter transmissions of the PACS filter chains. The graph represents the overall transmission of the combined filters in each of the three bands of the photometer. The vertical lines mark the nominal band edges.**

#### <span id="page-17-1"></span>**3.4.3. Photometer bad pixels**

The flight model bolometer blue array displays about 2% of dead pixels (or very low responsivity pixels), including one row of 16 pixels, as can be seen on Fi[gure 3.5 an](#page-18-1)d Fig[ure 3.6 in](#page-18-2) the upper right matrix.

<span id="page-18-1"></span>![](_page_18_Figure_1.jpeg)

**Figure 3.5. FM blue array with low illumination**

<span id="page-18-2"></span>![](_page_18_Figure_3.jpeg)

**Figure 3.6. FM blue array with high illumination**

### <span id="page-18-0"></span>**3.4.4. Photometer sensitivity**

The photometer sensitivity is driven by the foreground thermal noise emission, mostly from the telescope and the electrical noise of the readout electronics.

The estimated background noise from the telescope is about  $1-2 \times 10^{-16}$  WHz<sup>-1/2</sup>, depending on the bandpasses.

The post-detection bandwidth (thermal/electrical) of the bolometers is  $\sim$ 3 Hz; the noise of the bolometer/readout system has a strong 1/f component such that a clear 1/f "knee" frequency cannot be defined. a factor of ten in post-detection frequency (i.e.,  $0.3$  Hz – 3 Hz) is assumed to be sufficient to cover both, chopped and continuously scanned observations, and the noise in this band is considered as relevant for sensitivity estimates. The "quantum efficiency", i.e., the fraction of the power incident on a pixel that gets actually absorbed by the pixel, has been modeled for the PACS absorber structure, and averages 80%.

There are two modes of reading the bolometers arrays, a so called Direct Mode (DM) and the Double Differential Correlated Sampling (DDCS) mode where an internal electrical reference is subtracted to the signal of the bolometer signal in order to get rid of external electromagnetic perturbations. Although the direct mode shows less noise, by up to a factor 2 in the blue channel, the DDCS has been taken as the default mode because of unknown electromagnetic perturbations from the spacecraft wiring in-orbit. In DDCS mode the latest NEP measurements are  $4 \times 10^{-16} \text{ WHz}^{-1/2}$  in the blue channel and  $8 \times 10^{-16} \text{ W Hz}^{-1/2}$  in the red band.

Including all components in the detection path as described in the previous sections, these NEPs translate into the photometer sensitivities tabulated in [Table 3.2](#page-19-3), as implemented in HSpot.

![](_page_19_Picture_3.jpeg)

**Note**

If the Direct Mode can be used in-orbit the sensitivities could be twice better in the blue band and 25% better in the red channel.

<span id="page-19-3"></span>

| central wavelength | $75 \mu m$ | $110 \mu m$ | $170 \mu m$ |
|--------------------|------------|-------------|-------------|
| off-array chopping | 7.7        | 7.8         | 8.8         |
| on-array chopping  | 5.5        | 5.5         | 6.25        |
| scan mapping       | 4.7        | 4.7         | 5.3         |

**Table 3.2. PACS photometer predicted sensitivity 5**σ**-1 hour in mJy in DDCS mode**

The on-array chopping technique is only used in point-source photometry mode, while the smallsource photometry mode and large raster mode make use of off-array chopping. The scan map mode as a slightly better sensitivity than the point-source photometry mode, because the chopper in not involved, the signal is modulated by the line scanning. See chapter 4 for more information on the observing modes.

To a first order the sensitivity in all mode scales with the inverse of the square root of the on-source observation time. This scaling is used for the sensitivities and S/N ratios reported by HSpot.

## <span id="page-19-0"></span>**3.5. Characteristics of the spectrometer**

#### <span id="page-19-1"></span>**3.5.1. Diffraction Losses**

The image slicer is the most critical element of the PACS optics, a simplified analysis for the less critical photometer as well as the effect of diffraction/vignetting by the entrance field stop and Lyot stop have been included. For the Lyot stop a worst-case loss of 10% is used. For the losses in the spectrometer the fraction of power arriving at the detector is shown in [Figure 3.7](#page-20-2).

### <span id="page-19-2"></span>**3.5.2. Grating efficiency**

The calculated grating efficiency, i.e. the fraction of the incident power that is diffracted in the used grating order, as a function of wavelength. is shown in [Figure 3.7.](#page-20-2)

<span id="page-20-2"></span>![](_page_20_Figure_1.jpeg)

**Figure 3.7. PACS spectrometer optical efficiencies. Left: calculated grating efficiency. Right: Diffraction throughput of the spectrometer optics; the diffraction losses mainly occur in the image slicer.**

#### <span id="page-20-0"></span>**3.5.3. Spectrometer filters**

The transmission of the filter chain in each of the instrument channels has been calculated from measurements of the individual filters (see Photometer filters section). The filter transmission curves for the three grating orders are plotted in [Figure 3.8](#page-20-1).

![](_page_20_Picture_5.jpeg)

**Note** With the flight model dichroics there is a gap in wavelength coverage between the 1st and second order in the 100-105 micron range.

<span id="page-20-1"></span>![](_page_20_Figure_7.jpeg)

**Figure 3.8. Transmissions of the spectrometer filter chains. The graph represents the overall transmission of the combined filters in each of the three grating orders of the spectrometer. The vertical lines mark the nominal band edges.**

### <span id="page-21-0"></span>**3.5.4. Spectrometer spatial resolution**

The spectrometer, and in particular its image slicer, is used over a large wavelength range. The photometer pixel size of 9x9 arcseconds is a compromise between resolution at short wavelengths and observing efficiency (mapped area) at long wavelengths. Full spatial sampling requires a fine raster with the satellite, for spectral line maps with full spatial resolution. For the sensitivity calculation this is neglected as the line flux will always be collected with the filled detector array.

### <span id="page-21-1"></span>**3.5.5. Spectrometer spectral resolution**

![](_page_21_Picture_4.jpeg)

**Note**

The main thrust of the PACS spectrometer resides in its high spectral resolution. The spectrometer is aimed at the study of emission/absorption lines rather than continuum sources, although a SED mode in the Range Scan spectroscopy AOT is available too.

The spectrometer resolution versus wavelength and order is given in [Figure 3.9.](#page-21-2) An effective resolution of  $\lambda/\delta\lambda \sim 940-5500$ , (c $\delta\lambda/\lambda \sim 55-320$  km/s) can be obtained. The instantaneous 16 pixel spectral coverage is  $\sim$  600-2900 km/s, corresponding to  $\sim$  0.15-1.0 µm wavelength coverage.

<span id="page-21-2"></span>![](_page_21_Figure_8.jpeg)

**Figure 3.9. The effective grating resolution**

[Table 3.3](#page-21-3) summarizes the grating characterisation in terms of velocity resolution, spectral coverage and typical grating step sizes for a given order/wavelength.

<span id="page-21-3"></span>**Table 3.3. PACS grating/pixel spectral characterisation**

![](_page_22_Picture_200.jpeg)

### <span id="page-22-0"></span>**3.5.6. Spectrometer relative spectral response function**

The tentative relative spectral response function (RSRF) for the QM model is displayed in Fig[ure 3.10](#page-22-1). Besides the overall trend of the RSRF, one of the most important issue will be to calibrate with a high accuracy the ripples on short wavelength scales. It is particularly important for faint line detection and identification.

<span id="page-22-1"></span>![](_page_22_Figure_4.jpeg)

**Figure 3.10. PACS spectrometer relative spectral response function. PACS QM Spectrometer RSRF. Note that relative normalisation between orders is arbitrary.**

### <span id="page-23-0"></span>**3.5.7. Spectrometer sensitivity**

Photoconductors of the type used in PACS have been demonstrated to have (dark) noise-equivalent powers (NEP) of less than  $5 \times 10^{-18} \text{W} \text{Hz}^{-1/2}$ . Such a noise level would ensure background-noise limited performance of the spectrometer. Tests of the high-stress detectors done at module level in a test cryostat and with laboratory electronics indicate a significant noise contribution from the readout electronics.

These measurements can be consistently described by a constant contribution in current noise density from the CREs and a noise component proportional to the photon background noise, where this proportionality can be expressed in terms of an (apparent) quantum efficiency, with a peak value of 26%. The NEP of the Ge:Ga photoconductor system is then calculated over the full wavelength range of PACS based on the CRE noise and peak quantum efficiency determination at detector module level for the high-stress detectors. The quantum efficiency as a function of wavelength for each detector can be derived from the measured relative spectral response function. Similarly, the absolute responsivity as a function of wavelength is derived from the relative spectral response function and an absolute reference point measured in the laboratory.

The achievable in-orbit performance depends critically on the effects of cosmic rays, in particular, high-energy protons. Analysis of proton irradiation tests indicates that one will face a permanently changing detector responsivity: cosmic ray hit lead to instantaneous increase in responsivity, followed by a curing process due to the thermal IR background radiation.

A preliminary analysis of the results indicates that, with optimized detector bias settings and modulation schemes (chopping + spectral scanning), NEPs close to those measured without irradiation can actually be achieved. It is therefore assumed that this will also apply to the actual conditions encountered in space.

The prediction of spectrometer sensitivity in the high-sampling mode, used in the AOTs line spectroscopy mode and range spectroscopy (with the option "high-sampling") are shown in figures F[ig](#page-24-0)[ure 3.11](#page-24-0) and [Figure 3.12](#page-24-1) for the continuum and line detection respectively.

The prediction of spectrometer sensitivity in the SED mode, used in AOT range spectroscopy, with the option "Nyquist sampling" are shown in figures [Figure 3.13 a](#page-25-0)nd [Figure 3.14 f](#page-25-1)or continuum and line detection respectively.

The best **5**σ**/1 hour sensitivity** in the first order corresponds to about **0.2 Jy** for the continuum and **5x10-18 Wm-2** for the line sensitivity.

<span id="page-24-0"></span>![](_page_24_Figure_1.jpeg)

**Figure 3.11. Spectrometer point-source continuum sensitivity in high-sampling density mode, for both line/range repetition and nodding repetition factors equal to one, in the line spectroscopy or range spectroscopy AOTs. Solid blue line: third grating order filter A , dotted blue line : second order with filter A green: second order with filter B, red: first order.**

<span id="page-24-1"></span>![](_page_24_Figure_3.jpeg)

**Figure 3.12. Spectrometer point-source line sensitivity in high-sampling density mode, for both line/ range repetition and nodding repetition factors equal to one, in the line spectroscopy or range spectroscopy AOTs. Blue: third grating order (filter A), green: second order (filter B), red: first order.**

<span id="page-25-0"></span>![](_page_25_Figure_1.jpeg)

**Figure 3.13. Spectrometer point-source continuum sensitivity in SED mode (range spectroscopy AOT), for both range repetition and nodding repetition factors equal to one. Solid blue line: third grating order with filter A , dotted blue line : second order with filter A green: second order with filter B, red: first order.**

<span id="page-25-1"></span>![](_page_25_Figure_3.jpeg)

**Figure 3.14. Spectrometer point-source line sensitivity in SED mode (range spectroscopy AOT), for both range repetition and nodding repetition factors equal to one. Blue: third grating order (filter A), green: second order (filter B), red: first order.**

# <span id="page-26-0"></span>**Chapter 4. Observing with PACS**

Either the photometer or the spectrometer will be used during dedicated Observation Days (OD) of 21 hours. The reason for this is to allow uninterrupted observations with the photometer to optimize the time spent on recycling the photometer cooler, which takes about 2 hours, during the Daily Telecommunication Period (DTCP) of 3 hours per day. As the hold time of the cooler will probably be more than 48 hours, the photometer might even be used for two consecutive ODs.

The Herschel observations are organized around standardized observing procedures, called AOTs (for Astronomical Observation Template). Three different AOTs have been defined and implemented to perform astronomical observations with PACS: one generic for photometry/mapping and two for the spectrometer:

- 1. Photometer observations
- 2. Line(s) spectroscopy observations
- 3. Range(s) spectroscopy observations

The plural in line(s) and range(s) indicate that several lines or wavelength ranges can be observed within the scope of one AOT.

The PACS AOTs, whether with the photometer or the spectrometer follow a similar pattern of events, preparation of observation, internal calibration and sky observations.

- While slewing to the demanded celestial coordinates, PACS is commanded from stand-by mode to photometer set-up or spectrometer set-up ready for operations. After the transition is accomplished, PACS enters into an internal calibration sequence, using the Internal Calibration Sources (ICS) and the data flow is started. Since the calibration is performed while slewing, an otherwise "wasted" time is being profitably used. Currently, the user is "charged" a flat rate of 3 minutes to account for the slew time, regardless of its actual duration.
- At regular intervals during the "science" observation, the spacecraft will remain idle while PACS repeats the ICS based calibration.

![](_page_26_Picture_10.jpeg)

**Note**

This feature has been disabled for the current HSpot release, awaiting for more advanced instrument calibration and characterisation of the internal calibration cycle. If internal calibrations are later introduced within AOTs, the observation overhead will obviously increase.

• PACS is commanded back to the relevant standby mode at the end of the observation and the data flow is stopped.

## <span id="page-26-1"></span>**4.1. PACS photometer AOT**

Three generic observing modes are offered with the AOT photometer:

- **Point-source photometry:** This mode is devoted to target a source which is completely isolated and point-like or smaller than one blue matrix. A typical use of this mode is for point-source photometry. It uses chopping and nodding, both with amplitude of 1 blue matrix, and dithering with a 1 pixel amplitude, keeping the source on the array at all times.
- **"Small source" photometry:** This mode is devoted to target sources that are smaller than the array size, yet larger than a single matrix. To be orientation independent, this means sources that fit in circle of 1.75 arcmin diameter. This mode uses also chopping and nodding, but this time the source cannot be kept on the array at all times.
- **Large area or extended source mapping:** This mode is necessary to map sources larger than the array size, or to cover large contiguous areas of the sky, e.g. extragalactic surveys. There are two ways to perform these kinds of observations:
	- raster mapping with chopping
	- scan mapping without chopping

### <span id="page-27-0"></span>**4.1.1. Point-source photometry**

<span id="page-27-1"></span>The point-source photometry observing mode shall be used for sources that are significantly smaller than a single matrix, i.e. point sources mostly. It makes use of a classical 4-positions on-array chopping (with dithering) along the Y-axis combined with nodding along the Z-axis to compensate for the different optical paths. The chopper is used to alternate the source between the left and right part of the array (i.e. the ON and OFF positions), and the satellite nodding is used to alternate it between the top and bottom part of the array (i.e. the A and B positions, see F[igure 4.1\),](#page-27-1) so that the target is always on the array.

![](_page_27_Figure_6.jpeg)

 $(nod1 chop A - nod1 chop B) - (nod2 chop A - nod2 chop B)$ 

![](_page_27_Figure_8.jpeg)

**Figure 4.1. Source positions in point-source photometry AOT. Sketch showing the source positions as a function of the nod and chopper positions. The Y-axis is to the left, the Z-axis to the top. Chop positions are defined by the internal chopper, while nod positions are defined by the satellite pointing. Dithering at each chopper position, performed with the internal chopper is not represented.**

[Figure 4.1](#page-27-1) shows the positions of a point-source in this centred chop-nod configuration, where chopping and nodding axes are orthogonal. Chopper positions A and B are subtracted from one another to suppress the background and deal with possible low-frequency drifts, differences obtained in nod position 1 and 2 are subtracted from one another to remove remaining telescope contributions. The chopper can also be used to perform a small dithering, through a pre-determined sequence of small offsets along the Y-axis with the chopper. The same sequence is then applied to the nod off position. These four images can be folded on one another to make a single image. Note that only the central 3x1 shaded area in [Figure 4.1](#page-27-1) is covered by all chop and nod positions. As it is rectangular the user may want to put a constraint on the position angle with the chopper avoidance angle.

[Figure 4.1](#page-27-1) deals only with the blue array where 4 out of 8 matrices will be effectively used, but the

red side figure is simple to extrapolate: the chopping alternates the source between the two matrices, while nodding move the source from the bottom to the upper part of the matrix.

The chopping frequency is 0.25 Hz, i.e. 4 seconds per chopper plateau, for a duration per nod position of 1 minute. The minimal duration of this observing mode with calibration and slew overheads is 5.5 min, including the fixed overhead of 3 min for the initial slew to target. This initial slew time is used to performed internal calibrations.

The predicted sensitivity in this configuration is about 30 mJy (5  $\sigma$ ), in the blue channel and 34 mJy in the red channel. To achieve photometry of fainter sources, the number of nod cycles is increased with the 'repetition factor' in the 'observing mode settings' to improve the sensitivity and reach fainter flux levels. The sensitivity scales with the inverse of the square root of integration time, (and repetition factor).

#### <span id="page-28-0"></span>**4.1.1.1. Gain setting for bright sources**

The standard ADC gain of the bolometers allows photometry on a large flux density dynamical range, from the mJy level up to about 2000 Jy, before the brightest pixel saturates (ADC saturation and not the detector). Hence the standard gain shall be appropriate for almost all types of scientific observations. However for very bright sources, such as planets or stars in star forming regions, a low bias gain could be needed. Driven by the point-source flux density or surface brightness entered by the observer, the AOT allows to change to a low-gain setting that increases the flux dynamic range by a factor 4. However this is at the expense of losing sensitivity at low flux levels, as the noise is not properly sampled anymore with the low-gain, due to the coarser digitalization.

This low-gain setting applies also to all other photometer modes as well.

![](_page_28_Picture_7.jpeg)

The low-gain shall be used with caution and under exceptional circumstances only. If the low-gain is selected it applies to both the red and the blue channel.

![](_page_28_Picture_9.jpeg)

#### **Warning**

Due to a software bug, the AOR time estimation cannot be run if a flux density higher than 10 Jy is entered in HSpot for any of the three photometer bands. As this is well below the maximal value of the dynamical range of the high-gain mode, the low-gain can therefore not be selected in phase I entry.

#### <span id="page-28-1"></span>**4.1.1.2. Chopper avoidance angle**

In the point-source photometry mode the properly imaged field (i.e. with chopping and nodding) is rectangular : about 52 arcsec x 2.5 arcmin (see [Figure 4.1\)](#page-27-1) The user might therefore want to exclude some position angles of the chopping direction to avoid chopping into a bright close-by infrared source.

For this purpose an interval of position angle to be avoided can be entered in HSpot. The position angle is counted positive east of north, i.e. counterclockwise in the sky, from the north to the direction of the object to avoid, i.e. the +Y spacecraft axis. As the chopper cannot rotate, this effectively defines an avoidance angle for the satellite orientation. Hence it is a scheduling constraint. Moreover for pointings close to the ecliptic plane, the position angle becomes constrained towards  $+/- 23.5$  degrees. (i.e. the inclination of the ecliptic plane, chopping ecliptic south-north direction) Therefore values too different will make the observation impossible.

The range of position angles that will be available for a given target can be visualized with the AOR footprint overlay functionality. And the exact angle values can be determined with the 'Herschel Focal Plane' overlays.

![](_page_28_Picture_16.jpeg)

#### **Warning**

The angle returned by HSpot in the AOR overlays is the roll angle, which is counted from north counterclockwise (i.e. also following the position angle convention) but to the spacecraft +Z axis. The input angle Herschel Focal Plane' overlay functionality is also the roll angle To get the position angle for the chopper avoidance, 90 degrees must be subtracted to the roll angle.

[Table 4.1](#page-29-1) lists the user inputs required in HSpot.

<span id="page-29-1"></span>![](_page_29_Picture_129.jpeg)

![](_page_29_Picture_130.jpeg)

### <span id="page-29-0"></span>**4.1.2. Small-source photometry**

This observing mode is intended for mapping of sources with relatively small size as nearby galaxies, or (proto-)stellar disks. The term "small source" is used here to refer to sources that are slightly smaller than the array (i.e. 1'75x3.5' or, to avoid problems with the array orientation inside a circle of 1.75' diameter), but more extended than a single matrix. Most star forming regions are probably too large for this mode, and larger rasters or line scan mapping should be used instead.

In this observing mode, a raster with small step size is performed to observe the target, with a classical 3-positions chopping/nodding for each raster position, as illustrated in Fi[gure 4.2. T](#page-29-2)herefore only half of the science time is actually used for on-source integration, in contrast to the pointsource photometry observing mode. With the pattern of gaps between matrices, the small 2x2 raster map allows to recover the signal lost between pixels This offers also the advantage of a larger fullycovered area. The parameters of this raster (i.e. the displacement in both directions, nod and chop throws) are fixed and not left to the observer's choice.

<span id="page-29-2"></span>![](_page_29_Figure_7.jpeg)

**Figure 4.2. Footprint of detector on the sky in small-source photometry. The pointing sequence is colour coded and goes black, red, green, blue. By the Y-axis (long axis) motion alone, the horizontal gap between the 4 top and bottom matrices is still completely blind. The Z-axis motion allows to cover this area and leads to complete coverage. The completely covered area 3.2 by 1.5 arcmin at the end of the observation is indicated as a hatched zone.**

In this observing mode the chopping frequency is also fixed at 0.25 Hz and the dwell time per nod position to 64 seconds. This leads to a minimal science time of about 8 minutes in this observing mode, but only 4 minutes on-target and a total AOR duration of about 15 min when all slew overheads are accounted. In this configuration the predicted point source-sensitivity in the covered area (3.2' x 1.5', the hatched area in [Figure 4.2\)](#page-29-2) is of the order of 21 mJy in the blue channel and 24 mJy in the red channel.

As the orientation of the arrays in the sky depends on the date of observation, only the area inside a circle of radius 0.75 arcmin around the target celestial coordinates given by the observer is covered for sure to this depth.

#### <span id="page-30-0"></span>**4.1.2.1. Chopper avoidance angle**

As the the area covered in the small-source photometry mode is rectangular (3.2'x1.5'), the user might want to exclude some position angles of the chopping direction to avoid chopping into a bright close-by infrared source.

For this purpose an interval of position angle to be avoided can be entered in HSpot. The position angle is counted positive east of north, i.e. counterclockwise in the sky, from the north to the direction of the object to avoid, i.e. the  $+Y$  spacecraft axis. As the chopper cannot rotate, this effectively defines an avoidance angle for the satellite orientation. Hence it is a scheduling constraint. Moreover for pointings close to the ecliptic plane, the position angle becomes constrained towards  $+/- 23.5$  degrees. (i.e. the inclination of the ecliptic plane, chopping ecliptic south-north direction) Therefore values too different will make the observation impossible.

The range of position angles that will be available for a given target can be visualized with the AOR footprint overlay functionality. And the exact angle values can be determined with the 'Herschel Focal Plane' overlays.

![](_page_30_Picture_8.jpeg)

#### **Warning**

The angle returned by HSpot in the AOR overlays is the roll angle, which is counted from north counterclockwise (i.e. also following the position angle convention) but to the spacecraft +Z axis. The input angle Herschel Focal Plane' overlay functionality is also the roll angle To get the position angle for the chopper avoidance, 90 degrees must be subtracted to the roll angle.

If a bright source is to be avoided on the chopped position or on the nodded position a range of chopper avoidance angles - and only one - can be introduced as illustrated in F[igure 4.3. T](#page-31-0)he functionality 'overlays' --> 'Herschel Focal Plane' can be used for this purpose in HSpot, (selecting the right aperture in 'configure focal plane')

<span id="page-31-0"></span>![](_page_31_Figure_1.jpeg)

**Figure 4.3. Chopper avoidance angle in small-source photometry. Illustration of the chopper avoidance angle. In this particular case in order to avoid the bright source shown to enter the field-of-view of the Nod 1 / Chop B position, observations at position angle around 90 degrees shall be avoided, for instance with a chopper angle avoidance interval of [70-110] degrees.**

To achieve a higher sensitivity in this observing mode, the number of nod cycles per raster position can be increased with the 'repetition factor' (in the 'observing mode settings'), but the 2x2 raster map is performed only once. The sensitivity will then scale with the inverse of the square root of the repetition factor.

[Table 4.2](#page-31-1) gives the user inputs required in HSpot.

<span id="page-31-1"></span>

| Parameter name          | <b>Signification and comments</b>                                                                                                    |
|-------------------------|----------------------------------------------------------------------------------------------------|
| Filter                  | which of the two filters from the blue channel to use. In case observations<br>in the two blue filter bands are required to be performed consecutively, two<br>AORs shall be concatenated.                                                                                                    |
| Chopper avoidance angle | Interval of position angles for the chopper avoidance zone. The position<br>angle is counted positive east of north, i.e. counterclockwise in the sky,<br>from the celestial north to the direction of the object to avoid. As the chop-<br>per cannot rotate, this effectively defines an avoidance angle for the satellite<br>orientation. Hence it is a scheduling constraint. |
| Repetition factor       | Number of AB nod cycles per raster position to adjust the absolute sensitiv-<br>ity, maximum 32.                                                                                                    |
| Source flux estimates   | Optional: point source flux density (in mJy) or surface brightness (in MJy/                                                                                                    |

**Table 4.2. User input parameters for the small-source AOT mode**

![](_page_32_Picture_148.jpeg)

### <span id="page-32-0"></span>**4.1.3. Large area or extended source mapping**

This will likely be the most widely used observing mode of the photometer. Herschel was build to make large scale surveys and such observations are not made by pasting together postage-stamp observations such as the ones obtained in the two previous modes.

There are two ways to make large maps with the PACS photometer:

- **Raster:** the satellite goes through a rectangular grid pattern of points in the satellite reference frame that can be repeated.
- **Scanning:** the satellite slews continuously along parallel lines at a user-specified speed (10, 20) or 60 arcsec/s).

Scan maps are intended to cover larger areas than raster maps. For mapped areas smaller than 15'x15' the observation overheads in scan mapping (one munute or more between scan legs depending on the scan speed) become prohibitive and raster mapping is advantageous. Conservatively on wider areas scan mapping is significantly more efficient than raster mapping, and avoid the problem dealing with positive and negative source/beams by chopping off within the raster map area.

#### <span id="page-32-1"></span>**4.1.3.1. Raster mapping mode**

Rastering is intended to cover larger area than the PACS FOV, yet not too large either. A reasonable maximum size is probably of the order of 15'x15', as above a certain size the raster becomes difficult to handle and moreover it becomes very inefficient due to the large slewing overheads (about 30 seconds between raster positions, depending on the raster step size) with respect to line scan mapping mode.

**Rasters are only allowed in the instrument reference frame**, with the raster X-axis along the spacecraft Y-axis (long edge of the detectors) and the raster Y-axis along the spacecraft Z-axis (small edge of the detector). Chopping by one full FOV is performed on each raster position (3.5 arcmin along the raster X-axis). Therefore for large rasters chopping is done inside the raster map, which might complicate the data processing.

The target position entered in HSpot is the centre of the rectangular rastered area. The dwell time per raster position is fixed to 64 seconds, chopping every 4 seconds hence 8 chopper cycles on each raster position. Then the spacecraft moves to the next raster position on the line (raster X-axis) and so on for the number of steps ( $m =$  number of raster points) entered in HSpot. It turns then left to continue with the next raster line in the reverse direction and so on for number of raster lines entered in HSpot ('n').

An example of a PACS photometer raster map is shown in [Figure 4.4](#page-33-0).

<span id="page-33-0"></span>![](_page_33_Figure_1.jpeg)

+X raster axis = +Y spacecraft axis

**Figure 4.4. Example of a photometer raster map with m=4 and n=6 and raster step sizes of 100 arcsec in both directions, giving a redundancy factor of 2 in the raster X axis direction. The area covered by the raster chop-on positions is shown with the blue rectangle (about 8x10 arcmin). But for symmetrical reasons the nod-off position is imaged in the fashion as the chop-on position so the actual raster map area covered is the dashed blue rectangle about 11.5x10 arcmin.**

The number of steps on the X and Y raster axis, as well as the raster step sizes are left open to the user. The observer can therefore choose the redundancy factor, i.e. the number of raster positions that observe a given sky position, a key factor for the detection of faint sources with previous IR missions. It is advised to visualize the raster footprint on the sky with the 'Overlays' menu in HSpot.

Small areas of the order of 3x3 arcmin can be covered with raster maps with very small step sizes (a few arcseconds), allowing to chop mostly out of the map.

Sparse sample maps are not allowed, therefore the maximum step size in the raster X direction is 210 arcsec and in the raster Y direction 105 seconds to allow contiguous area mapping in all cases.

In order to be immune against field rotation due the changes of roll angle along the year, the user should cover square areas. For this purpose the number of steps and step size on both axis shall be computed. However a constraint on the orientation of the raster in the sky can be imposed, for instance if rectangular area in the sky is to be covered and/or a bright object is to be avoided. This is achieved by selecting a range of map orientation angle in HSpot. But this means a constraint in the scheduling, as this limits the time window to carry out the observation.

![](_page_33_Picture_8.jpeg)

#### **Warning**

Depending on the target coordinates, some ranges in position angles are not possible, this should be checked with the 'Overlay AOR' functionality in HSpot. For instance for targets close to the ecliptic plane, the raster Y-axis will be closely aligned with the ecliptic north, hence a very narrow range of map position angle is physically possible. If the PA constraint range does not overlap with the possible range, the observation can not be scheduled.

Nodding is currently not implemented in this mode, the observer can build a nodding-like raster by choosing a raster step size along the raster X-axis which is an integer divider of the chopper throw (3.5 arcmin).

The achieved sensitivity of the map depends on the number of times a sky pixel is seen by different raster positions. Depending on the raster step sizes the sensitivity may not be homogeneous and will vary across the rastered area, the sensitivity usually getting higher towards the centre of the map.

![](_page_34_Picture_3.jpeg)

**Note**

HSpot returns the mean sensitivity in the mapped area including the edge effects. The sensitivity will be higher in the central area with higher spatial redundancy. For rasters with very small step sizes this effect might be significant, as the exposure map will have a small flat part in the centre.

[Table 4.3](#page-34-1) lists the user inputs required in HSpot.

<span id="page-34-1"></span>

| Parameter name                   | <b>Signification and comments</b>                                                                                                    |
|----------------------------------|----------------------------------------------------------------------------------------------------|
| Filter                           | which of the two filters from the blue channel to use. In case observations<br>in the two blue filter bands are required to be performed consecutively, two<br>AORs shall be concatenated.                                                                                                    |
| Number of raster points per line | number of raster points along a line (raster X axis)                                                                                                    |
| Number of lines                  | number of lines, i.e. number of raster point along a column (raster Y axis)                                                                                                    |
| raster point step                | distance between two raster points along a line                                                                                                    |
| raster line step                 | distance between two raster lines                                                                                                    |
| Orientation constraint           | A constraint on the orientation in the sky of the raster can be entered, by se-<br>lecting a range of map orientation angles for the observation to take place.<br>The orientation map angle is the angle measured from the equatorial north<br>to the $+X$ raster axis (long axis of the bolometer) positive east of north, fol-<br>lowing the Position Angle convention. The orientation constraint means a<br>scheduling constraint and should therefore be used only if necessary. |
| Repetition factor                | number of times to repeat the raster map to adjust the absolute sensitivity,<br>maximum 100                                                                                                    |
| Source flux estimates            | Optional: point source flux density (in mJy) or surface brightness (in MJy/<br>sr) for each band. It is used for signal-to-noise calculations and to change<br>the ADC to low-gain if the flux in one of the two channel is above the ADC<br>saturation threshold, increasing the dynamical range by a factor 4. See Sec-<br>tion 4.1.1 for more details.                                                                                                    |

**Table 4.3. User input parameters for raster map mode**

#### <span id="page-34-0"></span>**4.1.3.2. Scan mapping mode**

Scan maps will be the default to map large areas of the sky, for galactic as well as extragalactic surveys. Scan maps are performed by slewing the spacecraft at a constant speed along parallel lines to cover a large area, as illustrated in [Figure 4.5.](#page-35-1) The lines are actually great circles which approximates parallel lines over short distances. Scans mapping does not make use of chopping, the signal modulation being provided by the spacecraft motion.

<span id="page-35-1"></span>![](_page_35_Figure_1.jpeg)

**Figure 4.5. Example of PACS photometer scan map. Schematic of a scan map with 6 scan line legs. After the first line, the satellite turns left and continue with the next scan line in the opposite direction, just like in the raster map case. The reference scan direction is the direction of the first leg. Note that the turn around between line does take place as simplistically drawn in the figure.**

Three scan speeds are offered: a low speed: 10 arcsec per second, a medium speed: 20 arcsec/s, and a high speed: 60 arcsec/s. The highest speed (default value ) is envisaged for galactic surveys, with a serious degradation of the PSF due to the on-board averaging of 4 frames (final 10 Hz sampling). The slow scan speed shall be used for extragalactic surveys, it allows to cover 1 square degree area in about three hours. The PSF degradation and smearing due to the scanning should be almost negligible with the two lowest scan speeds, according to simulations.

It is suggested to perform two scan maps of the same area with orthogonal coverage in order to remove more efficiently the stripping effects of the 1/f noise. For this purpose two AORs shall be concatenated in HSpot. In the second AOR the map orientation angle is then increased by 90 degrees to get an orthogonal coverage.

![](_page_35_Picture_5.jpeg)

#### **Note**

As for raster maps, the sensitivity returned by HSpot is the mean sensitivity across the scan map. Due to edge effects the sensitivity in the central part of the scan map where the exposure map is flat will be slightly higher. For scan maps with small cross-scan distances, the lower the number of scan legs the higher this effect as the exposure map becomes less homogeneous.

PACS scan maps can be performed either in the instrument reference frame or in sky coordinates.

#### <span id="page-35-0"></span>**4.1.3.2.1. Scan maps in instrument reference frame**

When scan maps are performed in instrument reference frame, an 'array-to-map angle' is chosen observer, The array-to-map angle is the angle from the spacecraft +Z axis to the line scan direction in the first leg, counted positive counterclockwise in the sky. This configuration corresponds to 'reference frame' = 'array' in HSpot and is illustrated in [Figure 4.6.](#page-36-0)

PACS does not have a fixed 'magic angle' like SPIRE, it it left as a free parameter to the user. It is however advised not to use 0 or 90 degrees as gaps between matrices would then stay in the final map, if a sky position is visited only by one scan line leg. An array-to-map angle of 45 degrees allows to get the same depth in two scan maps with orthogonal mapping directions.
<span id="page-36-0"></span>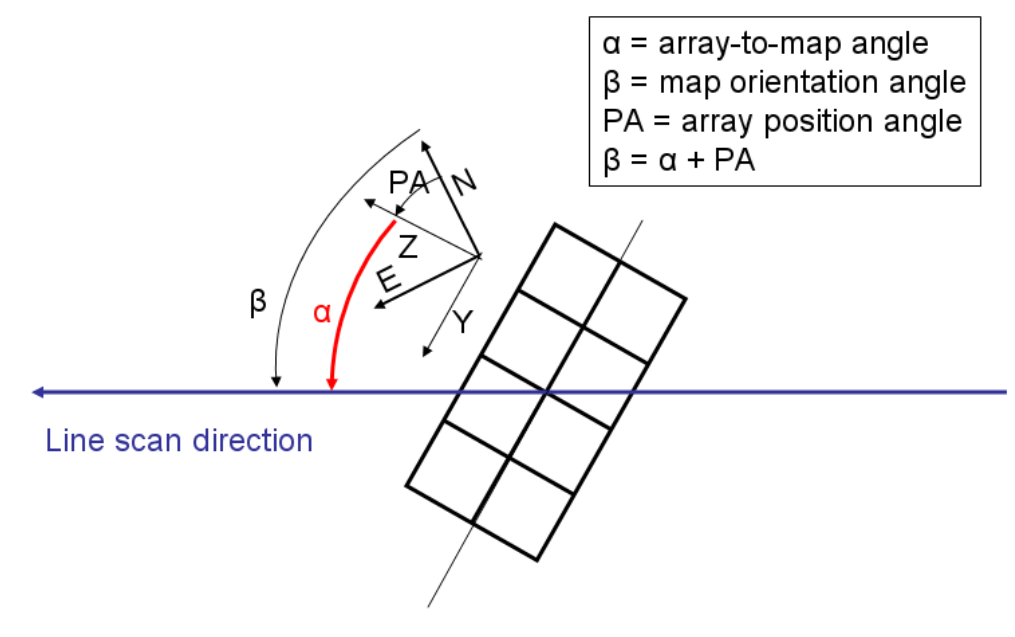

Array with sky constraint

**Figure 4.6. Scan maps in instrument reference frame. The array-to-map angle (**α**), is defined by the user. This effectively defines the map orientation angle in the sky (**β**), as the array position angle is not a free parameter, it is function of target coordinates and observation time. However a constraint on the map orientation angle can be put in HSpot.**

In this configuration if the 'homogeneous coverage' parameter is selected, HSpot computes the appropriate distance between scan legs ('cross-scan step') to achieve an homogeneous coverage, which is a function of the array-to-map angle selected above.

Scan maps defined in instrument reference frame should in principle be used to cover square areas, as the orientation of the scan map on the sky can not be known in advance, it depends on the array position angle which itself depends on the exact observation day.

However in order to cover specific rectangular areas in the sky, a constraint on the orientation of the scan map in the sky can be introduced by selecting a range for the 'map position angle', i.e. the angle from the celestial equatorial north to the scan line direction, counted positively east of north. This corresponds to the option 'array with sky constraint' in HSpot, shown in [Figure 4.6.](#page-36-0)

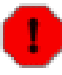

#### **Warning**

Introducing a sky constraint puts a constraint on the scheduling, and therefore shall be used only if necessary. Moreover certain combinations of array-to-map angle and ranges of map position angle might not be feasible. For instance for pointing close to the ecliptic plane, the array position angle is close to 90 +/-23 (modulo 180) degrees, as the  $+Z$  axis is always pointing towards the sun  $(+)$ -1 degree) which is in the ecliptic plane. Therefore the map orientation angle cannot be too different from the array-to-map angle + 90 degrees (modulo 180). This shall be checked with the overlay AOR facility in HSpot.

### **Note**

In the case of a square scan map in instrument reference frame, the orthogonal coverage to cover the same area is achieved by simply adding 90 degrees to the array-to-map angle and recomputing the cross-scan distance. If the array-to-map angle is 45 degrees, the cross-scan distance if even the same.

### <span id="page-37-0"></span>**4.1.3.2.2. Scan maps in sky coordinates**

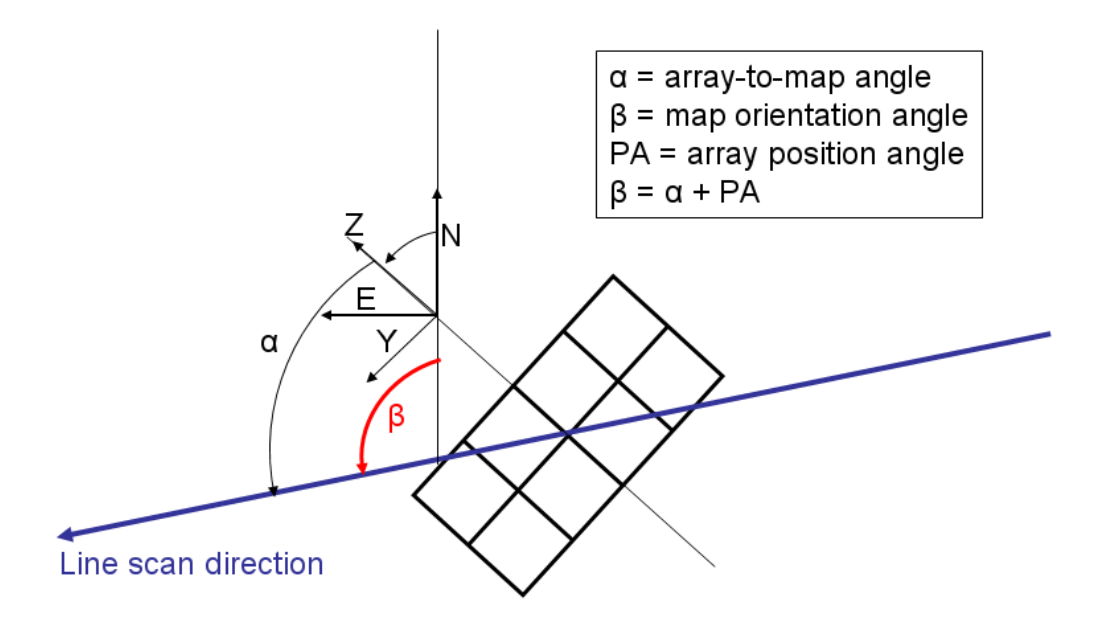

### Sky with array constraint

**Figure 4.7. Scan maps in sky coordinates. The map orientation angle in the sky** β**), is fixed by the observer, therefore there is no control on the array-to-map angle (**α**), which depends on the target coordinates and exact observation time. However a constraint on the array-to-map angle can be put in HSpot.**

Another way to define rectangular areas in the sky with scan mapping is to select mapping in sky coordinates, with the option 'sky' in HSpot. In this configuration the map orientation angle is defined by the observer, i.e. the angle from the equatorial celestial north to the line scan direction in the first leg.

However, in this case, there is no direct control of the homogeneity of the map coverage, as the cross-scan distance to achieve this purpose depends on the array position angle, which itself depends on the exact observation day. The user shall be very careful in selecting a cross-scan distance when in sky coordinates. Values above 105 arcsec may lead to non overlapping legs depending on the array-to-map angle. In order to allow a minimum overlap between consecutive legs, the user is advised not to select a cross-scan distance above 105 arcsec, to be immune against all possible values of the array-to-map angle.

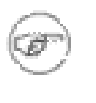

#### **Note**

A cross-scan distance of 51 arcsec (i.e the size of single blue array matrix) gives relatively flat exposure maps for scan map in sky coordinates, whatever the array-to-map orientation angle. In analogy to SPIRE terminology we call it the 'magic distance'.

Conversely the array-to-map angle of scan maps in sky coordinates can be constrained with the option 'sky with array constraint' in HSpot, as shown in [Figure 4.7.](#page-37-0)

Again certain combinations of map orientation angle and constraints on array-to-map angle might be impossible, this shall be checked by the user with the overlay AOR functionality of HSpot.

[Table 4.4](#page-38-0) lists the user input parameters required in HSpot in scan map mode.

<span id="page-38-0"></span>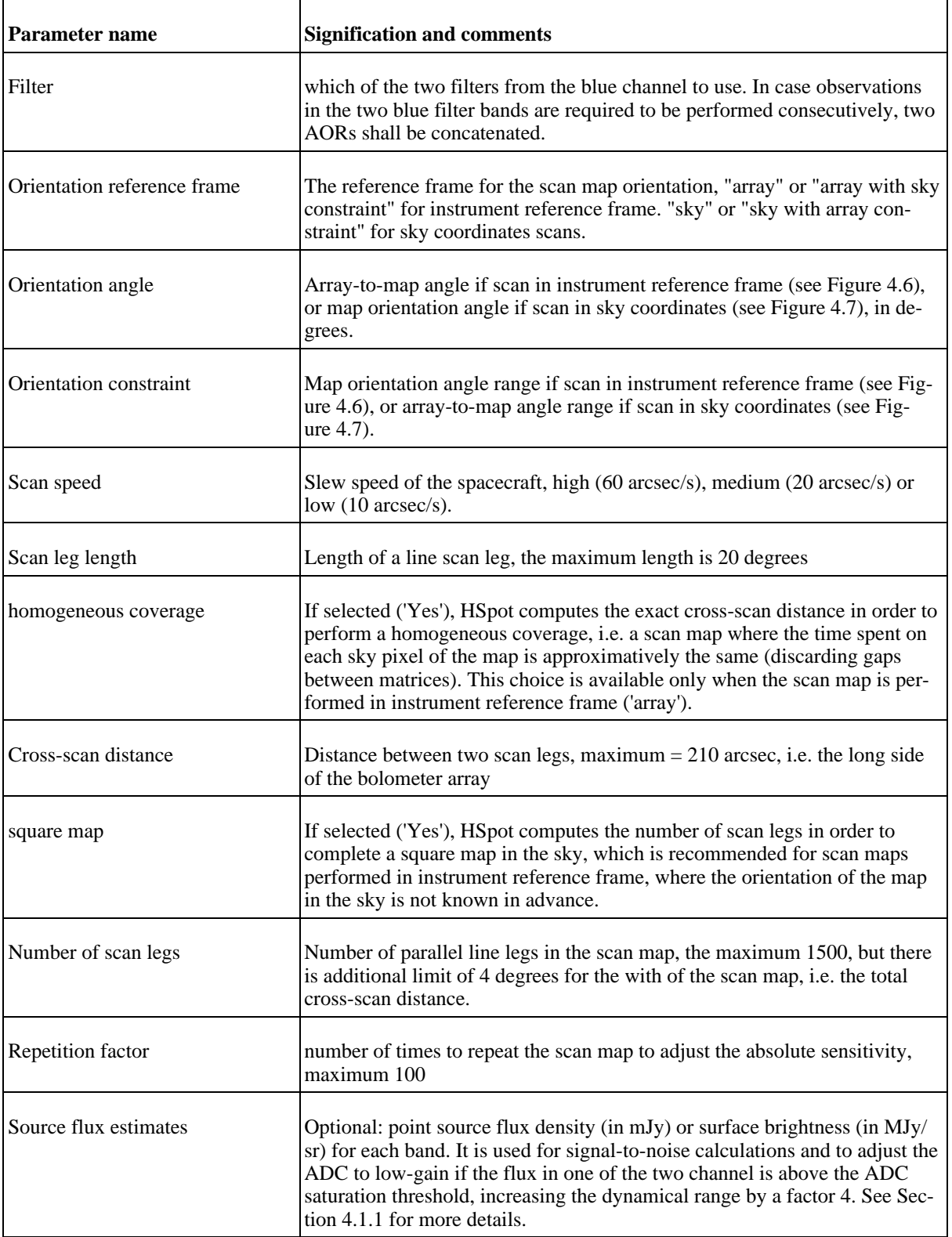

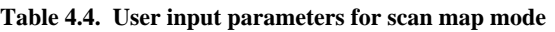

# **4.2. PACS spectrometer AOTs**

Two different observation schemes are offered with the PACS spectrometer: line and range spectroscopy.

- **line spectroscopy mode:** A limited number of relatively narrow emission/absorption lines can be observed for either a single spectroscopic FOV (0.78' x 0.78') or for a larger map. Background subtraction is achieved either through standard chopping/nodding, for faint/compact sources, or through 'wavelength-switching' techniques for line measurement of the grating mechanism of bright extended sources.
- **range spectroscopy mode:** This is a more flexible and extended version of the line spectroscopy mode, where a freely defined wavelength range is scanned by stepping through the relevant angles of the grating, synchronized with the chopper. Both arrays are used at a time.

# **4.2.1. Line scan spectroscopy AOT**

This AOT is intended to observe one or several unresolved or narrow spectral line features, on fixed wavelength range of about 1 micron (but varying from 0.35 to 1.8  $\mu$ m depending on the wavelength and the grating order).

Only lines in the first (105-210  $\mu$ m) and second order (72-105  $\mu$ m), or first and third order (55-72 µm) can be observed within a single AOR, to avoid filter wheels movements. If lines of second and third grating order are to be observed on the same target at the same time, two AORs shall be concatenated. Depending on the requested wavelength/grating order, only the data of one of the two detector arrays is normally of interest to the observer.

The fixed wavelength and its immediate neighborhood is observed for each chopper and grating position. For improved flat-fielding, especially for long integrations, the grating is scanned by a number of discrete steps around a specified centre position such that drifts in the detector responsivity between individual pixels are eliminated.

These grating scans provide for each line and for each of the 5 by 5 spatial pixels a short spectrum with a resolving power of  $\sim$ 1700 in its highest resolution covering  $\sim$ 1500 km/s but dependent on the wavelength and order.

Up to 10 lines can be studied within one observation. The relative sensitivity between the lines is controlled by using the line repetition factor, in the line editor of the "wavelength settings" in HSpot, that allows to repeat a line scan several times. While the absolute sensitivity is controlled by the repetition factor in the "observing mode settings", by dedicating a larger amount of time to this observation (integer multiples).

Background subtraction is achieved either through standard chopping/nodding (for faint/compact sources) or through 'frequency-switching' techniques (for line measurements of bright extended sources) of the grating mechanism. The observer can select either chopping/nodding or frequency switching in combination with one of the three observing modes: pointed, pointed with dither and mapping.

For both observing mode settings, three pointing modes are offered:

**Pointed mode**: the default mode for point-source spectroscopy, a single pointing on the source. The integral-field concept allows simultaneous spectral and spatial multiplexing for the most efficient detection of weak individual spectral lines with sufficient baseline coverage and high tolerance to pointing errors without compromising spatial resolution. The PACS spectrometer arrays have 5 by 5 spatial pixels covering a squared 47 by 47 arcseconds field-of-view respectively, both channels viewing identical positions on the sky. The line flux from a point source object will always be collected with the filled detector array, with most the source flux falling on the central pixel. Therefore, for the plain detection of a line source, one pointing is sufficient

**Pointed with dither**: This mode is offered to take data for a point-like object in a very similar way as in the "Pointed" observing mode (see above). In order to improve the spatial sensitivity the spacecraft is commanded to three close positions perpendicular to the chopper direction. In such a configuration this observing mode can compensate for image slicer effects, especially important for faint targets. However as a consequence the minimum science time is increased by a factor three, the total duration of the AOR is 1100s with respect to only 470s in the pointed mode.

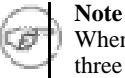

When the dither pointed mode is selected, the sensitivity returned by HSpot is only for one of the three pointings. The sensitivity reached for the whole AOR can thus obtained by dividing the HSpot figure by  $\sqrt{3}$ .

• **Mapping**: This mode allows the observer to set up a raster map observation in combination with chopping/nodding or wavelength switching techniques.

In chop/nod mode, the map can only be defined in spacecraft coordinates, and the map size shall be restricted to 6 arcminutes for clean offset positions with the large chopper throw for each raster position. The user is therefore advised to build a square raster map to be position angle independent. This means to have the same number of raster points and step sizes on the X and Y axis.

In wavelength switching mode the map can only be defined in celestial coordinates, with a maximum size of 2 degrees, and sparsely sampled maps are possible. If the user wants to cover a contiguous area in the sky, under any position angle he shall not define a step size larger than 34 arcsec, i.e. the size of the array (47") divided by  $\sqrt{2}$ .

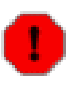

#### **Warning**

With the current HSpot version, the map size in chopping/nodding mode is unfortunately limited to 2x2 arcmin in size instead of 6x6 arcmin. This shall be corrected for the Phase II entry. As an alternative, users can meanwhile either use the wavelength switching mode in the line spectroscopy AOT as the limit of the map size is much higher (2x2 degrees), in this case and the integration time per raster position similar or provisionally enter a smaller than intended step size, to be changed later on in phase II entry.

### **4.2.1.1. Line scan with chopping-nodding mode**

For each user defined wavelength, PACS performs an up/down grating scan with an amplitude such that a given wavelength is seen successively by all 16 spectral pixels. The sampling density is higher than 3 samples per FWHM at all wavelengths

<span id="page-40-0"></span>

| diffraction or-<br>der | wavelength<br>$(\mu m)$ | full range<br>(km/s) | full range $(\mu m)$ | highest sensitiv-<br>ity range $(\mu m)$ | $\vert$ FWHM $(\mu m)$ |
|------------------------|-------------------------|----------------------|----------------------|------------------------------------------|------------------------|
| $\overline{3}$         | 55                      | 1880                 | 0.345                | 0.095                                    | 0.021                  |
| $\overline{3}$         | 72                      | 799                  | 0.192                | 0.053                                    | 0.013                  |
| $\overline{2}$         | 72                      | 2658                 | 0.638                | 0.221                                    | 0.039                  |
| $\overline{2}$         | 105                     | 1039                 | 0.364                | 0.126                                    | 0.028                  |
| $\vert$ 1              | 105                     | 5214                 | 1.825                | 0.875                                    | 0.111                  |
| $\vert$ 1              | 158                     | 2869                 | 1.511                | 0.724                                    | 0.126                  |

**Table 4.5. spectral coverage in line scan**

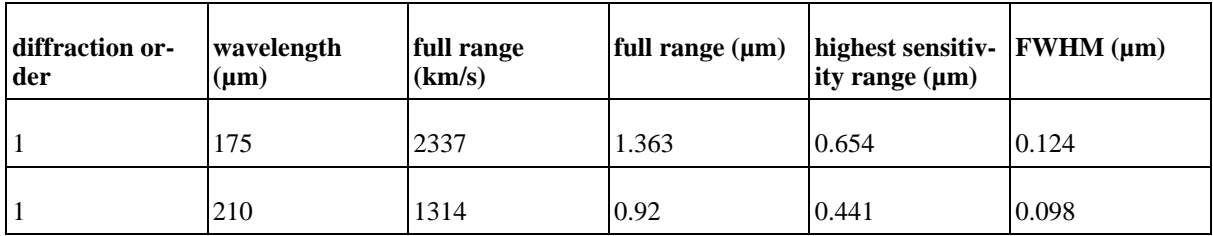

The full wavelength ranges covered by the scan and the ranges covered to the highest sensitivity, i.e. the wavelength seen by all 16 spectral pixels are shown in T[able 4.5 a](#page-40-0)nd compared with respective FWHM of the spectrometer at these wavelengths, for an unresolved line.

Chopping and nodding is imposed by the design of the AOT, in other words if chopping/nodding is deselected, the frequency switching is selected instead (see following section), as both observing techniques are mutually exclusive. A classical 3-positions chopping/nodding is performed to eliminate inhomogeneities in the telescope and sky background.

Three chopper throws are available: "Small", "Medium" and "Large" refer to 1, 3 and 6 arcmin chopper throws on the sky respectively. The chopping direction is determined by the date of observation, the observer has no direct influence changing this parameter. In case some disturbing sky features would fall in within the chopper throw radius around the target, the observer has to consider to setup a chopper avoidance angle constraint. The angle can be specified in Equatorial coordinates counterclockwise with respect the celestial north. The avoidance angle range can be specified up to 360 degrees with a minimum range of 15 degrees, to avoid too much constraints on mission planning.

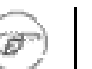

### **Note**

Setting up a chopper avoidance angle requires an additional constraint on mission planning, therefore this parameter should have to be used only for observations where it is absolutely necessary.

Up to 10 up/down scans can be performed per nod position, for different lines and/or repeating a given line several times, allowing to cover some lines to different depths. The PACS focal plane chopper is moved between the on-target and the off positions during the  $scan(s)$ . Then the whole sequence of spectral line scans is repeated in the nod position. In total, one half of the science time is spent on-source.

The absolute sensitivity is controlled by dedicating a larger amount of time to a given observation, i.e., by repeating the nodding cycle AB or ABBA more times.

In order to take advantage of the best spectrometer sensitivity a ramp length of 64 readouts (1/4sec ramps) has been selected; two ramps per chopper plateau are foreseen and one chopper cycle per grating position.

### **4.2.1.2. Line scan in wavelength-switching mode**

The observer could consider the wavelength switching mode as an alternative to the chopping/nodding mode, if by chopping to a maximum of 6 arcminutes the field-of-view is not placed in an emission free area, for instance in crowded area. Wavelength switching shall also be considered for very bright objects, typically solar system objects, where chopping to an off-position could introduce a considerably high contrast, resulting from memory effects in the spectrometer's Ge:Ga detectors. Such an effect would lead to poorly calibratable data.

In wavelength switching mode the grating moves alternatively between an on-line position and two close off-line positions below and above, with a shift of only two spectral pixels. In this scheme the line always stays on the 16 spectral pixels. A spectral dithering is also implemented (shifting sequentially the line by a quarter of a pixel), to improve the reconstruction of the (unresolved) line profile, and the two calibration source are also observed shortly for each dither position to monitor the drift in sensitivities.

The frequency switching option is very efficient, because 80% of the integration time is spent on target (20% on the calibration sources) and it can be used for large extended sources since no clean

reference if needed. But it shall be used with caution: by definition this technique eliminates the continuum information. Besides the baseline estimates will not be reliable if:

- a noticeable gradient is present in the continuum flux over the performed wavelength throw,
- blends of line forests disturb the wavelength switch interval.

In the frequency switching mode, the observer shall also check the available spectral information of galactic extended sources as diffuse molecular clouds, bright cirrus fields, star forming regions, photo-dissociation regions, photo-ionized regions in the vicinity of the selected line.

It is not advised to use frequency switching close to grating order cut-offs or with a switch into a neighboring order, as it might be difficult to calibrate.

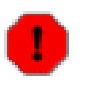

#### **Warning**

The sensitivity reported by the current version of HSpot is underestimated by a factor  $\sqrt{2}$ . Users shall take this factor into account for the time estimation, that would otherwise be wrong by factor 2 to reach the same sensitivity. This will be corrected in phase II entry.

# **4.2.2. Range scan spectroscopy Mode**

Similarly to the Line scan spectroscopy mode, this AOT allows to observe one or several spectral line features (up to ten), but the user can freely specify the explored wavelength range.

This AOT is mainly intended to cover rather limited wavelength ranges up to a few microns in high sampling mode (see below) to study broad lines (larger than a few 100 km/s), which wings would not be covered sufficiently in Line Spectroscopy AOT, or a set of closed lines. But in the second case the relative depth of the of the line cannot be adjusted as in the Line Spectroscopy case.

The Range Spectroscopy AOT is also intended to cover larger wavelength ranges up to the entire bandwidth of PACS (in SED mode) in low-sampling mode this time, otherwise integration times get quickly prohibitive. But one should remember that the power of the PACS spectrometer is its high spectral resolution rather than continuum sensitivity.

The use of the chopping/nodding is imposed by the design of the AOT, except in mapping mode where instead an off position can be defined if chopping/nodding is de-selected. The chopping/nodding uses the same pattern as in line spectroscopy, with a 3-positions chopping/nodding to eliminate inhomogeneities in the telescope and sky background. As in Line scan spectroscopy, only ranges in first (105-210  $\mu$ m) and second order (72-105  $\mu$ m), or first and third order (55-72  $\mu$ m) are allowed within a single AOR.

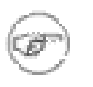

### **Note**

If ranges in the second and third order are to be covered at the same time then two AORs ought to be concatenated.

As in line spectroscopy the spacecraft may be used in one of the three pointing mode: pointed mode, pointed with dither mode or in mapping (raster) mode.

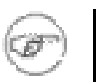

### **Note**

Refer to the section line spectroscopy for the usage of these 3 pointing modes and their current limitations.

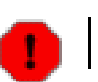

#### **Warning**

The map size is currently limited to 2x2 arcmin in size instead of 6x6 arcmin.

As in line spectroscopy 3 chopper throws are available: "small" (1 arcmin), "medium" (3 arcmin) and "large" (6 arcmin), except in the mapping mode, where only the large chopper throw is allowed, in order to chop out of the map. In this case the map size is also limited to 4 arcmin, except if an offposition is selected.

All raster maps in range spectroscopy are defined in spacecraft coordinates, therefore the user is advised to define square maps in order to get a mapped area of interest independent of position angle, i.e. same number of raster points and step sizes on both axis.

Two observing modes are available: the range scan mode and the SED mode.

## **4.2.2.1. Range scan**

A number of wavelength ranges (low and high wavelength pairs) have to be entered either in the 72-210 µm interval (2nd and 3rd order) or in the 55-72 and 105-210 µm interval (1st and 3rd order)

Two different sampling densities of the up/down scan are offered:

- either the **high sampling density**, the same as in line spectroscopy but here for arbitrary ranges, corresponding an objectives of more than 3 samples per FWHM of an unresolved line in each pixel at all wavelengths)
- or the **Nyquist sampling** (considering the 16 spectral pixels), with grating step size of 6.25 spectral pixel.

In range spectroscopy" integration times can be very long, for instance a full up/down scan in the first order takes more than 5 hours. If the time scale of the detector drifts turn out to be shorter than expected, such long scans might not be advised, as the time spend on one nod position will be too long.

The Nyquist sampling shall therefore be the default for large wavelength range coverages as it allows obviously faster scans than the high sampling density option but at the expense of sensitivity.

The sensitivities for the SED mode and high-sampling density mode mode are displayed in Sec[tion 3.5.7](#page-23-0) for a single up-and-down scan and one nodding cycle.

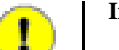

#### **Important**

In range spectroscopy AOT, HSpot reports the sensitivity for the primary range entered in HSpot. Another wavelength range is covered simultaneously in the other channel "for free". This parallel range can be estimated using [Figure 2.7,](#page-13-0) or simply by multiplying the wavelength by 2 to go from the second to the first order, or by 3 to go from the third to the first order.

However the sensitivity reached in this parallel range is currently not yet returned by HSpot. It can not be derived either directly from the plots in [Section 3.5.7 a](#page-23-0)s the grating sampling density is different for the 3 orders, but within 20% the answer shall be correct, once scaling with the square root of the integration time.

### **4.2.2.2. SED mode**

This observing mode is intended to cover the full PACS wavelength range in Nyquist sampling to get the far-infrared SED (Spectral Energy Distribution) of a target. It is split in two parts.

A full wavelength range is performed :

- either in the red ('SED red') (first and second diffraction orders) from 72 to 210  $\mu$ m for a duration roughly 30mn.
- or in the blue ('SED blue'), between 55 and 72 µm plus a long wavelength range part in the 1st order (165-210 µm) for a duration of about 15mn.

Again if the full PACS spectrometer wavelength range is to be covered (55-210 µm) in SED mode in one single shot, two AORs are to be concatenated, for a total duration of about 50mn.

In the SED option only the Nyquist sampling density is allowed.

## **4.2.2.3. Line mapping**

There is the possibility to use the range spectroscopy mode to make a "fast line mapping" with the raster map option, if a very narrow wavelength range is entered in HSpot. In this case the grating scan can be shorter than in line spectroscopy, hence faster, spending less time per raster position.

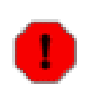

#### **Warning**

There is no direct way to assess the line sensitivity for very narrow wavelength ranges in the range spectroscopy AOT with the current HSpot version. Besides the map size is limited to 2x2 arcmin.

# **Chapter 5. Calibration framework**

The calibration of the PACS observing modes is addressed centrally by the Observatory. About 5-7% of the observing time will be spent on calibrating the PACS instrument. The PACS Instrument Control Centre Team in collaboration with the Herschel Calibration Scientists will plan, work out, execute and analyse dedicated observations on celestial standards, according to the In-flight Calibration Plan, in order to consistently and thoroughly characterise all instrumental effects. They will generate the calibration files needed for the Standard Product generation, as indicated in the flow diagrams in chapter 7, as well as for more sophisticated Interactive Analysis steps.

By the time of the launch the instrument will have undergone several months of ground characterisation and calibration making use of different kinds of stimulators like blackbodies for continuum emission, vapour cells and a FIR laser for absorption/emission lines and blackbodies with hole masks in front simulating point sources.

Once in orbit, after instrument check-out there will be a larger initial calibration block during the Performance Verification Phase verifying the in-orbit performance of the instrument, which can be compared against the ground performance, and providing the baseline in-flight calibration. The feasibility of the calibration strategy for the observing modes will be one aspect during the subsequent Science Verification Phase. Refinement and extension of the calibration will then be done during the Routine Phase, when the understanding in data processing will grow.

The issue of time dependence of certain calibration parameters will be handled two-fold. Shorter term time variations, like e.g. the drift of detector responsivity, will be addressed by the AOT design, by incorporating at least one reference measurement on the internal calibration sources in the selected filters (photometry) or at key wavelengths of the selected grating orders (spectroscopy). Possible longer term variability of parameters will be monitored by repeating dedicated calibration measurements at regular time intervals. Feedback triggering a stability check of calibration parameters can also come from data quality control.

The three major fields of PACS calibration are:

- 1. Photometric Calibration
- 2. Spectral Calibration
- 3. Spatial Calibration

The PACS calibration plan for both ground and in-orbit calibration is described in depth in the PACS calibration plan.

# **Chapter 6. Using HSpot to create PACS observations**

# **6.1. Guidelines to AOT use**

The purpose of this chapter is to provide detailed step-by-step guidelines on how to create and optimize PACS observation requests. Working examples of typical PACS observations are selected for the three AOTs.

Before starting the measurement design you need to install the HSpot software from the HSC AO website. System installation and first step guidelines can be found in the HSpot Observers' Guide.

HSpot is the client software of the HSC Proposal Handling System what is responsible for interfacing to observers, managing proposals including observation requests, and it provides input to the Scientific Mission Planning System.

The necessary steps are common to creating any observing proposal. Assuming you have settled on the science goals and sorted out which AOT to use (see [Chapter 4\)](#page-26-0), the mandatory steps are the following:

- Select target (or map central position) for the AOR
- Select band or grating order in which you wish to observe
- Select observing mode and specify its parameters
- Run the PACS Time Estimator to determine required observing time, sensitivities and overheads
- If required, reset repetition factors in order to tune the sensitivity

Examples in the tutorial session are intended to illustrate the use of the above scheme in the flavour of the various observing modes.

# **6.2. Tutorial of an AOT entry in HSpot**

Observations are generated by filling out AOTs in HSpot, these AOTs lead the observer through the possible choices for setting up a PACS measurement so that the final request (an Astronomical Observing Request - AOR) contains all the necessary information for the observation to be made. There are three PACS AOTs available in HSpot's "Observation" pull down menu:

- PACS Photometer
- PACS Line Spectroscopy
- PACS Range Spectroscopy

Each of the AOTs are provided with various observing modes available as sub-windows of the main AOT front-end pages. Detailed information about the underlying AOT logic can be obtained in [Chapter 4](#page-26-0).

# **6.2.1. Tutorials of Photometer AOT entry**

The initial choice that you need to make is to decide in which Observing Mode you wish to observe.

This decision has to be based on the source extent. Clicking on the "Set the Observing Modes" button you find four tabs of four choices:

- Point-source photometry
- Small-source photometry
- Chopped raster
- Scan map

You should select Point-source photometry for bona fide point sources, Small-source photometry is for targets smaller than 4 arcmin in diameter, Chopped raster option is ideal for regions smaller than 15 arcminutes respectively, and Scan map has to be used for efficient mapping of large areas. These modes and their operational constraints are described in [Chapter 4.](#page-26-0)

## **6.2.1.1. Tutorial of point-source photometry mode entry**

In this first working example, we make use of the point-source photometry mode, get dual band photometry of an (almost) point-source: 3C273.

With any Herschel AOT the first step is to enter target information. The target of the observation can be entered in various ways (see The HSpot User's Manual), one of which is directly into the AOT that is being prepared via the "New Target" button near the top. Press the button and then enter your target coordinates or the target name and resolve with SIMBAD or NED.

The AOT opens with a unique AOR label at the top, however you can edit it to make it more meaningful to yourself if you so wish.

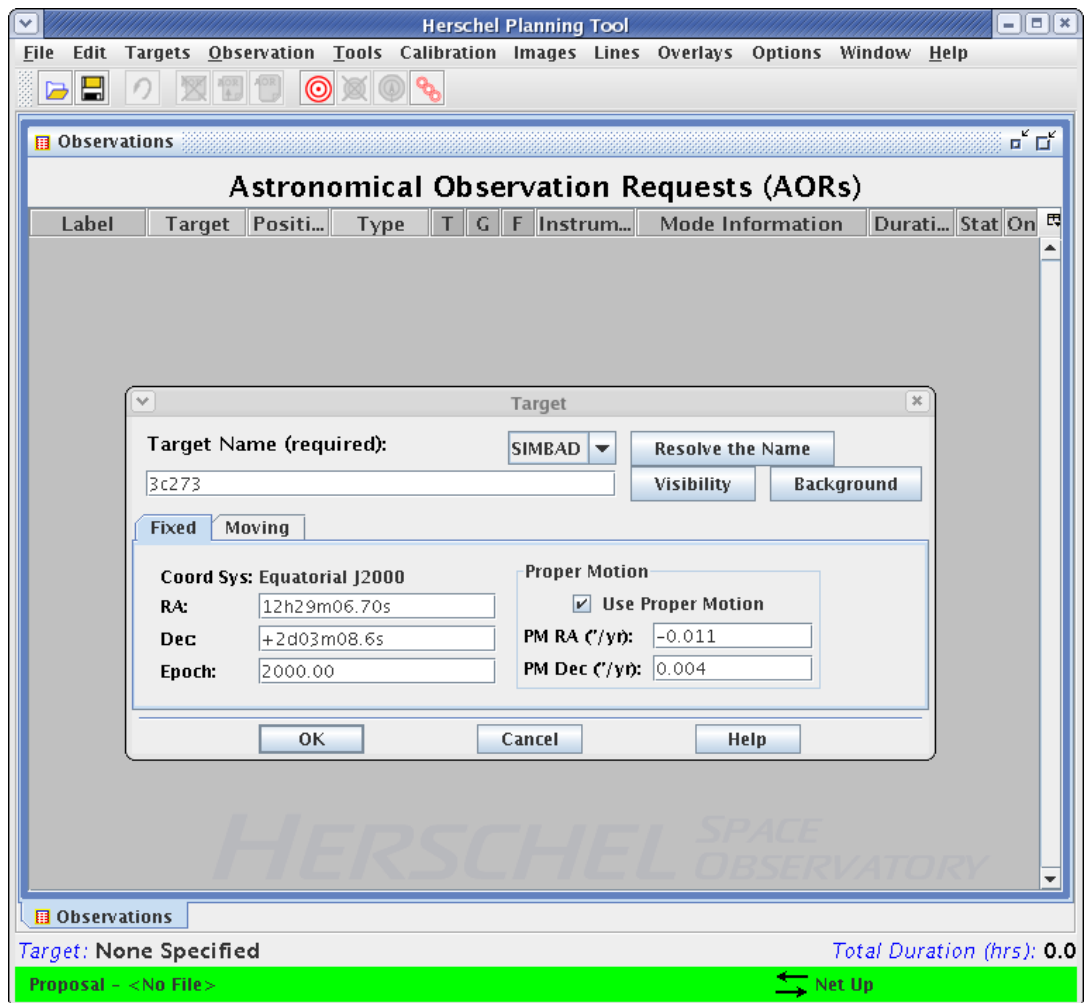

**Figure 6.1. Photometer AOT : point-source mode, step 1 : Start up HSpot, select PACS Photometer AOT and provide target information, by clicking on the "New Target" button. The target can be resolved either with SIMBAD or NED.**

As a second step, select the blue band (60-85  $\mu$ m or 85-130  $\mu$ m) and enter flux estimates is applicable.

Pressing the Source Flux Estimates button brings up a table in which you may enter details of your source. Note that it is optional to enter data here, if you do enter information then you will be presented with signal to noise (S/N) information in the Observation Estimates result panel and in the PACS Time Estimation report. This table depends on the observing mode selected, in Point-source photometry the fields for extended source are disabled.

Note for very bright sources the dynamic range for the bolometer detectors has to be changed via gain settings. If you specify a very bright source HSpot will warn you the gain settings will be changed. The low gain settings are not ideal for faint sources.

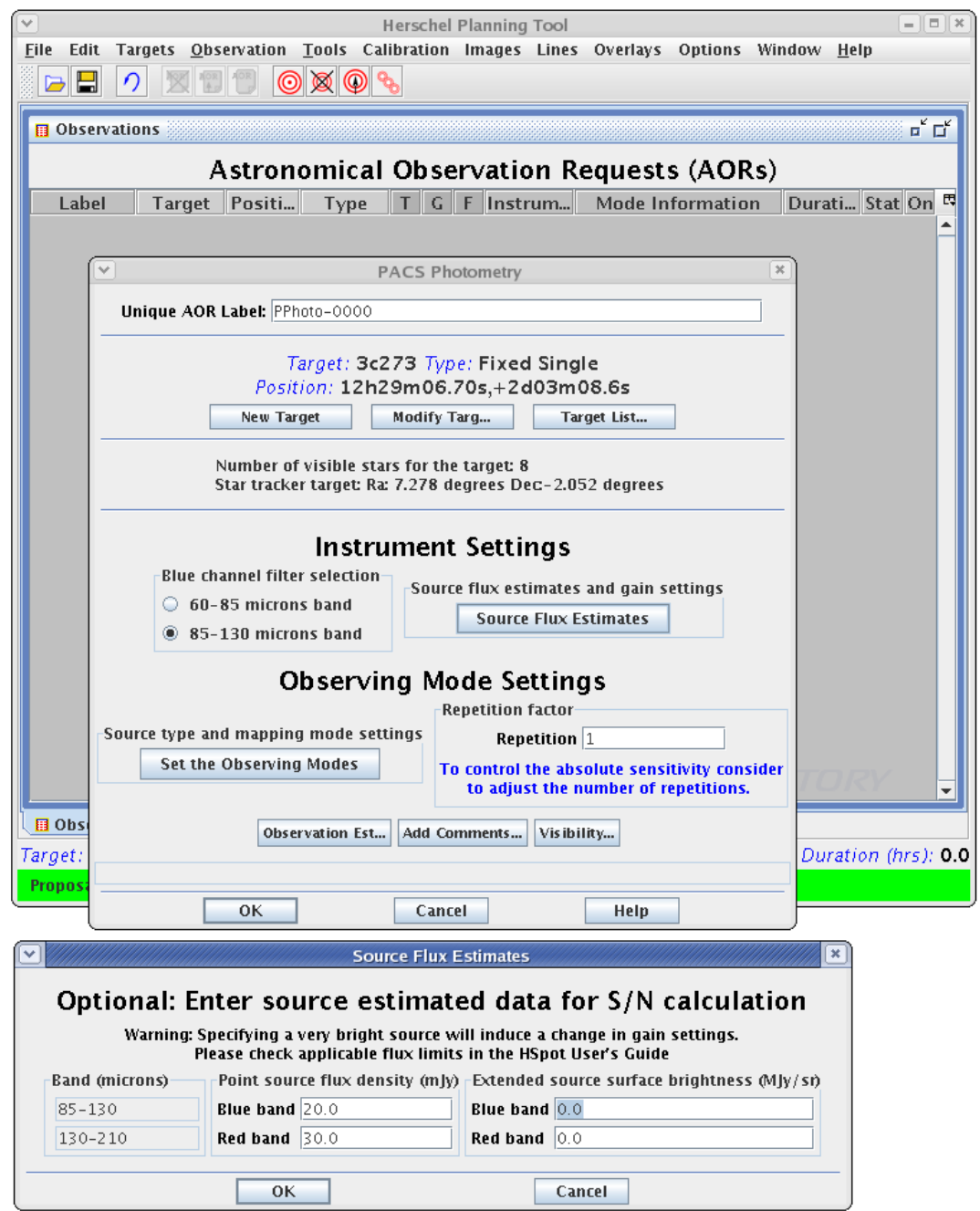

**Figure 6.2. Photometer AOT : point-source mode, step 2 : Select one of the two bands of the blue photometer channel. Then click on button "Source Flux Estimates" and enter estimated flux densities in the 2 selected bands to later get signal-to-noise estimates (optional).**

Clicking on the "Set the Observing Modes" button you have to select Point-source photometry tab in the pop-up window.

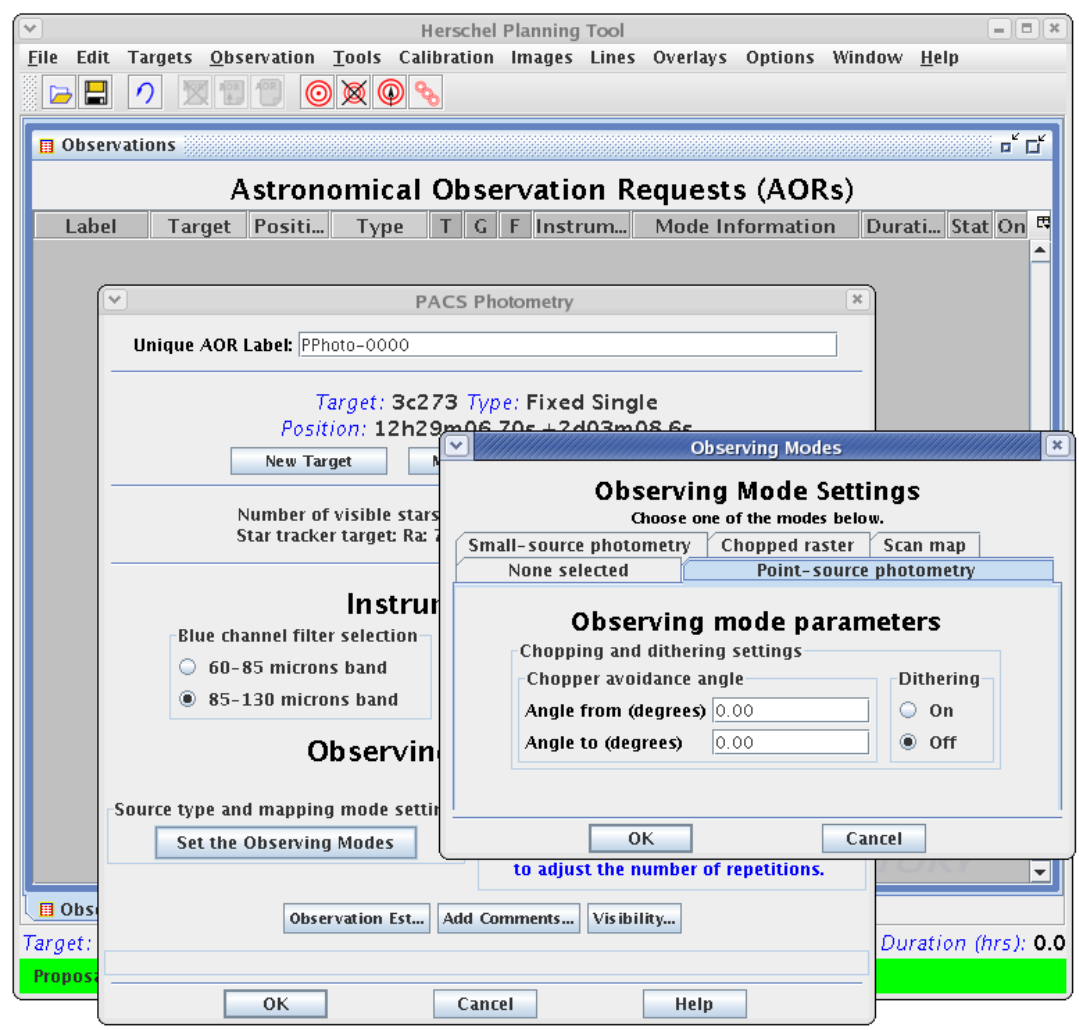

**Figure 6.3. Photometer AOT : point-source mode, step 3 : Click on the "Set the Observing modes" button and select the Point-source photometry mode.**

An accurate time estimate and associated noise is obtained by clicking the "Observation Est..." button to bottom left of the AOT window. The PACS Time Estimator calculates the time that the observation should take and calculates sensitivities. If flux estimates were provided the signal-to-noise calculation is done as well. The Time Estimation Summary gives the return information for the most essential performance numbers.

In this working case, we get 6 and 6.8 mJy  $(1-\sigma)$  for a repetition factor of 1. You can click further on "PACS Time Estimator Messages" to get further information on the AOR.

You can get an estimate of the local confusion noise in the bottom of the Time Estimator window. The confusion noise is specific for the AOR settings and is derived considering the two main astrophysical components in the far-infrared: the Galactic cirrus and the cosmic infrared background. How confusion noise estimator calculates the confusion noise is described in the "Herschel Confusion Noise Estimator Science Implementation Document"

The depth of the observation is controlled by the Repetition Factor. For a point source observation it increases the number of ABBA... nodding cycles.

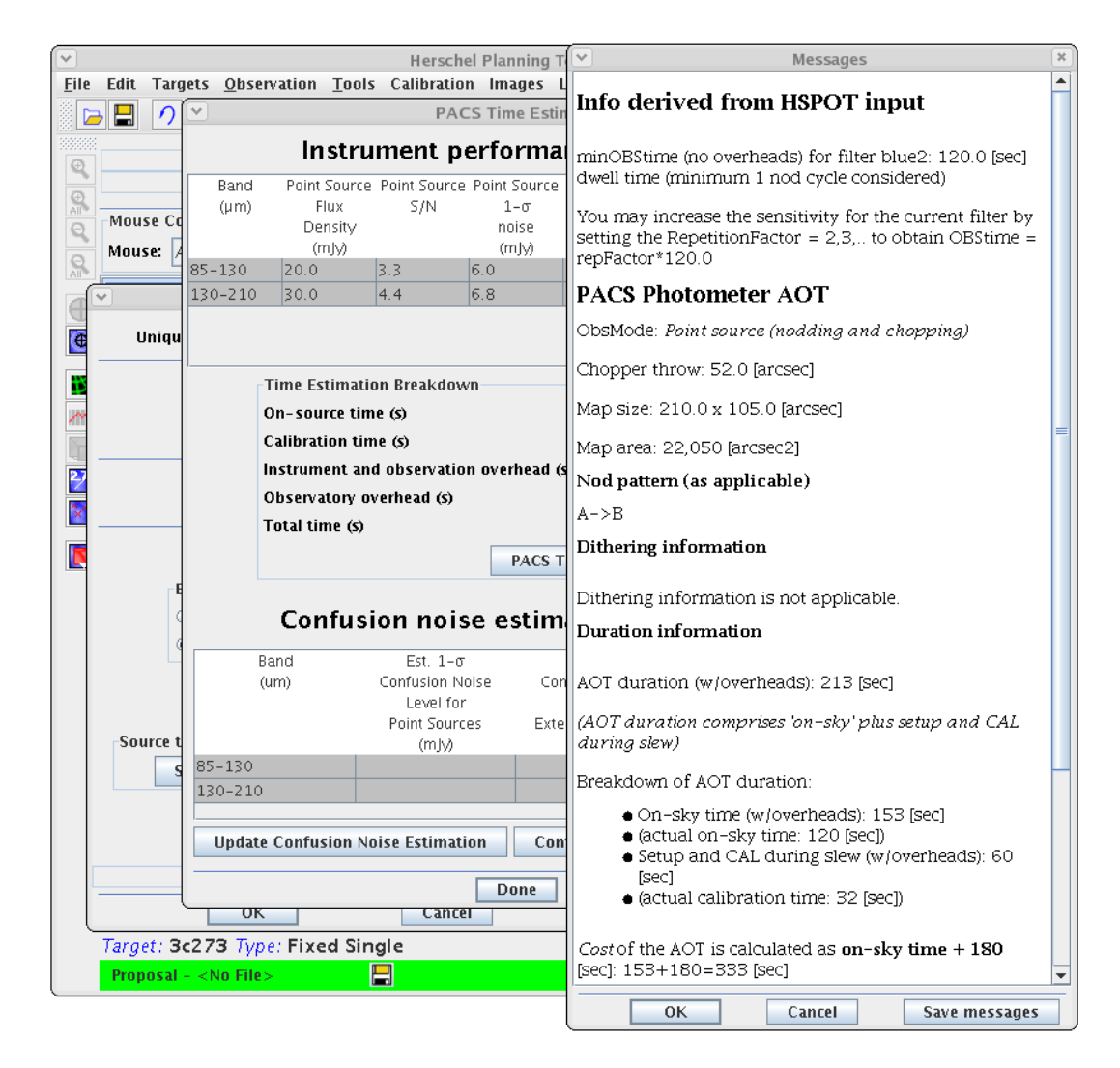

**Figure 6.4. Photometer AOT : point-source mode, step 4 : Click on the button "Observation Est..." to get the sensitivity in the 2 bands.**

It is advisable to visualize the AOR on an already existing background image. Most of the available astronomical image servers can be accessed to download image in a relevant waveband. Our example shows the access to a DSS image.

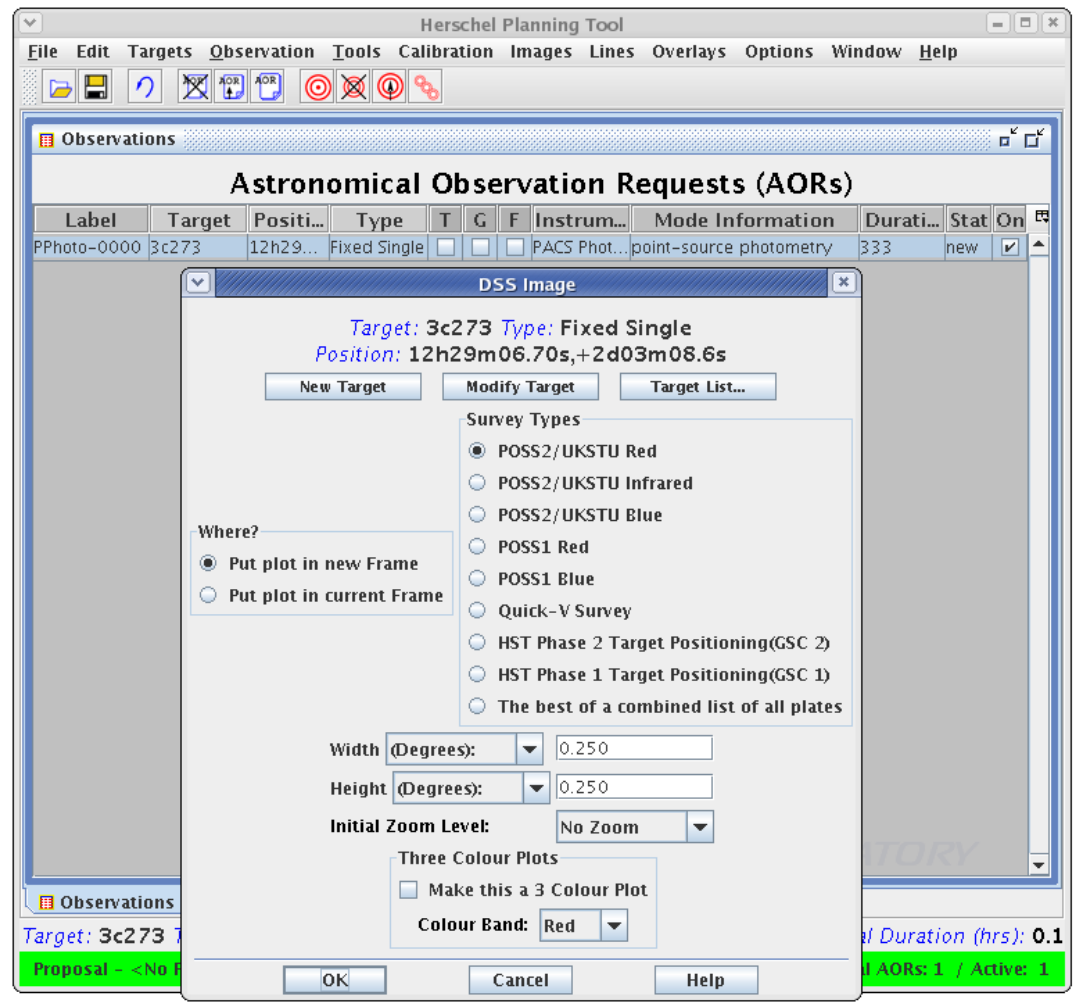

**Figure 6.5. Photometer AOT : point-source mode, step 5 : From the main HSpot panel, click on "Images" --> "DSS image" to download a DSS (or other) image.**

The AOR you created can be overlayed now on the background image. From the main HSpot panel, navigate to "Overlays" and select "AORs on current image" from the pull-down menu. First, you have to select which AOR to visualize if more then one AORs are stored in the main HSpot panel. Select the current AOR. You will be prompted to specify the date of observation. If you do not have any preference than click "OK" with the default settings and the overlay image will appear in the HSpot window.

You may notice changing the observing day the overlay image will rotate on the sky. This is because the spacecraft position angle is locked at a certain Observing Day and varies from 0 degree to 360 degrees over a year. In case you want to avoid a certain region on the sky the chopper avoidance angle can be specified in the observing mode tab. To enter a chopper avoidance range of angles If you want to avoid chopping on to a region at 20-40 degrees east of north then you should enter 20 in the From box and 40 in the To box. Note if you want to avoid something to the North (say 350 to 10) then you should enter 350 in From and 10 in To. Also because of the nature of chopping the angles 180 degrees away from the pair you enter will also be avoided. It is very important that you visualize your observation at different dates to make sure that you observation is still possible.

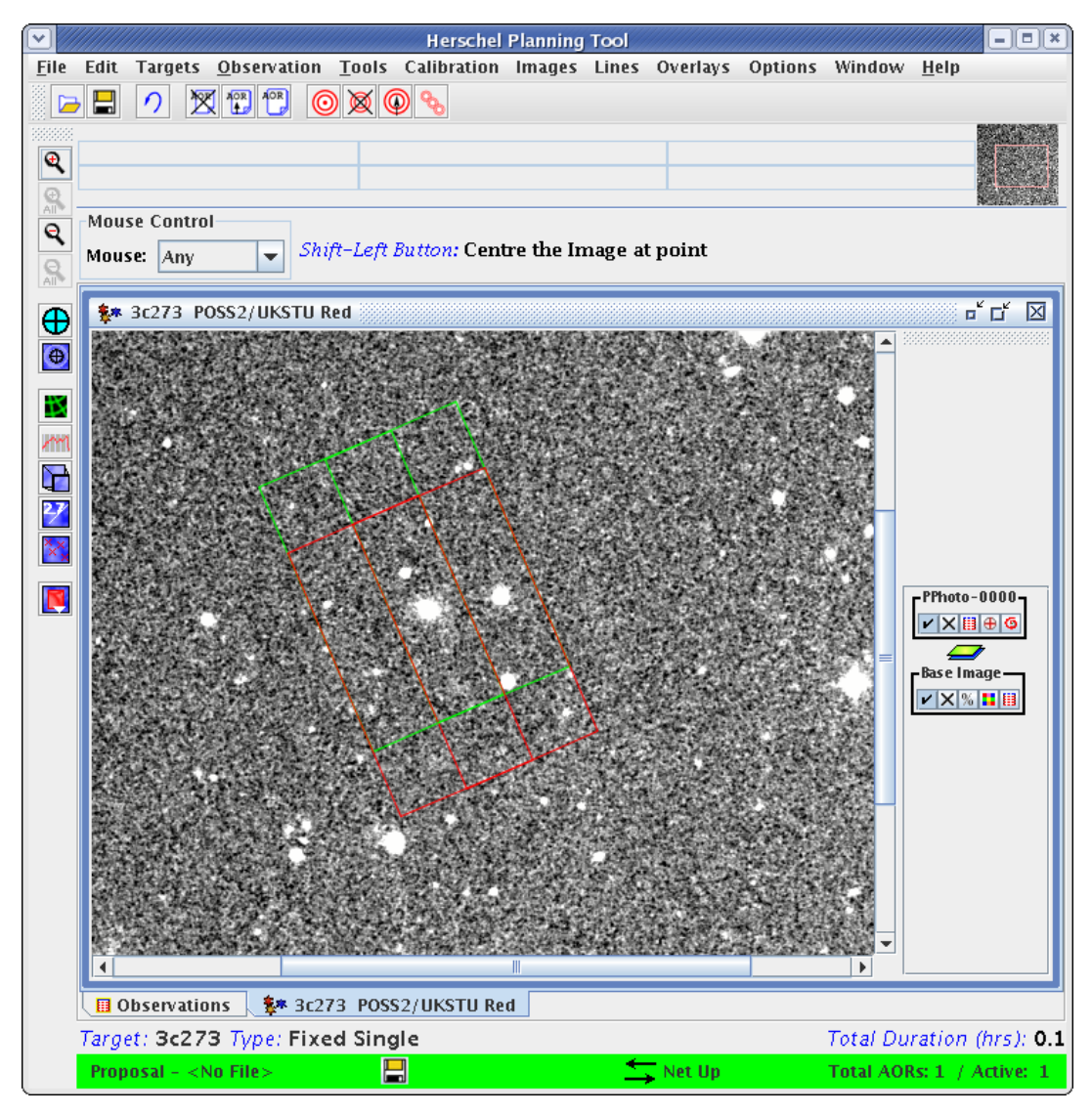

**Figure 6.6. Photometer AOT : point-source mode, step 6: From the main HSpot panel, click on "Overlays" --> "AORs on current image" to overlay the footprint of the AOR on the sky.**

### **6.2.1.2. Example of a raster map entry**

In this example we create an AOR targeting the galaxy cluster Abell 2218. A relatively small area is to be observed on the cluster core of 7x7 arcmin. For this purpose the appropriate mode is the raster mode. The idea here is to make very small step sizes along the chopping direction to chop out of the raster map as much as possible, but larger step sizes in the perpendicular direction in order to achieve a square map.

By repeating the rasters several times in the AOR with the repetition factor, but also repeating the AOR for slightly different raster map centre coordinates (drizzling), the sensitivity will increase.

With any Herschel AOR, the first step is to enter target information. The reference position provided in the target dialogue has to refer to the required geometrical central position of the map with the chopper on footprints (in green on F[igure 6.14\).](#page-57-0) The coordinates of the galaxy cluster can be resolved from one of the online available catalogues.

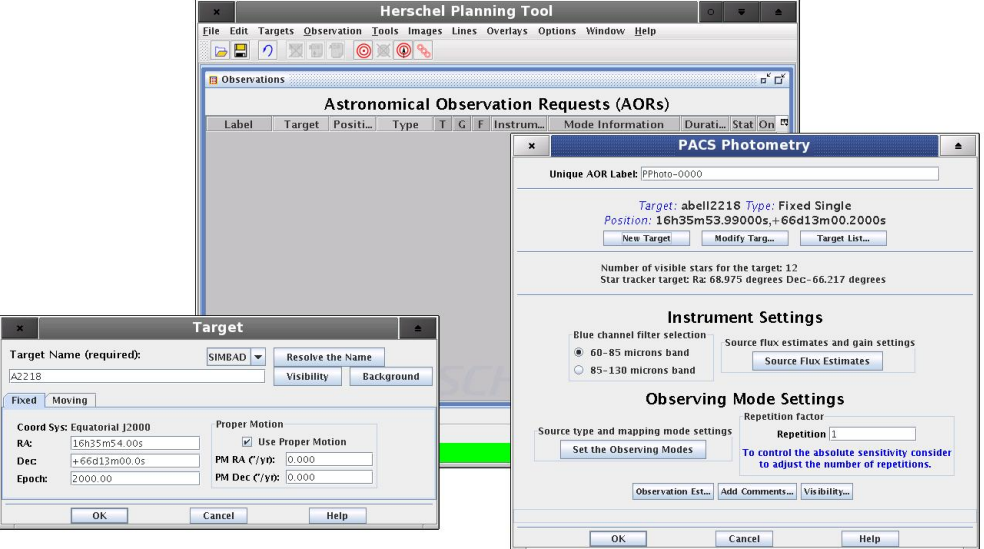

**Figure 6.7. Raster map, step 1 : start up HSpot, select PACS Photometer AOT and provide target information.**

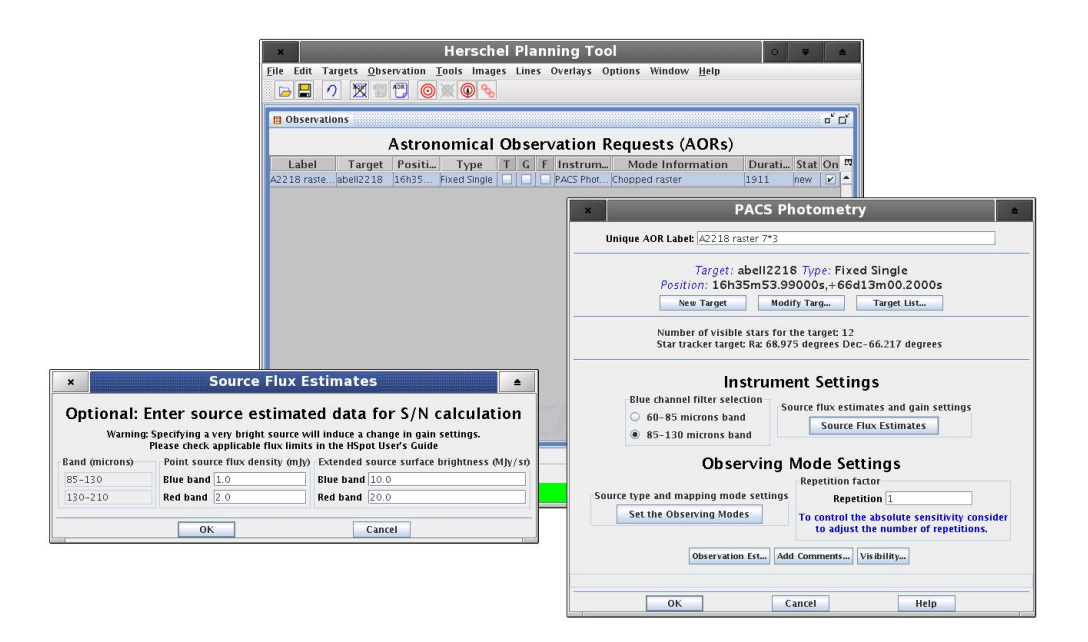

**Figure 6.8. Raster map, step 2: Select blue channel filter and provide flux estimates**

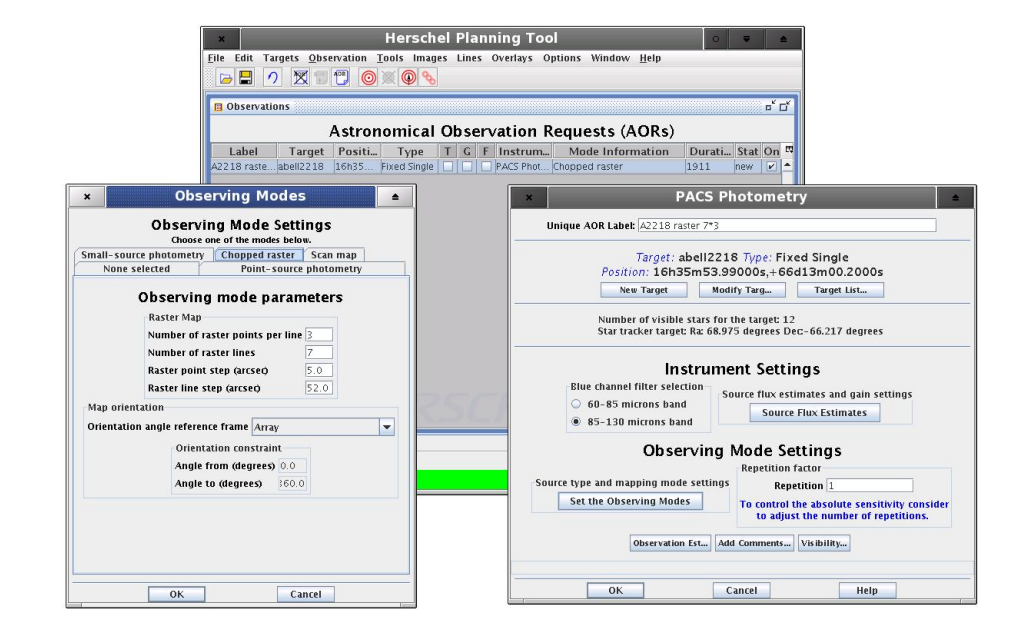

**Figure 6.9. Raster map, step 3: Observing mode and raster map settings**

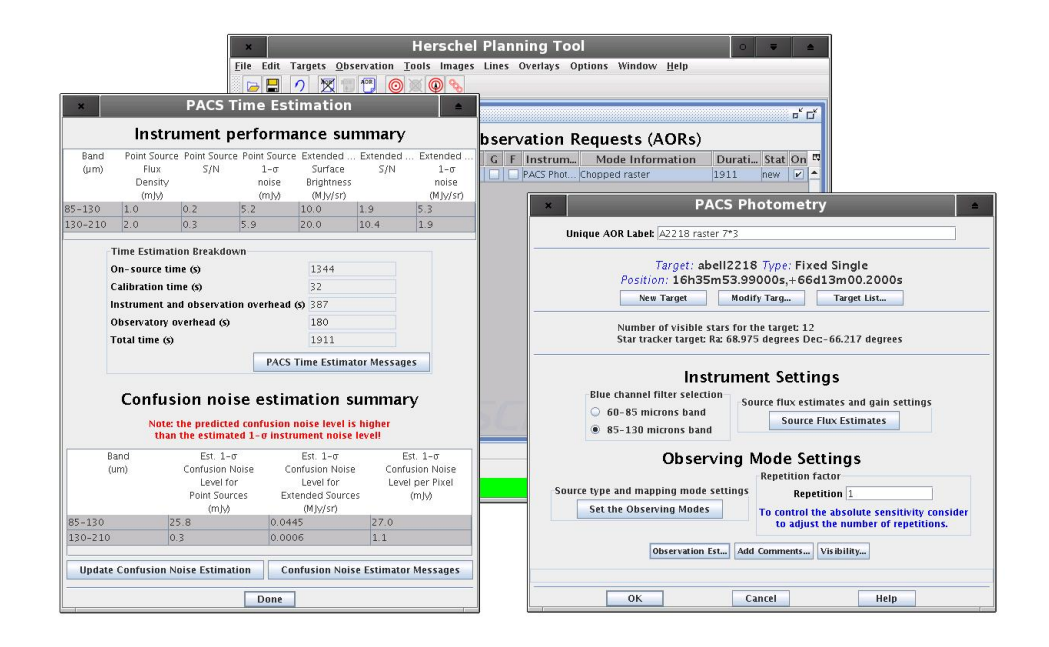

**Figure 6.10. Raster map, step 4: Provide map repetition factor and run the PACS Time Estimator and the Herschel Confusion Noise Estimator**

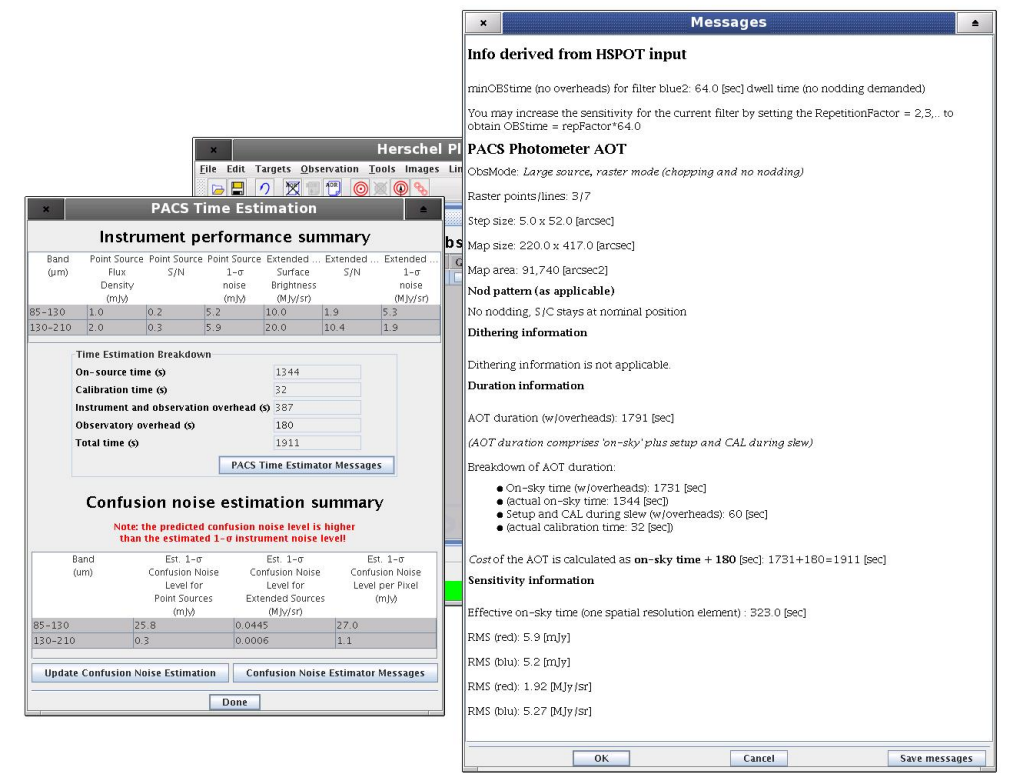

**Figure 6.11. Raster map, step 5: Check the PACS Time Estimator Message**

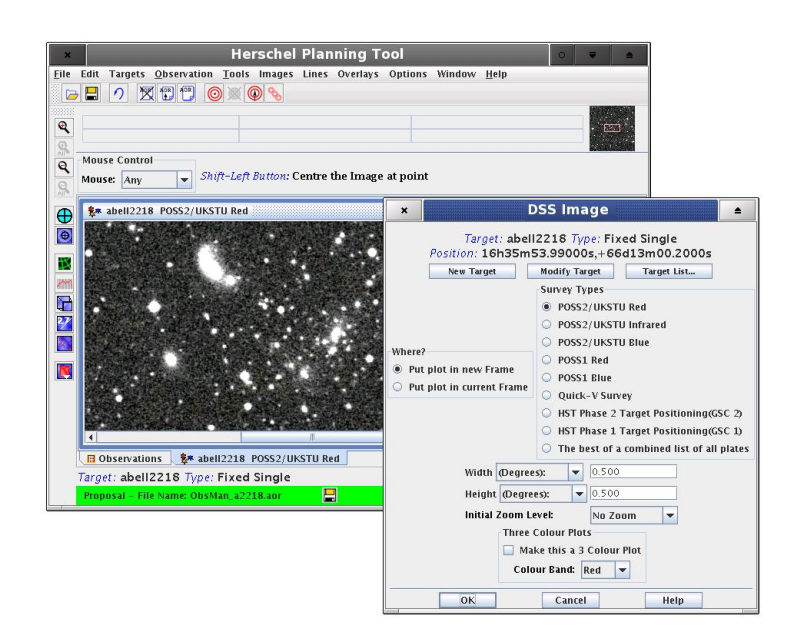

**Figure 6.12. Raster map, step 6: Select and download background image**

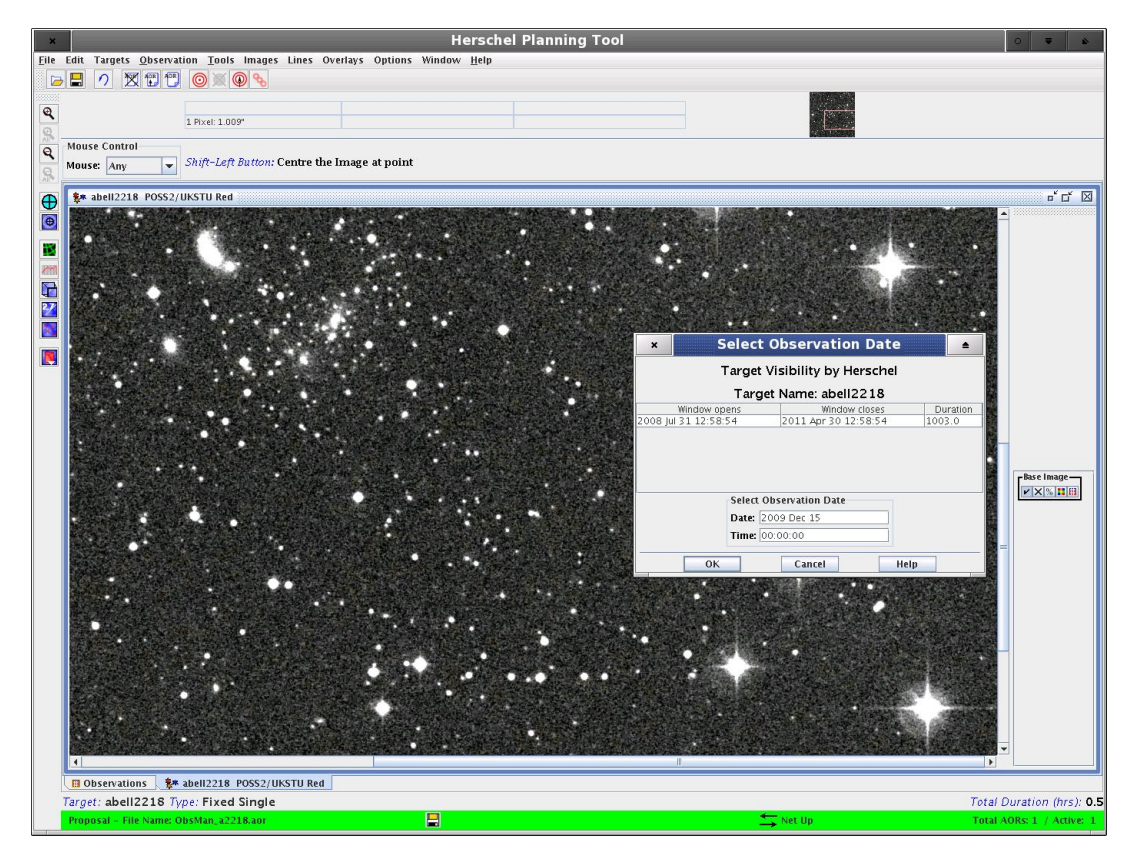

**Figure 6.13. Raster map, step 7: Create AOR overlay**

<span id="page-57-0"></span>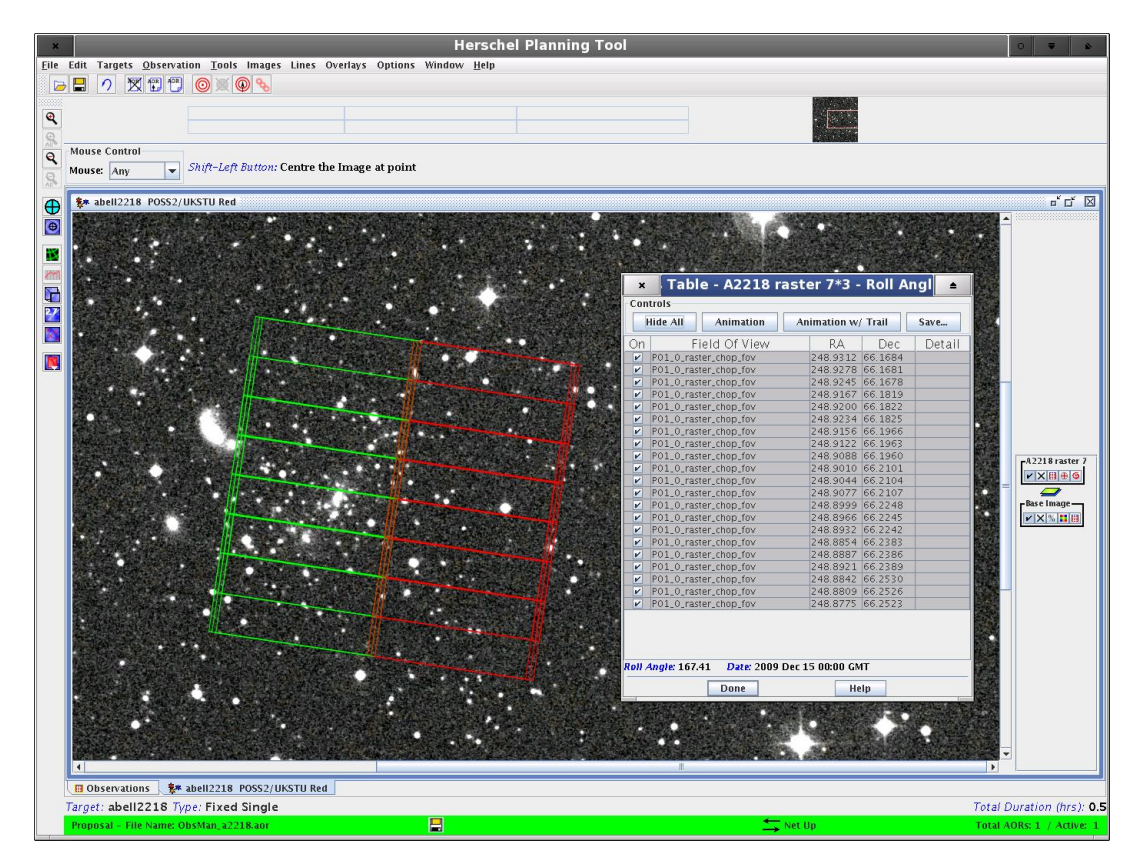

**Figure 6.14. Raster map, step 8: Pointing table**

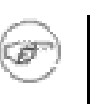

**Note**

The raster map is centered in the middle of the grid of the chop-on positions (displayed in green [Figure 6.14](#page-57-0)). As the position angle rotates by about 1 degree a day on this high ecliptic latitude target, the orientation of the chop-off area cannot be controlled, unless a constraint is put on the on the raster line direction with the orientation constraint.

## **6.2.1.3. Tutorial of Photometer scan map entry**

The first AOR example attempts to illustrate how to design a large area deep mapping measurement using the PACS Photometry AOT. Our goal is to make a two band extragalactic scan map on the COSMOS field. For such a wide area (2 square degrees) the only suitable mode is the scan map mode.

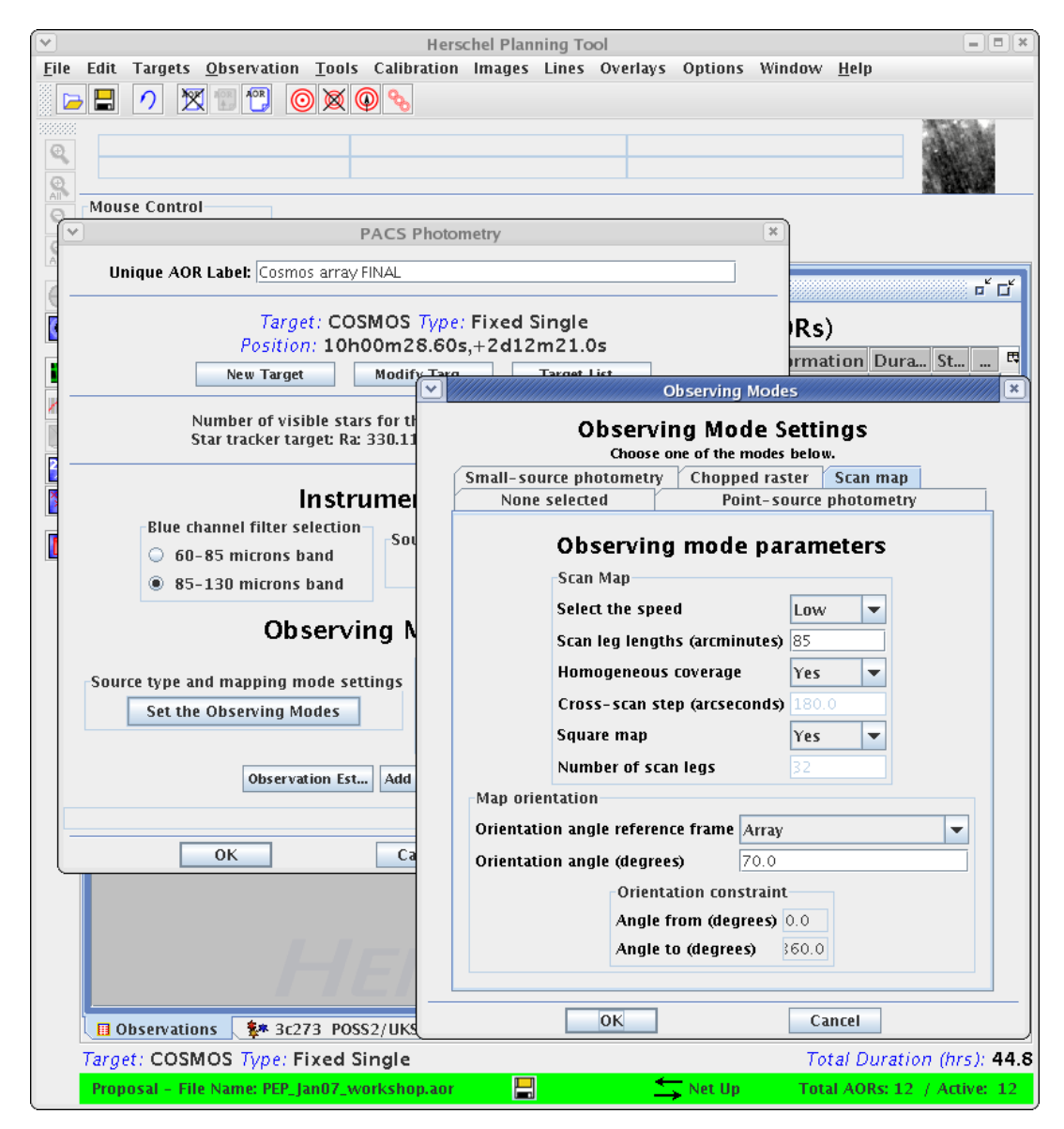

**Figure 6.15. Scan map, step 1: A scan map is entered in array coordinate system, with a low scan speed (10"/s), a scan leg length of 85 arcmin, and an orientation angle of 70 degrees. As the field is close to the ecliptic plane, the position angle of the array is constrained to a small range and this effectively hence an array-to-map angle of 70 degrees constrain the orientation of the scan legs to be north-south. An homogeneous coverage is selected to get a homogeneous exposure map.**

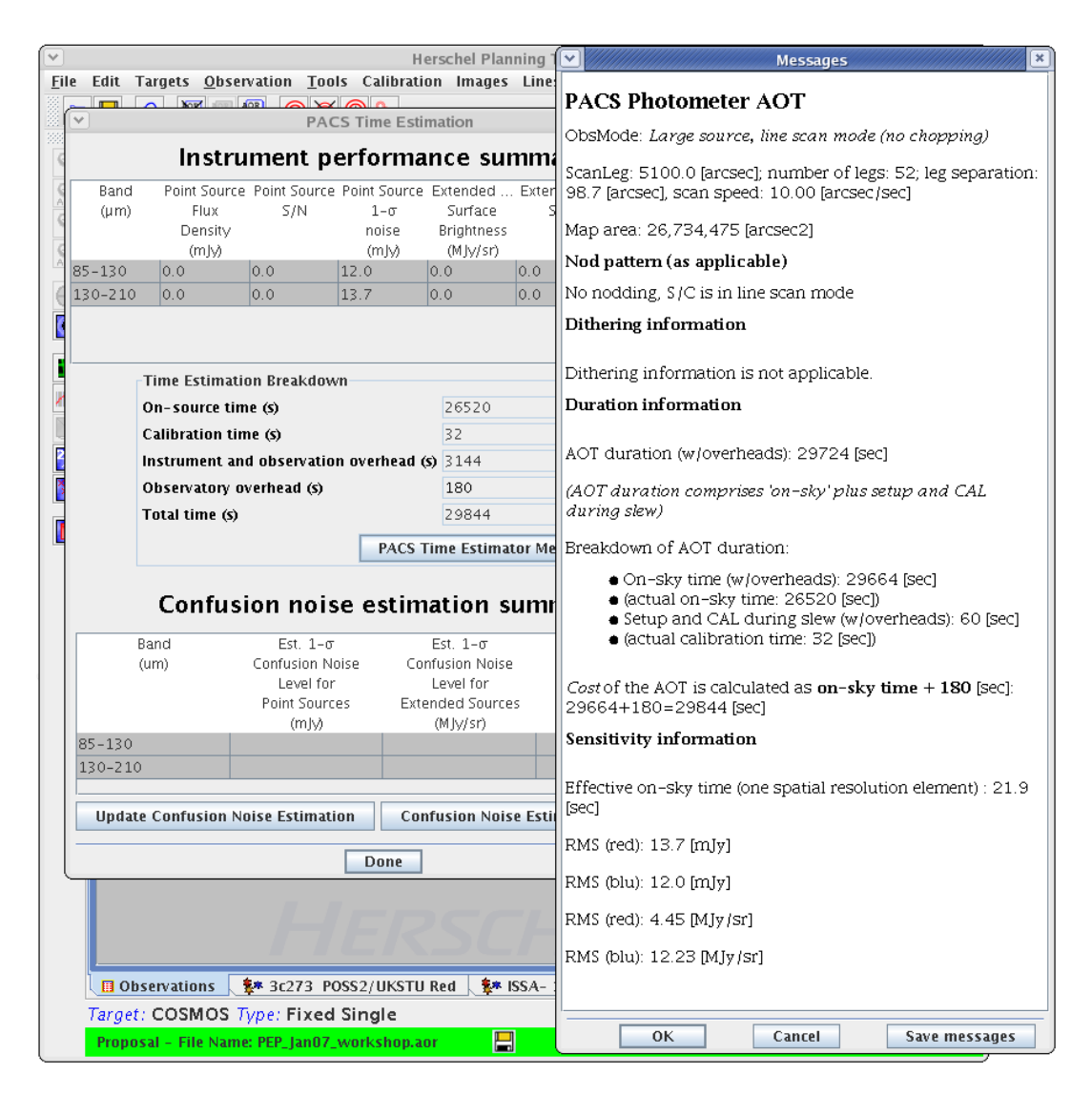

**Figure 6.16. Scan map, step 2: The observation duration is computed and the sensitivity estimated for the chosen scan map configuration, in our case 12 mJy- 1**σ **in the 110 micron band.**

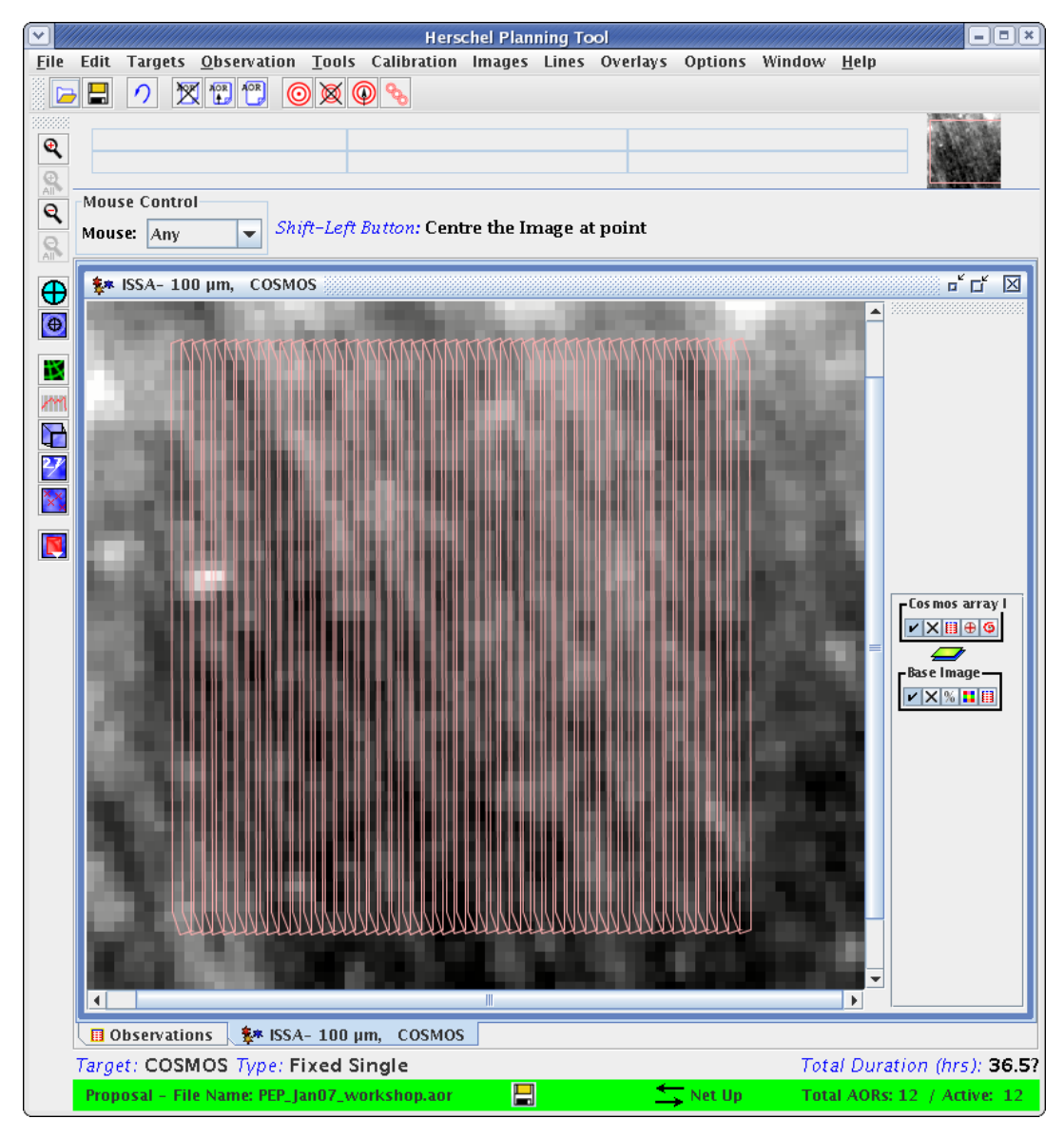

**Figure 6.17. Scan map, step 3 : Overlay of the above scan map AOR on the sky. Changing only the orientation angle to 160 degrees allows an orthogonal coverage, in a second AOR (to be concatenated) with all other parameters identical**

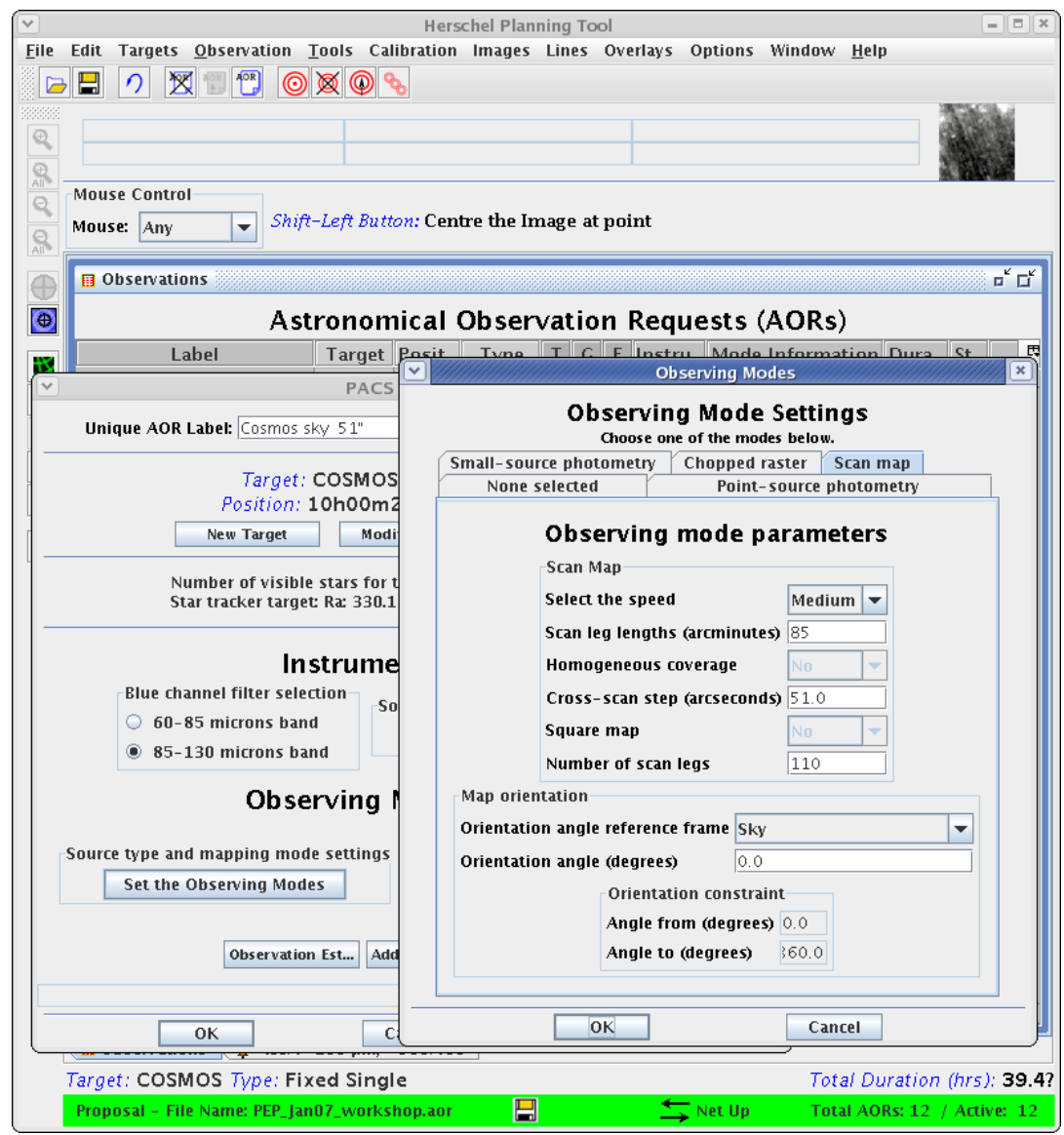

**Figure 6.18. Scan map, step 4 : An alternative is to define the scan map in sky coordinates with scan legs oriented north-south in equatorial coordinates (orientation angle = 0) and a cross-scan distance of 51 arcsec ('magic distance') that allows a rather homogeneous exposure map in all cases.**

## **6.2.2. Tutorials of Spectrometer AOT entry**

The initial choice that you have to make is to decide in which AOT to observe. The PACS Line Spectroscopy AOT is designed to detect unresolved lines in high grating sampling density (see details in Chapter 4). Range Spectroscopy provides a flexible interface to set up custom defined wavelength ranges in two different grating sampling density as well as a predefined mode in which fast full range observation can be performed (SED mode).

The second step is to decide in which Observing Mode you wish to observe. This decision has to be based on the source extent. Clicking on the "Set the Observing Modes" button you find three tabs of four choices:

- Pointed
- Pointed with dither

• Mapping

You should select Pointed mode for point sources, Pointed with dither for faint point sources, and Mapping to perform an extended coverage by defining a raster map. These modes and their operational constraints are described in [Chapter 4](#page-26-0).

In this spectroscopy tutorial a simple case of a Line Spectroscopy AOR generation is given in the following section. Tips and details on use of Range Spectroscopy AOT can be o[btained in](#page-26-0) Chapter 4.

### **6.2.2.1. Example of line spectroscopy AOT entry**

In this example we define a point source observation on planetary nebulae NGC 7027. Three spectral lines are requested: the OI line at 63 microns, NII at 122 microns and C+ at 158 microns.

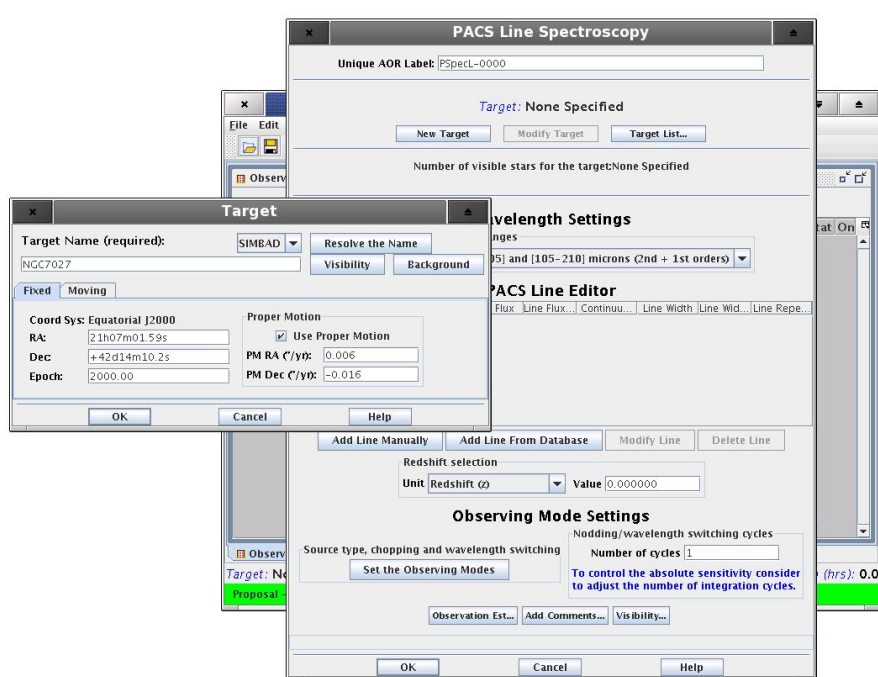

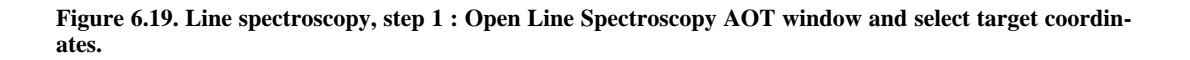

Select from the pull-down menu of "Wavelength settings" the combination of grating orders in which the set of line can fit (3rd and 1st orders in this example).

HSpot provides an easy way to include spectral line transitions from online catalogues. You have to click on "Add line from database" button to show the default selection of lines selected for PACS. In case this selection does not include the transition you wish to observe, under the "Lines" option on the HSpot main page additional lines can be retrieved from CDMS/JPL servers. The "Manage Lines" facility allows you to modify line attributes if necessary and save your own line database. This tool can be used to merge line databases saved in the same HSpot format.

You may notice, the default line list includes all three lines we want to observe in this AOR. Only one line can be selected once, to include more lines you have to repeatedly click on the "Add Line from Database" button.

The PACS Line Editor allows to set up to 10 spectral lines but this limit might be reduced if line repetition is applied.

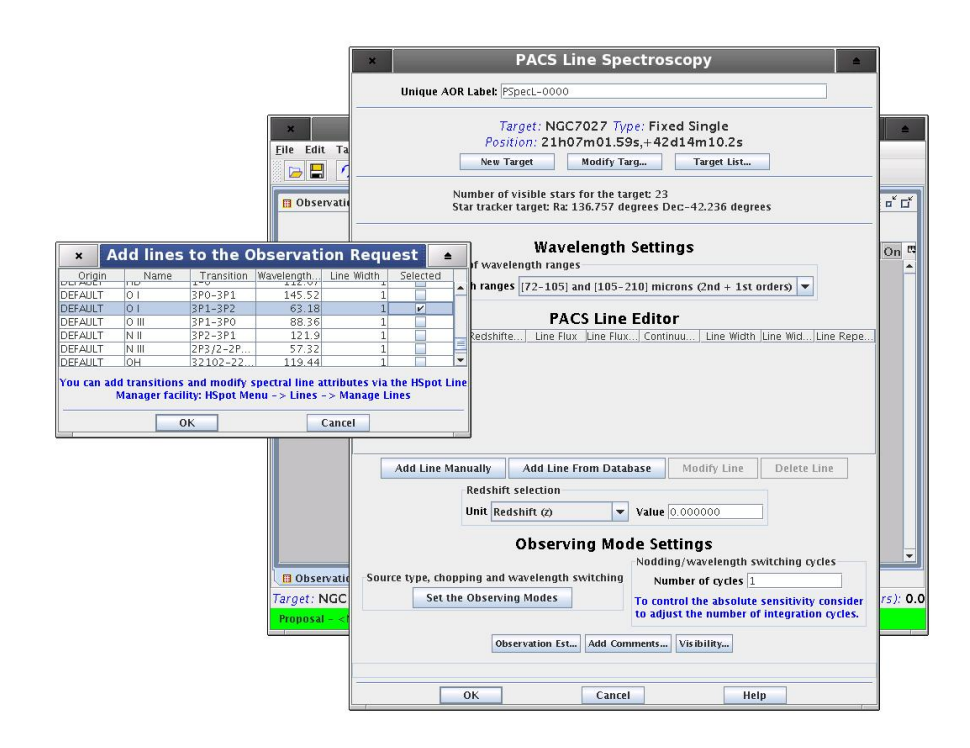

### **Figure 6.20. Line spectroscopy, step 2 : Retrieve spectral line from database or add a line manually**

Once the Line Editor is filled, spectral line parameters can be modified by clicking on "Modify Line" button. An editable window will appear and show the current settings for the selected line.

The black mandatory fields have to be provided in order to get a valid line request. Optional parameters are highlighted in green, leaving default zero values mean the observer does not want to specify these values.

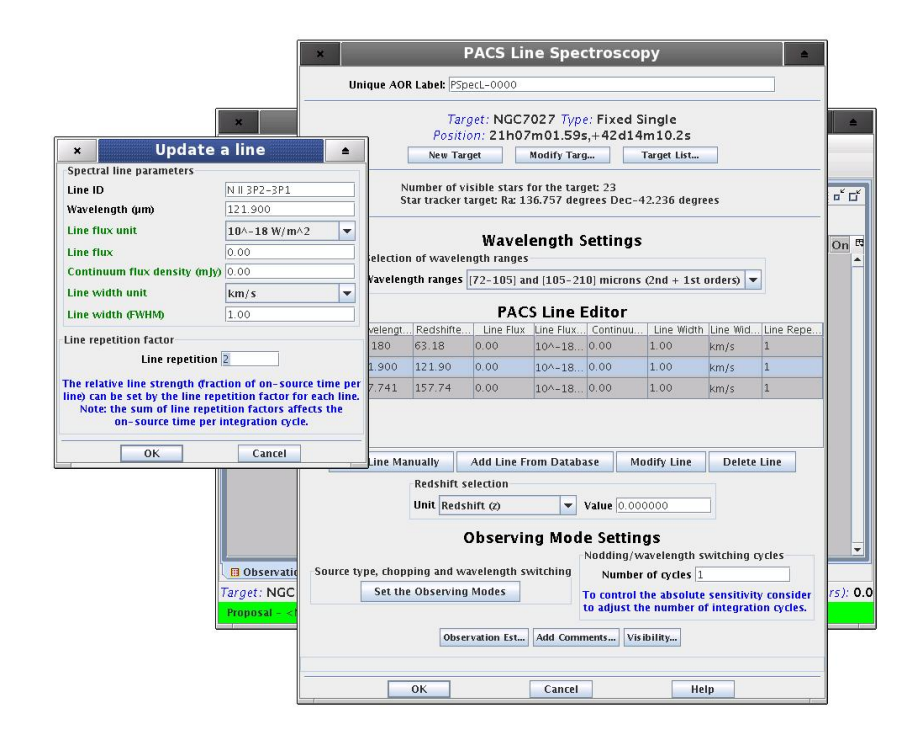

**Figure 6.21. Line spectroscopy, step 3 : Modify spectral line parameters if necessary**

The observing mode has to be selected, click on the "Pointed" tab. You have access to the chopper angle, set it to "Medium".

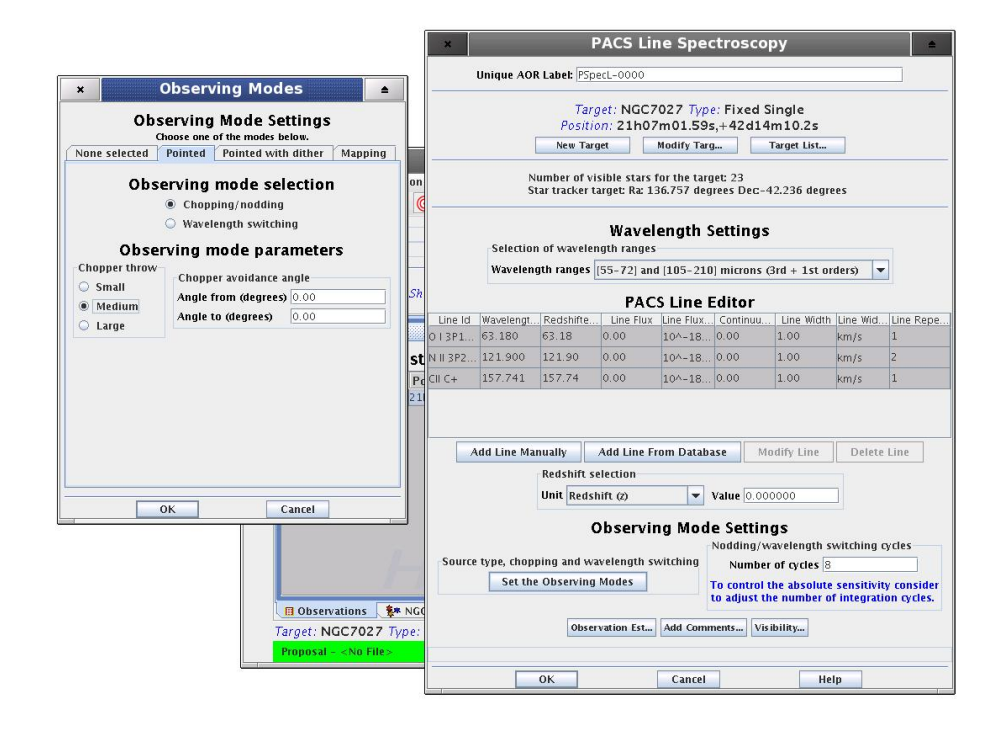

### **Figure 6.22. Line spectroscopy, step 4 : Select Pointed observing mode and chopper throw to "Medium"**

The PACS Time Estimator message includes sensitivity estimations for each line and for the continuum at the line centre. Sensitivities can be improved by two ways: increase the number of grating repetitions per line or increase the number of nodding cycles.

The relative line strength (fraction of on-source time per line) is taken into account by specifying the grating scan repetition factor for each line. This number can be specified in the line editor window. A maximum of 10 repetitions in total can be given in the table. For instance, in the case that 10 lines are selected, the "Line repetition" factor has to be 1 for each line; if 3 lines are selected then the total of the 3 repetition factors has to be less or equal to 10 (e.g.  $4+5+1$  or  $2+3+3$  ...). If the sum of repetitions exceeds 10 then you must either remove spectral line(s), or reduce the scan repetition factor(s).

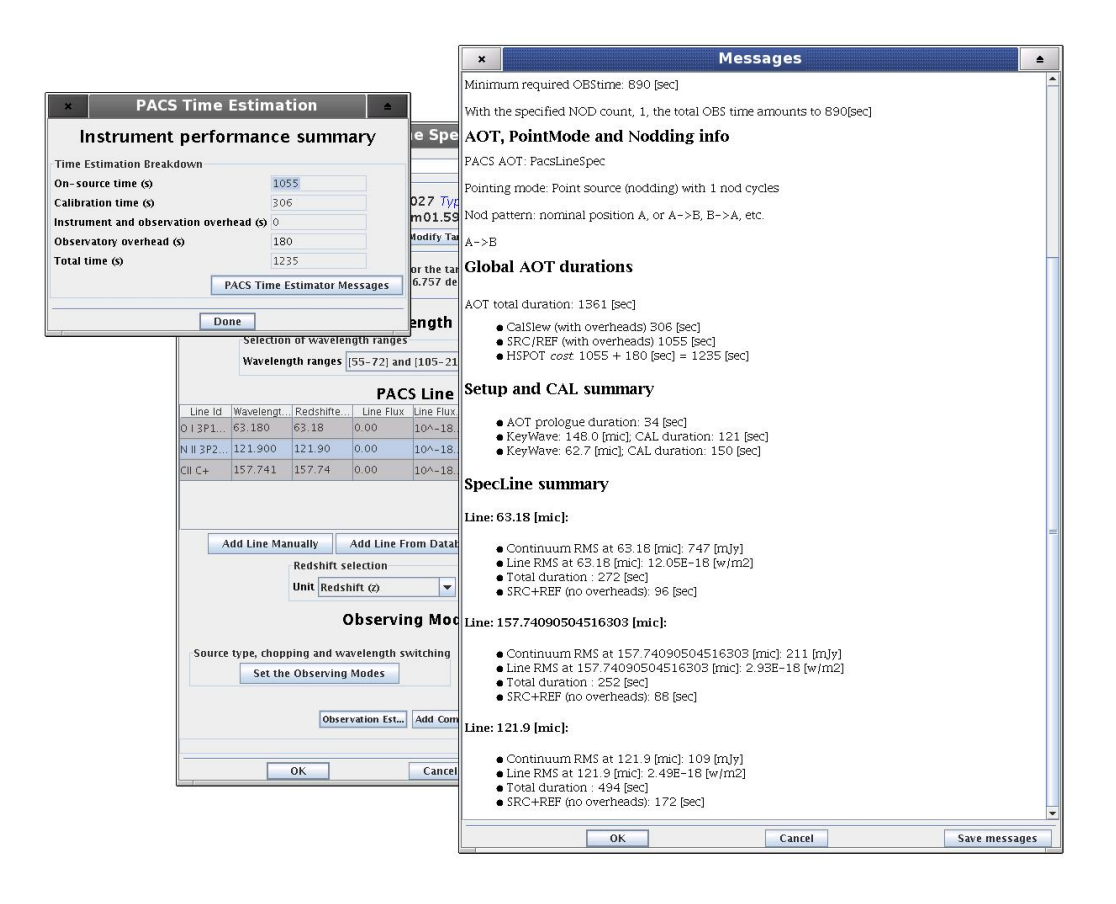

**Figure 6.23. Line spectroscopy, step 5 : Run the time estimator by clicking on "Observation Est..." button. Check time estimation details in the PACS Time Estimator Message.**

Similar as described in the photometer case, the AOR overlay can be visualized on a background image. Click on "Images" and select the image database from which you want to retrieve the background, then navigate to option "Overlays" and "AORs on current image".

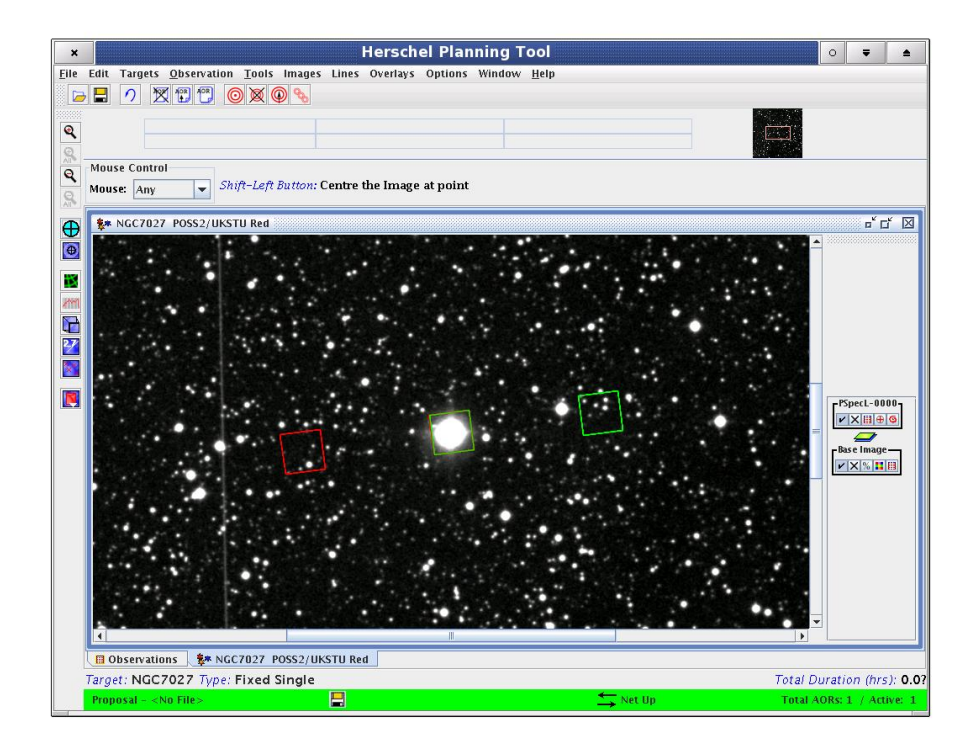

**Figure 6.24. Line spectroscopy, step 6 : Download a background image and create the overlay of the AOR.**

## **6.2.2.2. Example of range spectroscopy AOT entry**

In this example we define a point source observation on planetary nebulae NGC 7027. Full spectral energy distribution (SED) measurement is requested using the combination of "SED Red" and "SED Blue" range scan options. The grating performs only one up-down scan, the measurement time is the shortest possible for the entire 55 to 210 microns spectral range in this fast scanning mode (see Section 4.2.2 for details). Two AORs have to be created for the complete range coverage, these AORs are being concatenated in the last step.

The measurement time with only one repetition (single AB nodding cycle) is 2065 seconds in the "SED Red" mode and 1119 seconds in the "SED Blue" mode. In total, the shallow full SED spectrum with overheads takes 53 minutes respectively. The best continuum sensitivity at 132 microns is 464 mJy.

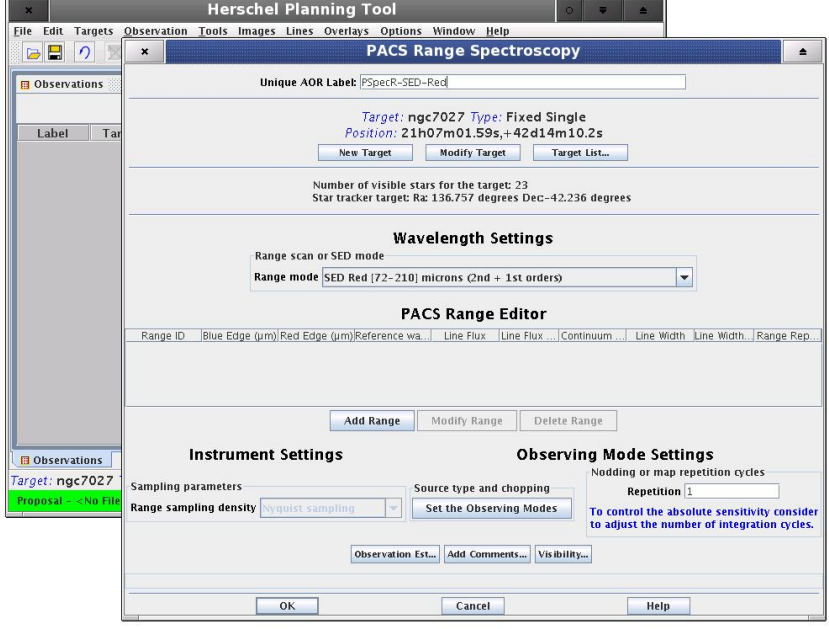

**Figure 6.25. Range spectroscopy, step 1 : Start PACS Range Spectroscopy AOT and select "SED Red" range mode.**

In the second step by clicking on "Add Range" button the "Range Id", "Reference wavelength" and "Continuum flux density" optional parameters appear in enabled mode. The range Id is a mandatory field, the other two are optional parameter and used for point-source continuum signal-to-noise calculation only. Accepting the default zero values means the Time Estimator will not perform S/N calculation.

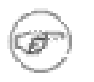

### **Note**

In SED mode it is not mandatory to add a range manually. If the range line is missing from the PACS Range Editor then HSpot will apply default SED values.

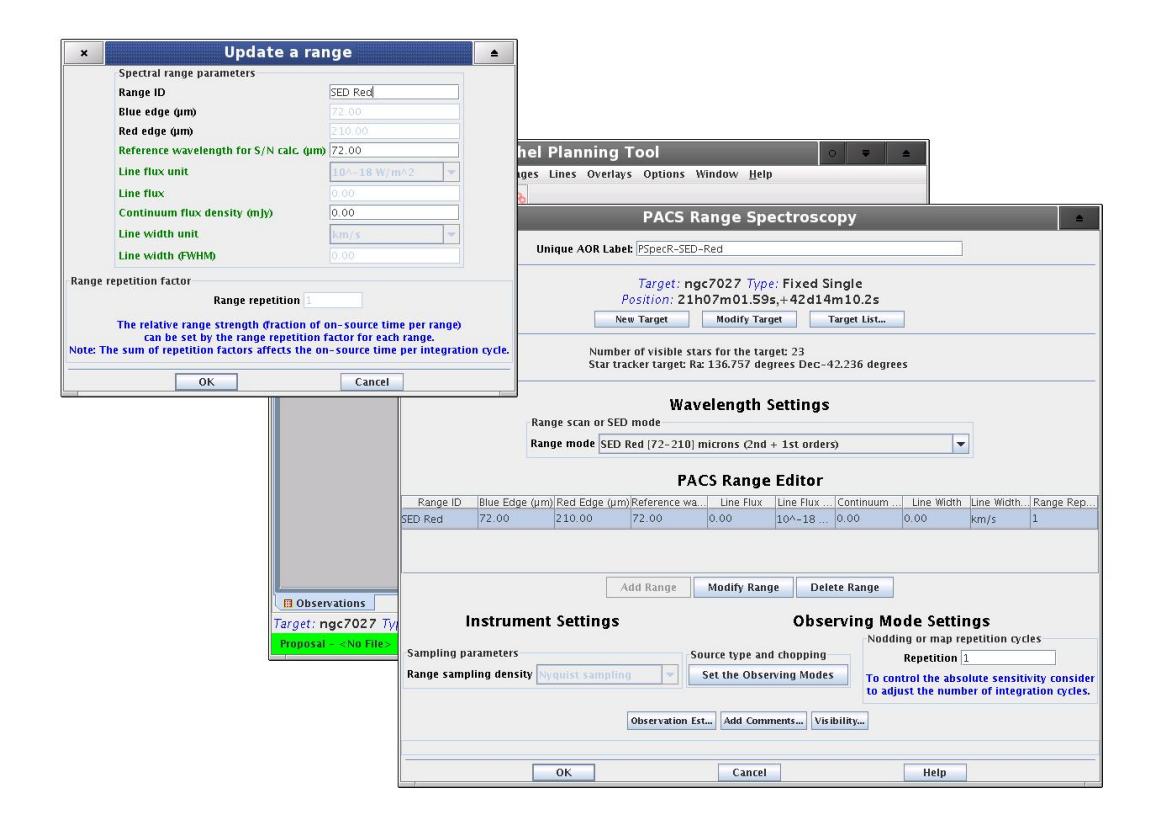

**Figure 6.26. Range spectroscopy, step 2 : Click on button "Add Range" to set up optional parameters for S/N calculation.**

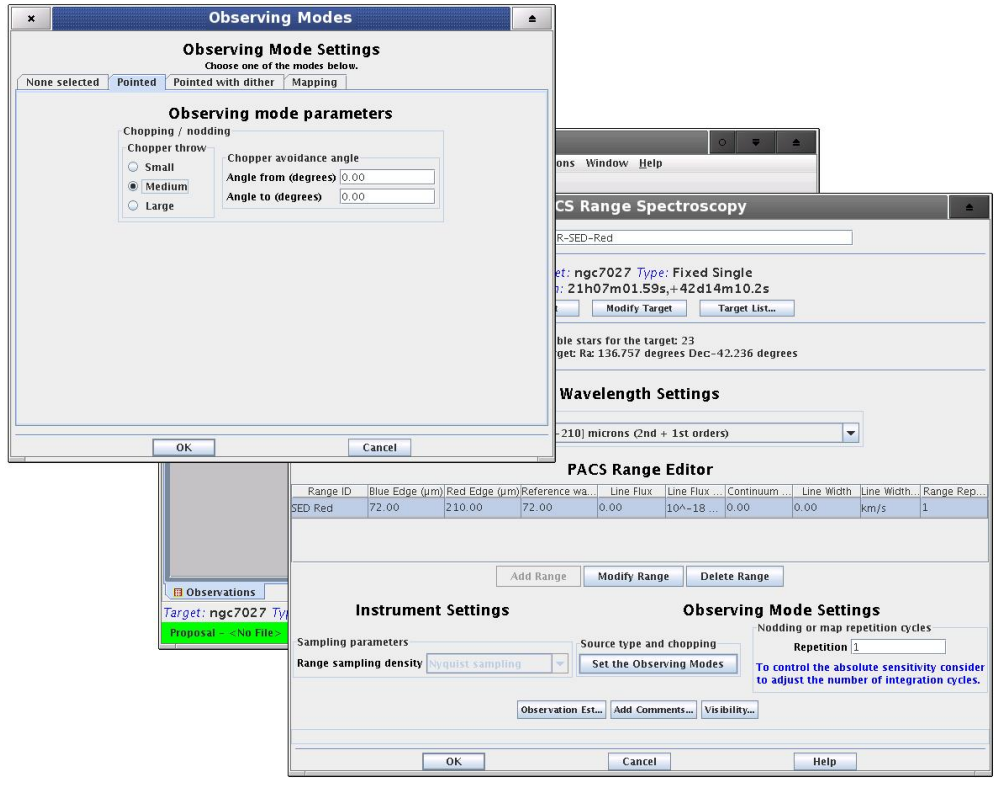

**Figure 6.27. Range spectroscopy, step 3 : Select "Pointed" observing mode and set up the appropriate chopper throw.**

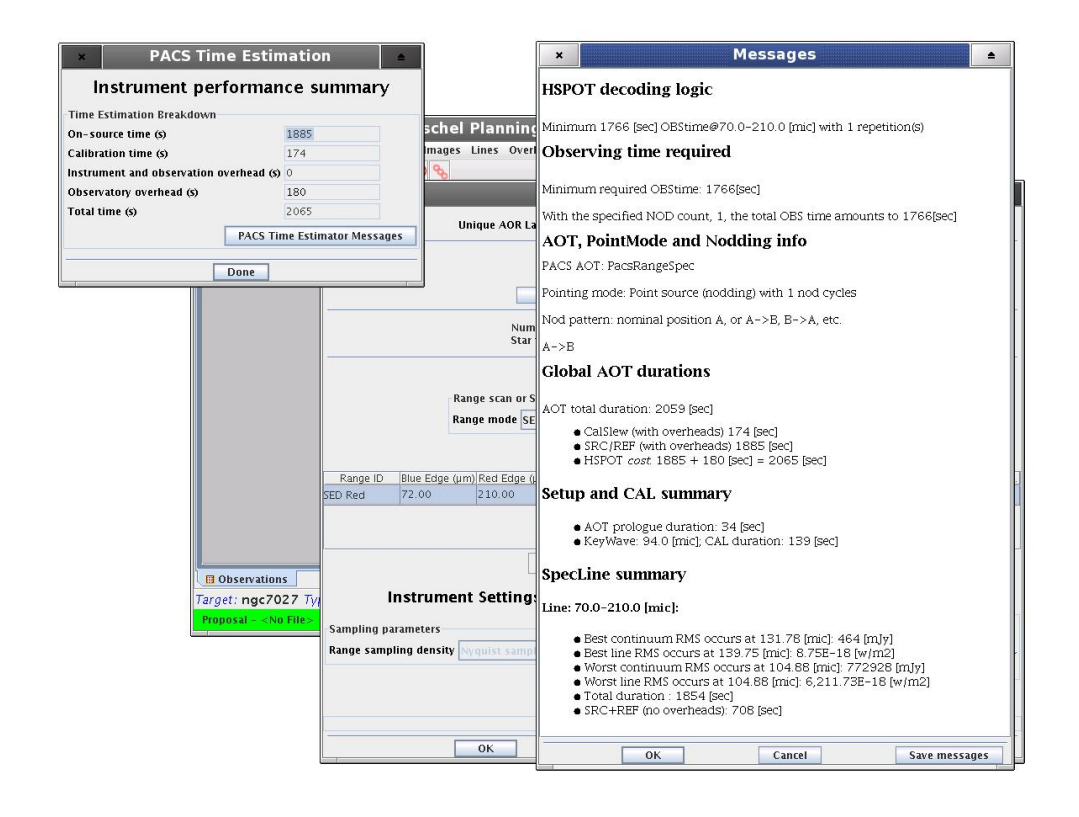

**Figure 6.28. Range spectroscopy, step 4 : Run the PACS Time Estimator for the "SED Red" AOR by clicking on "Observation Est..." button on the bottom of the main AOT window.**
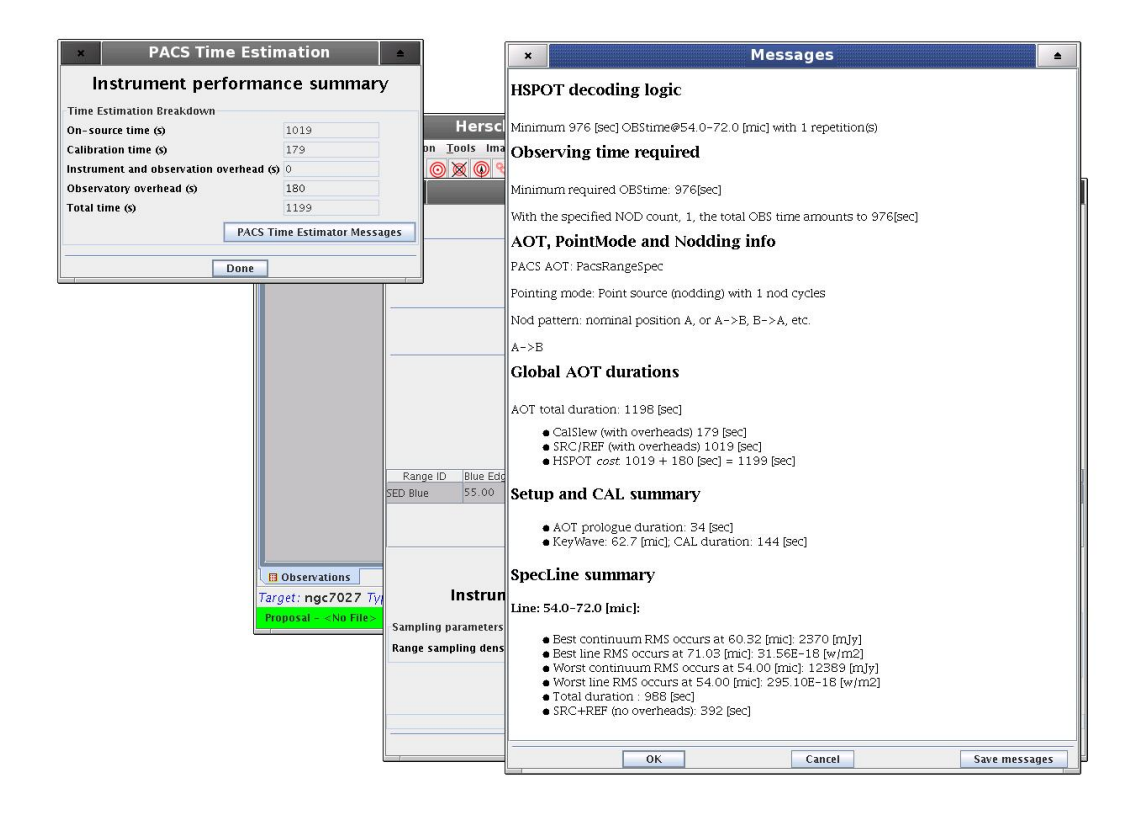

**Figure 6.29. Range spectroscopy, step 5 : Create the "SED Blue" AOR and run the PACS Time Estimator.**

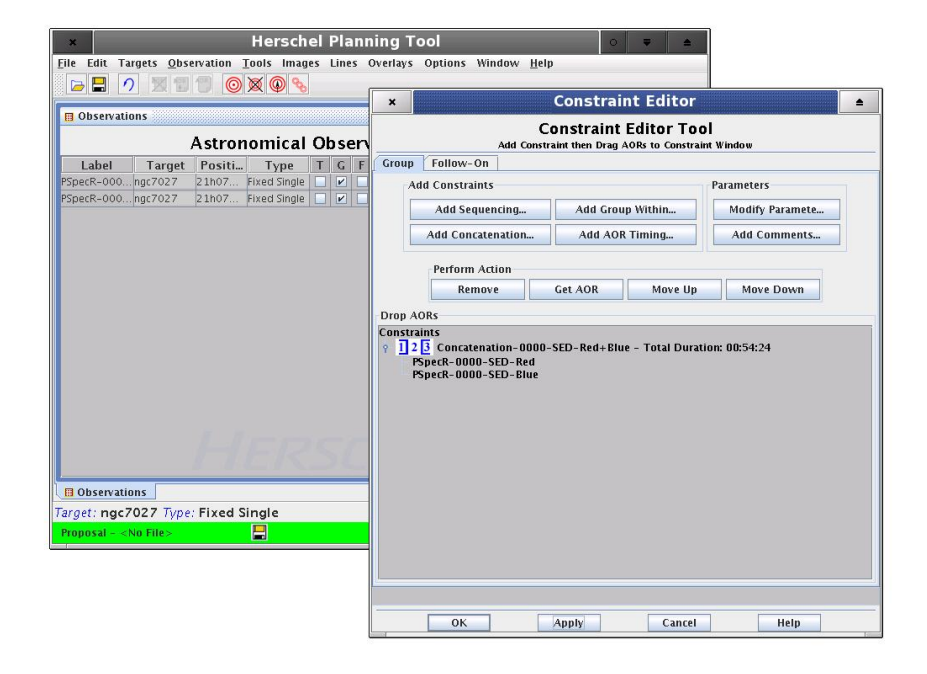

**Figure 6.30. Range spectroscopy, step 6 : Concatenate the two AORs. Select from the main HSpot menu "Tools" and option "Group/Follow-on Constraints". In the pop-up window you have to first click on "Concatenation" button, then select the two AORs by clicking on "Get AOR" two times.**

## **Chapter 7. Pipeline description and data product expectations**

This chapter describes :

- the standard processing steps (pipeline) for the different photometry and spectroscopy observation modes of the PACS instrument. The pipeline steps are coded as java/jython tasks using well-defined interfaces. To be able to use the most recent calibration information version controlled calibration files (FITS format) are loaded during the pipeline processing.
- the different intermediate formats of the PACS data throughout the reduction (For a more detailed description of the pipeline, refer to the PACS Data Processing User's Manual).

### **7.1. PACS photometry standard data processing**

#### **7.1.1. Photometry processing steps**

To summarize the data flow the most important pipeline steps for the photometer are described in the following:

- 1. Raw telemetry data is decompressed and stored as science (rotating raw signal data of 3 pixels stored in PhotRaw objects and averaged signal frames stored in Frames objects) and housekeeping data
- 2. Bad/saturated/glitched pixels are flagged and corrected if possible
- 3. The corrected signal readouts are converted to Volts
- 4. Major observation blocks are summarized
- 5. The chopper plateaux are cleaned from transition values and the chopper angle is converted to an the angle on the sky
- 6. S/C pointing is associated to each signal frame
- 7. Valid signals on every chopper plateau are averaged
- 8. The sky coordinates are calculated for each pixel
- 9. The background is subtracted
- 10. Signals of nodding position are averaged
- 11. The flux is calibrated using differential calibration source measurements to populate absolute response arrays [V/W].
- 12. The zero level signal (dark/bias) is subtracted
- 13. The signals are divided by the absolute response
- 14. The spacecraft on-board time is converted to UTC
- 15. A stack/mosaic of frames is constructed

#### **7.1.2. Photometer processing levels**

In this section, the different intermediate formats of the PACS data throughout the reduction process are described, and the standard processing steps for the different photometry and spectroscopy observations of the PACS instrument are mentioned. For a more detailed description of the pipeline, refer to the PACS Data Processing User's Manual.

There is a Herschel-wide convention on processing levels of the different instruments.

- *Raw Telemetry :* All telemetry packets produced by the instrument in the course of the observation. In PACS IA, we store/manipulate this level as a *PacketSequence* .
- *Level 0 data:* Telemetry data as measured by the instrument, minimally manipulated and stored as Data Frames. For PACS, this level is stored/manipulated in a *DataFrameSequence* : a sequence of PACS dataframes, which are decompressed SPU buffers. What is contained in every decompressed SPU buffer depends on the SPU reduction mode. Typically there are several reduced readouts for every active detector (averaged detector signals), 40Hz or 20Hz readouts for a few selected pixels and mechanism/status information sampled at 40Hz/20Hz by the DecMec, the so-called DMC Header.
- *Level 0.5 data :* The information contained in the Level 0 data is not sufficient to be able to process those data. The level 0.5 data is a bundle of Level 0 data and the data needed to fully process those data: auxiliary data for the timespan covered by the Level 0 data, such as the spacecraft pointing (attitude history), the time correlation, selected spacecraft housekeeping, etc... It is also possible to include in this bundle the level 0 data of 'associated' observations - e.g. flatfields or photometric checks taken throughout the operational day.

The Frames class for reduced data and the PhotRaw class for additional raw channel data will be the basic data data products for this processing steps

• *Level 1 data:* Detector readouts calibrated and converted to physical units, in principle instrument and observatory independent. For PACS photometry this is a data cube with flux densities with associated sky coordinates.

The Frames class will be the basic level 1 product of photometer data

Possibly the level 1 data generation can be done automatically to a large extend after the instrument has been calibrated.

- *Level 2 data:* Further processed level-1 data to such a level that scientific analysis can be performed. For optimal results many of the processing steps involved to generate level-2 data may require human interaction, based both on instrument understanding as well as understanding of the scientific aims of the observation.
- *Level 3 data:* These are the publishable science products where level-2 data products are used as input. These products are not only from the specific instrument, but are usually combined with theoretical models, other observations, laboratory data, catalogues, etc. Their formats should be VO compatible and these data products should be suitable for VO access.

#### **7.1.3. Photometer processing flow diagram**

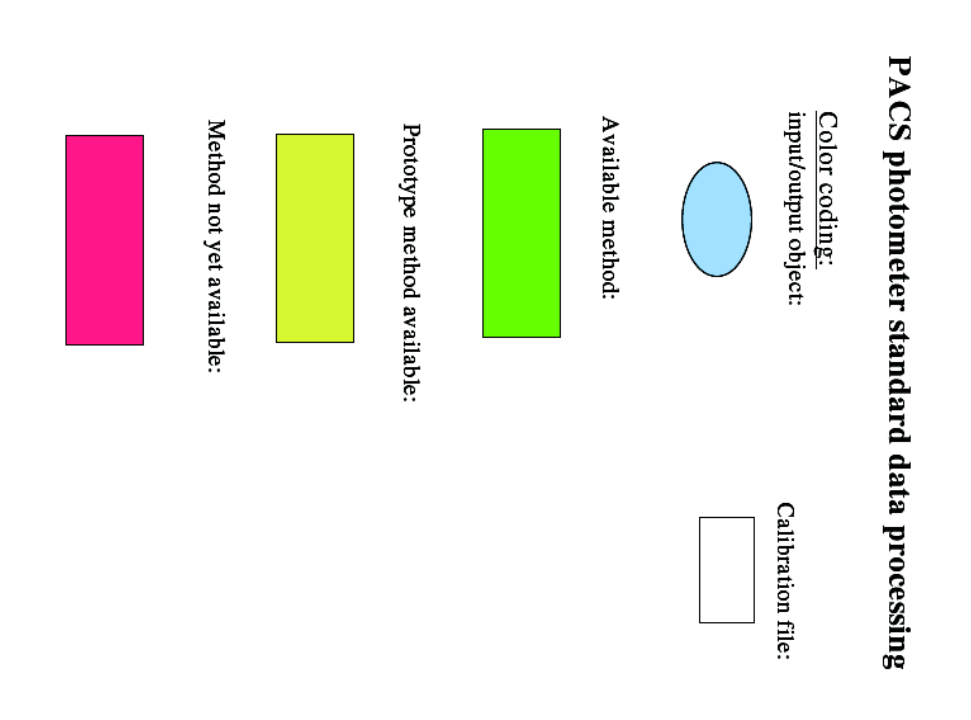

**Figure 7.1. photometer pipeline colour coding**

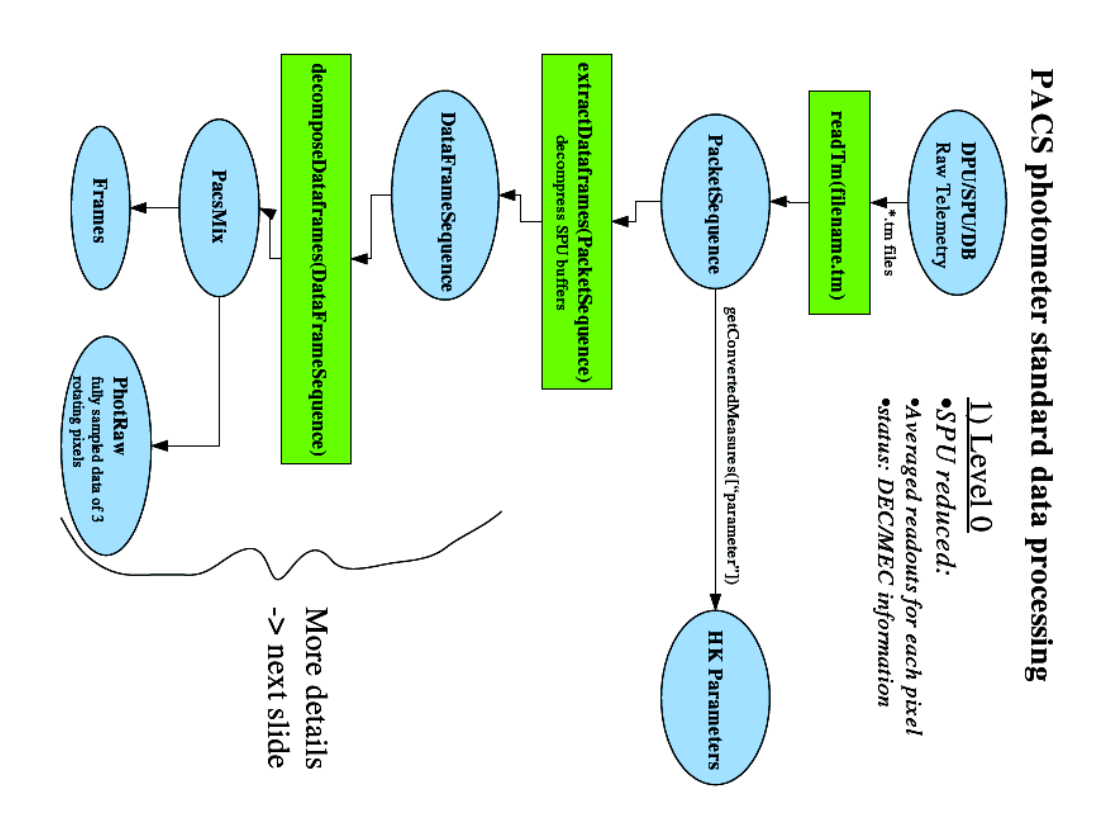

**Figure 7.2. photometer pipeline data processing level 0**

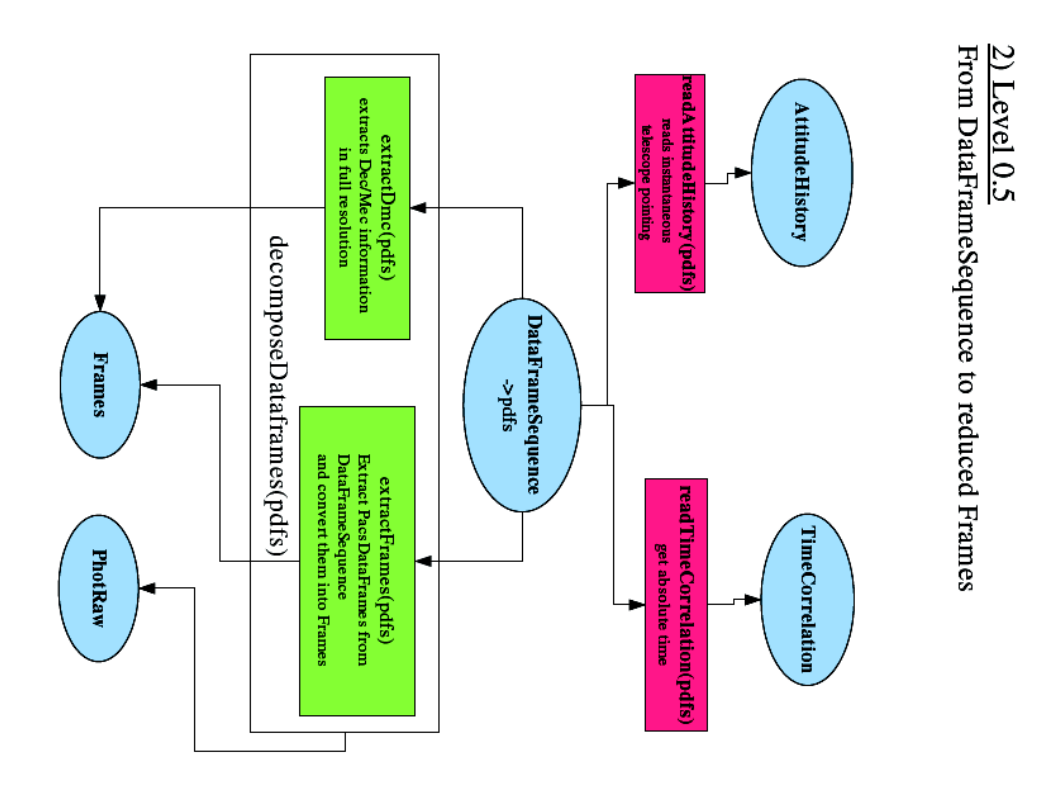

**Figure 7.3. photometer pipeline data processing level 0.5 (1)**

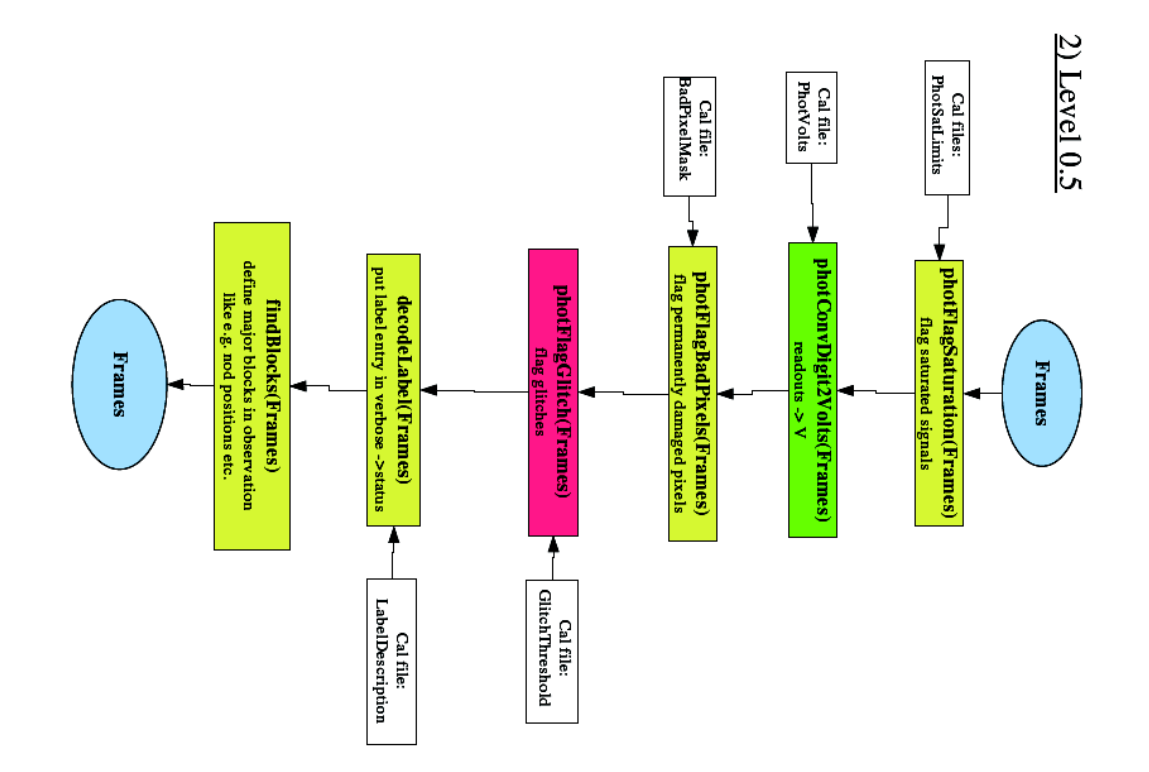

**Figure 7.4. photometer pipeline data processing level 0.5 (2)**

74

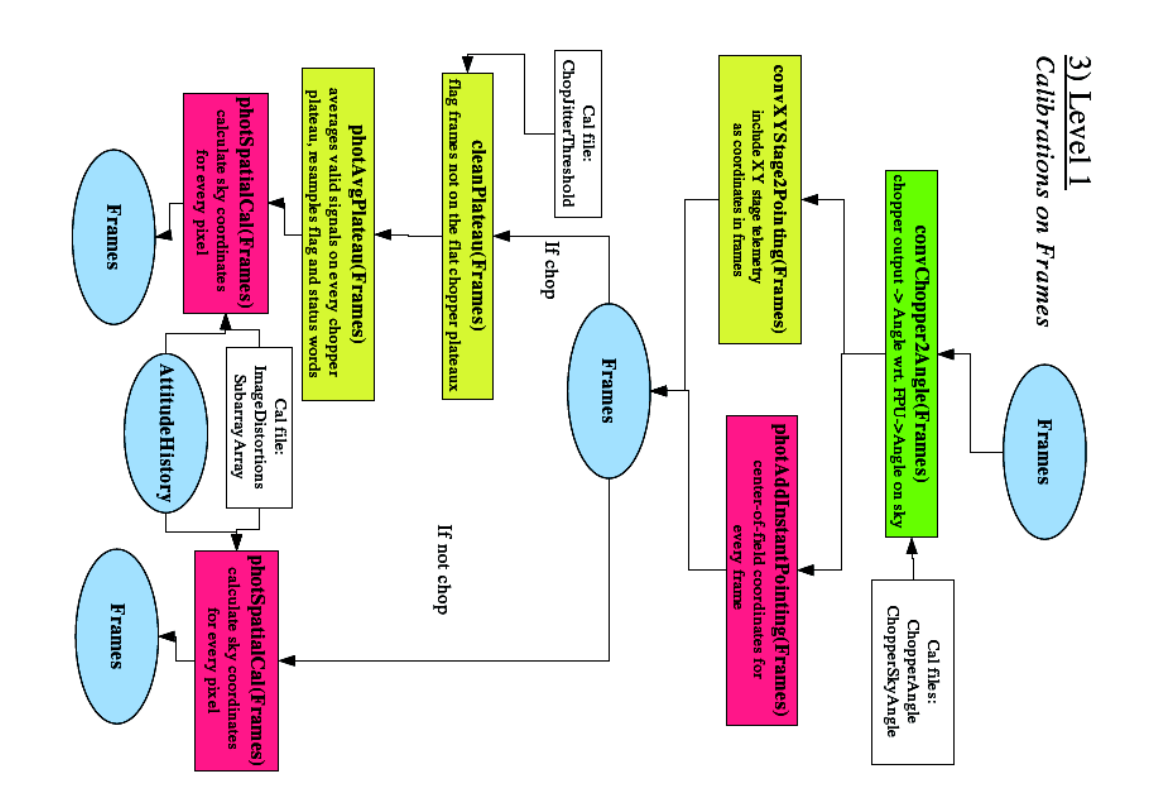

**Figure 7.5. photometer pipeline data processing level 1 (1)**

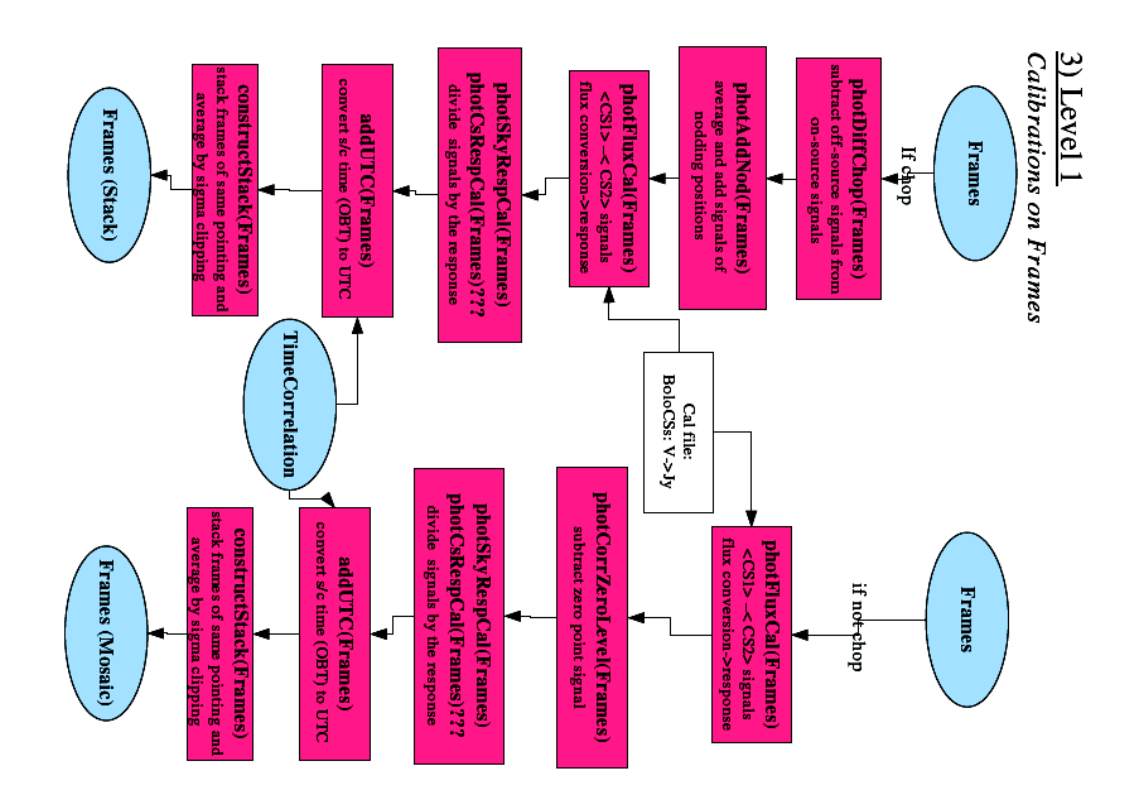

**Figure 7.6. photometer pipeline data processing level 1 (2)**

### **7.2. PACS spectrometry standard data processing**

#### **7.2.1. PACS spectrometry processing steps**

- 1. Raw telemetry data is decompressed and stored as science (rotating raw ramps of 3 pixels and averaged ramps stored in Ramps objects) and housekeeping data
- 2. Bad/saturated/glitched pixels are flagged and corrected if possible
- 3. The corrected science data are reduced to signals [volt/sec] stored in Frames objects
- 4. Major observation blocks (like e.g. nod positions, grating scan directions) are summarized
- 5. The chopper plateaux are cleaned from transition values and the chopper angle is converted to an the angle on the sky
- $6.$  > Spacecraft pointing is associated to each signal frame
- 7. Wavelength is calibrated and associated to each pixel
- 8. Signal glitches are searched and corrected
- 9. The background is subtracted at the same grating positions
- 10. Signals of nodding position are averaged at the same grating positions
- 11. Signals are divided by the relative spectral response function
- 12. The flux is calibrated using differential calibration source measurements to populate absolute response arrays [W/(V/s)].
- 13. The signals are multiplied by the absolute response
- 14. The sky coordinates are calculated for each pixel
- 15. The s/c on-board time is converted to UTC
- 16. Calibrated 5x5xlambda data cubes are generated

#### **7.2.2. Spectrometer processing levels**

There is a Herschel-wide convention on processing levels of the different instruments.

- *Raw Telemetry :* All telemetry packets produced by the instrument in the course of the observation. In PACS IA, we store/manipulate this level as a *PacketSequence* .
- *Level 0 data:* Telemetry data as measured by the instrument, minimally manipulated and stored as Data Frames. For PACS spectroscopy, this level is stored/manipulated in a *Data-FrameSequence* : a sequence of PACS dataframes, which are decompressed SPU buffers. What is contained in every decompressed SPU buffer depends on the SPU reduction mode. Typically there are several reduced readouts for every active detector (averaged ramp readouts or fitted slopes), 256Hz readouts for a few selected pixels and mechanism/status information sampled at 256Hz by the DecMec, the so-called DMC Header.
- *Level 0.5 data*: The information contained in the Level 0 data is not sufficient to be able to process those data. The level 0.5 data is a bundle of Level 0 data and the data needed to fully pro-

cess those data: auxiliary data for the timespan covered by the Level 0 data, such as the spacecraft pointing (attitude history), the time correlation, selected spacecraft housekeeping, etc... It is also possible to include in this bundle the level 0 data of 'associated' observations - e.g. flatfields or photometric checks taken throughput the operational day.

- *Level 1 data:* Detector readouts calibrated and converted to physical units, in principle instrument and observatory independent. For PACS spectroscopy this is an oversampled 5x5xn cube with flux densities, associated wavelengths and sky coordinates for every flux density.
- *Level 2 data:* Further processed level-1 data to such a level that scientific analysis can be performed. For optimal results many of the processing steps involved to generate level-2 data may require human interaction, based both on instrument understanding as well as understanding of the scientific aims of the observation. These data products are at a publishable quality level and should be suitable for VO access.

This level of PACS spectroscopy data consists of an image cube, the depth of the cube being the wavelength/frequency. Each layer in the image cube has the same sky projection. This cube is constructed by re-sampling the integral field cube (oversampled in wavelength, different projection per layer due to distortions) onto the same sky / wavelength grid of the instrumental resolution.

Level 2 data will can also contain a set of 1-dimensional spectra, Nyquist sampled to the instrument resolution, combining the data for one spatial pixel over different scans, applying noise filters, etc...

• *Level 3 data:* These are the publishable science products where level-2 data products are used as input. These products are not only from the specific instrument, but are usually combined with theoretical models, other observations, laboratory data, catalogues, etc. Their formats should be VO compatible and these data products should be suitable for VO access.

#### **7.2.3. Spectrometer processing flow diagram**

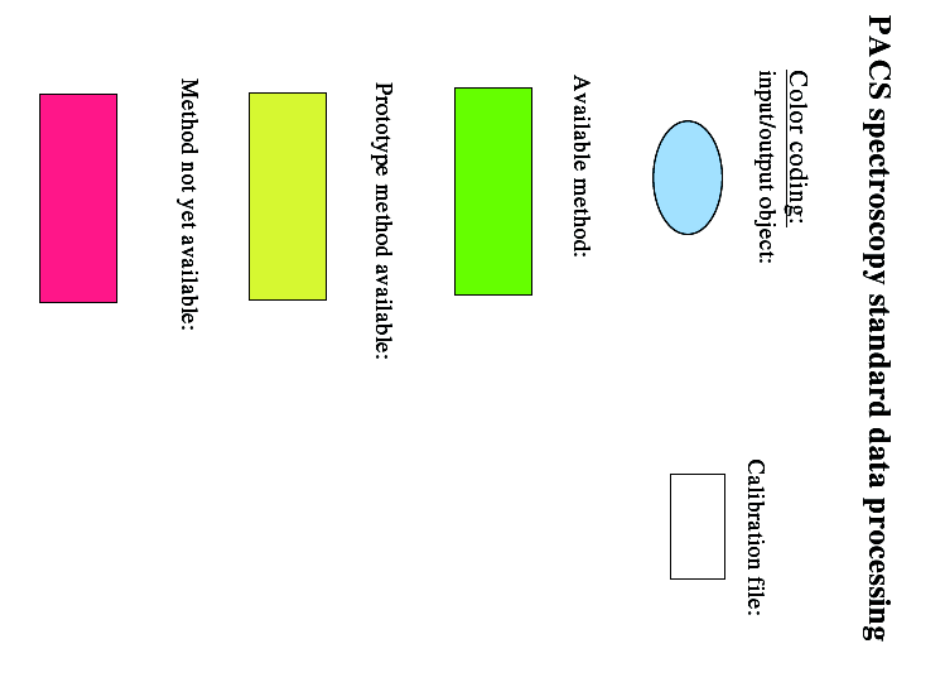

**Figure 7.7. spectrometer pipeline colour code**

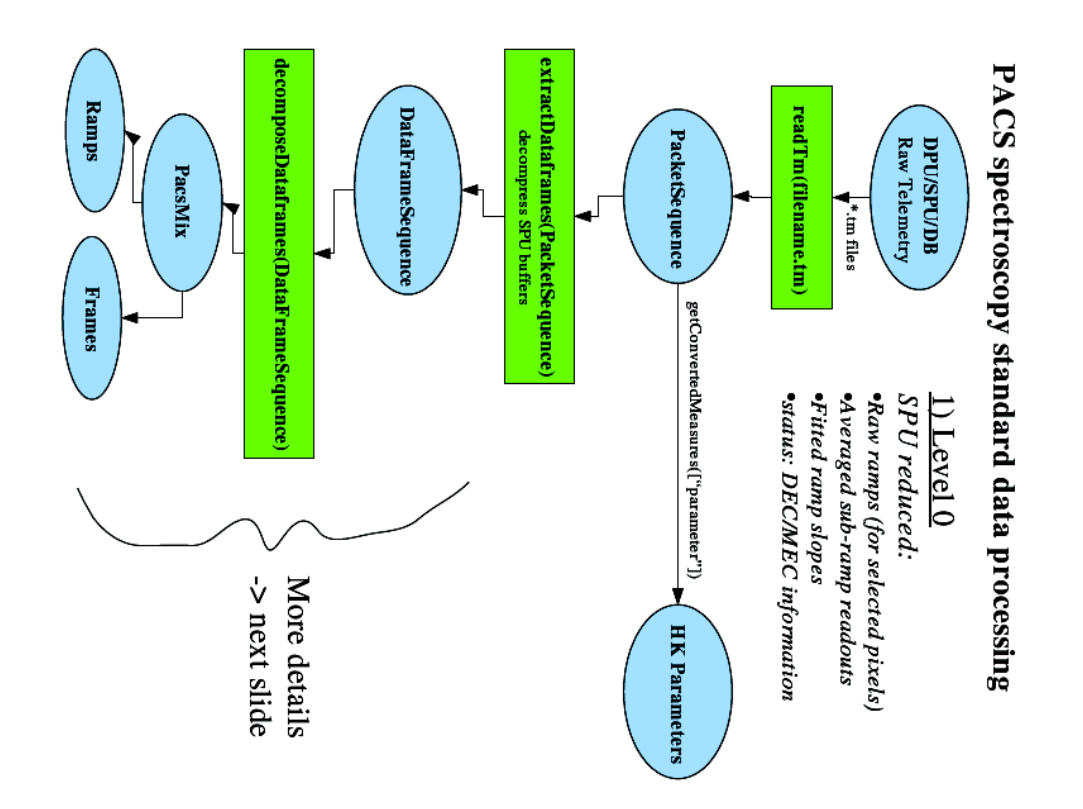

**Figure 7.8. spectrometer pipeline data processing level 0**

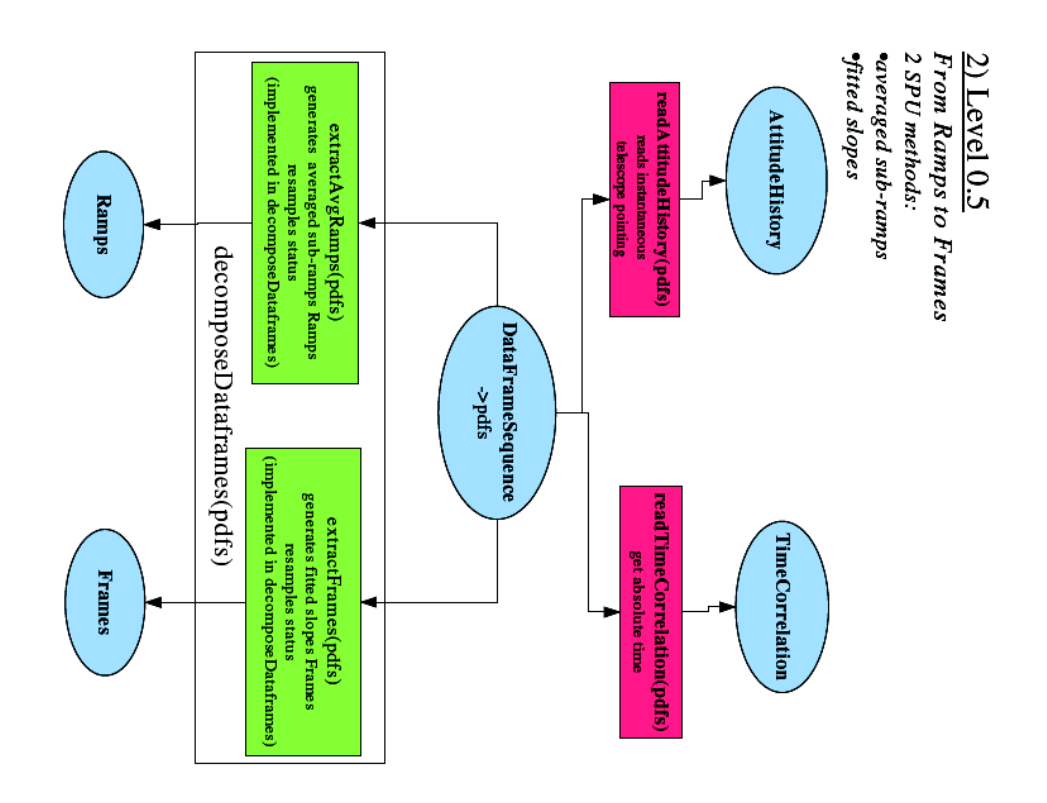

**Figure 7.9. spectrometer pipeline data processing level 0.5 (1)**

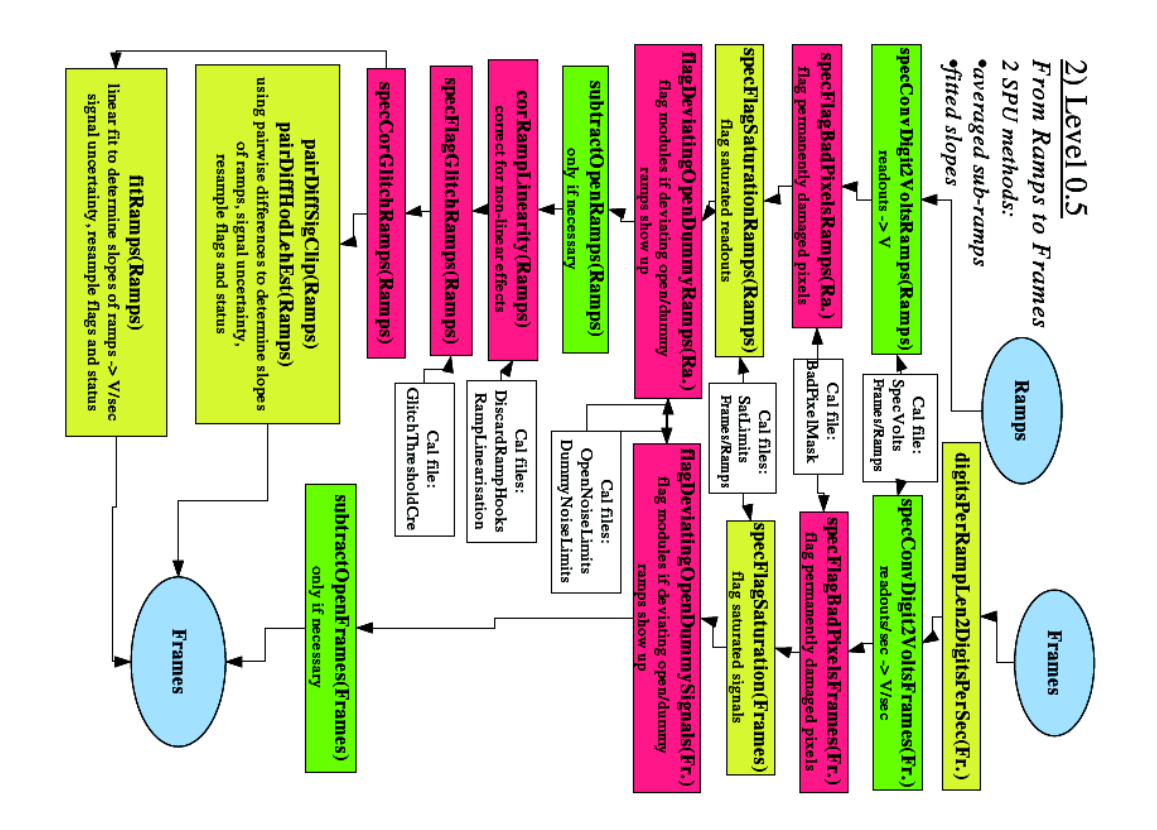

**Figure 7.10. spectrometer pipeline data processing level 0.5 (2)**

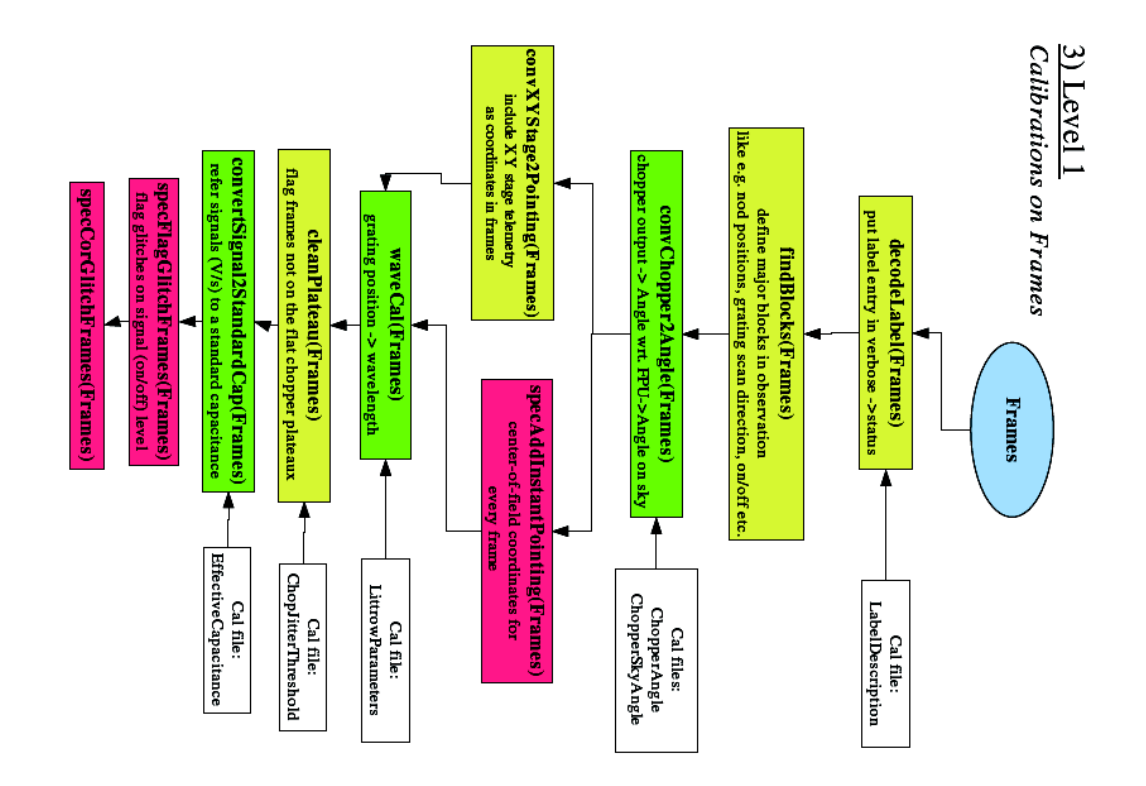

**Figure 7.11. spectrometer pipeline data processing level 1 (1)**

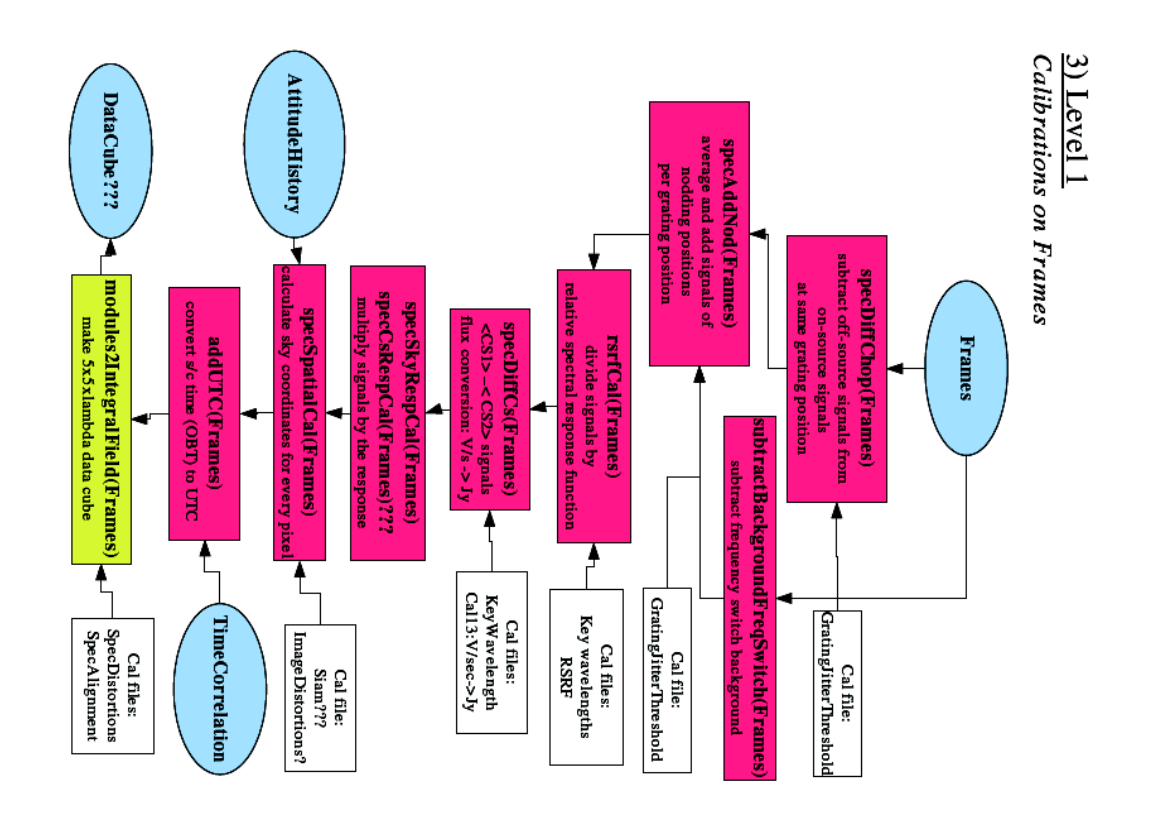

**Figure 7.12. spectrometer pipeline data processing level 1 (2)**

## **Chapter 8. Change record**

Version 1.1, 14 March 2007

- Third order wavelength range of spectrometer changed consistently in the manual to 55-72 microns.
- Correction in [Section 3.5.7:](#page-23-0) the SED mode uses the "Nyquist sampling" and not the "highsampling" density.
- Improved spectrometer sensitivity plots in Se[ction 3.5.7, i](#page-23-0)ncluding continuum sensitivity in second order with filter A in the range 55-72 micron. (08/03/2007)
- Chopper throw in [Section 4.2.2](#page-42-0) (Range spectroscopy) changed to 1,3 and 6 arcmin.
- • [Figure 3.10](#page-22-0) of the spectrometer relative response function was updated.

# **References**

[Herschel Observatory Observer's Manual] HSC et al.. *Herschel [Observers'](http://www.rssd.esa.int/Herschel/) Manual*.

[PACS Calibration Document] Ulrich Klaas et al.. *PACS Calibration Document, PACS-MA-GS-001, January 5, 2007*.